1509876HC8401

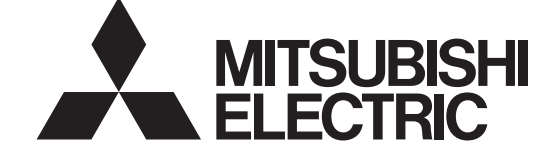

# **Lossnay**

**Models:**

**LGH-150RVXT-E LGH-200RVXT-E LGH-250RVXT-E**

# **Installation Instructions**

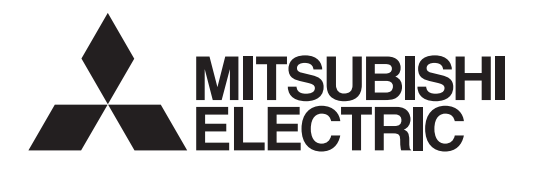

## **MODELS: Lossnay Energy Recovery Ventilator LGH-150RVXT-E LGH-200RVXT-E LGH-250RVXT-E**

# **Installation Instructions (For use by dealer/contractor)**

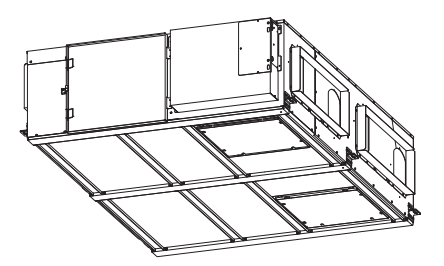

### **Contents**

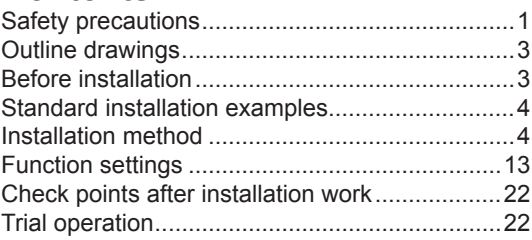

This product needs to be installed properly in order to ensure maximum functionality as well as safety. Please make sure to read this installation manual before starting the installation. l Installation must be performed by a dealer or installation contractor. Please note that improper installation may cause malfunction or accident.

"Operating Instructions" and this manual must be handed over to the customer after completing the installation.

## **Safety precautions**

The following signs indicate that death or serious injury may be caused by failure to heed the precautions described below.

## **WARNING**

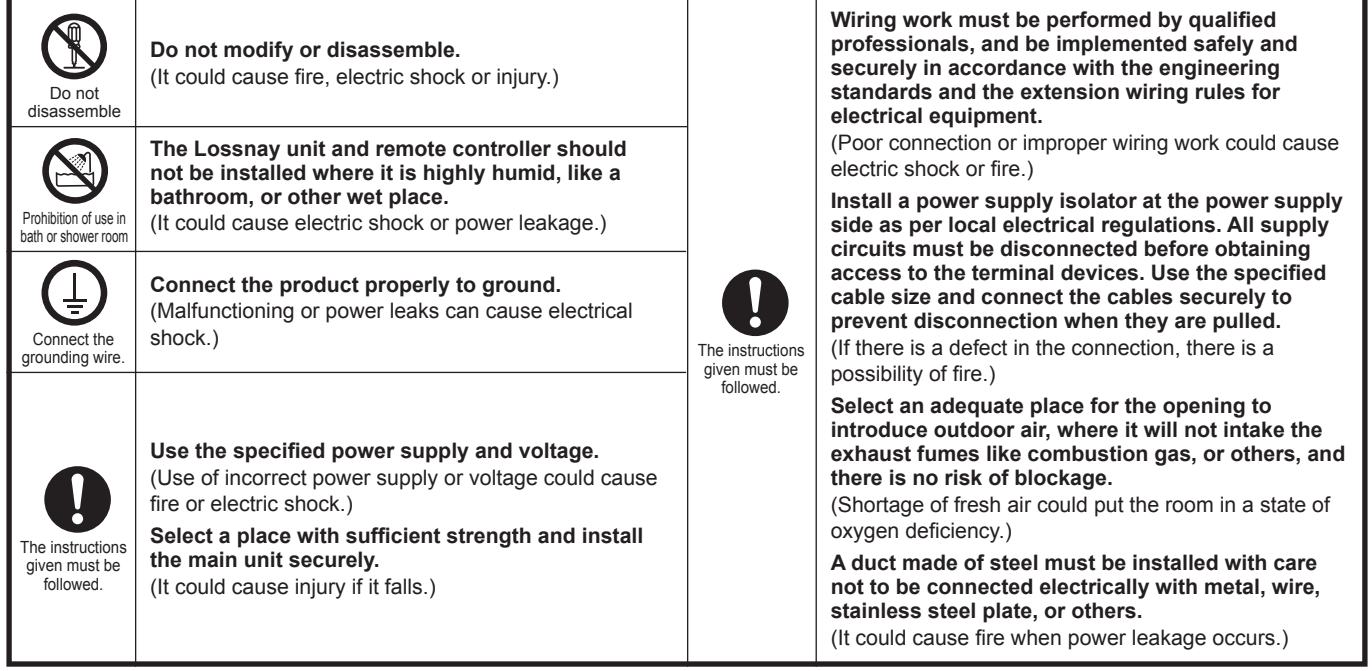

## $\hat{\mathbb{Z}}$  CAUTION

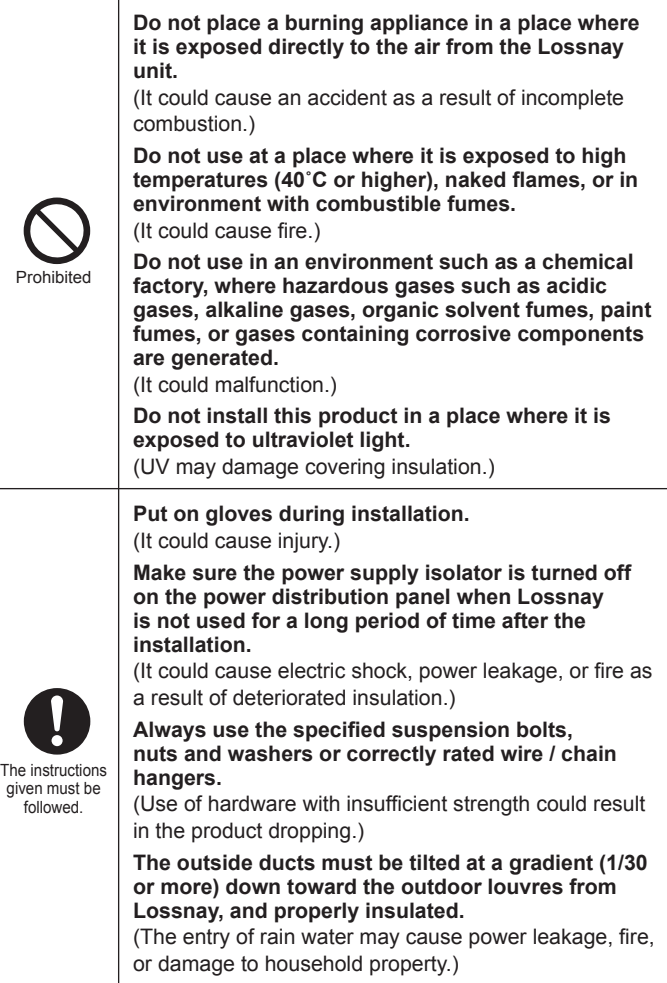

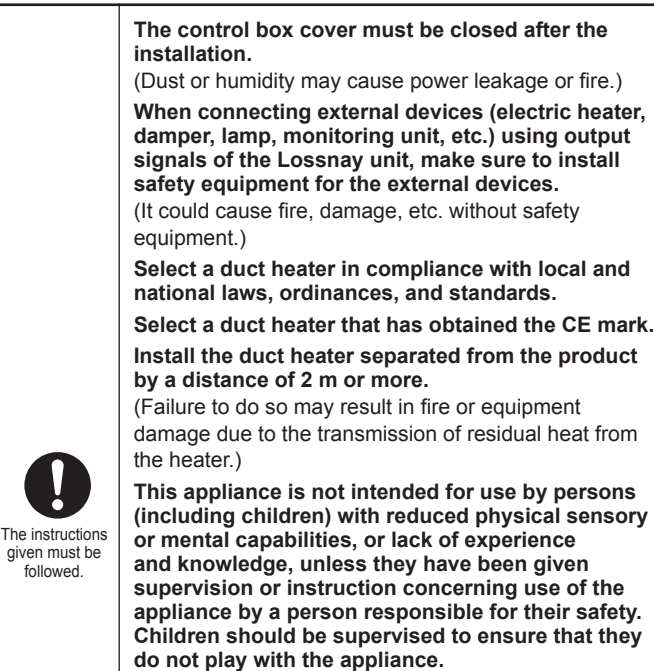

**(This appliance can be used by children aged from 8 years and above and persons with reduced physical, sensory or mental capabilities or lack of experience and knowledge if they have been given supervision or instruction concerning use of the appliance in a safe way and understand the hazards involved. Children shall not play with the appliance. Cleaning and user maintenance shall not be made by children without supervision.)**

## **CAUTION**

- $\bullet$  When using the product where it is exposed to high temperatures and humidity (40˚C or higher, RH 80% or higher), or where fog occurs frequently, moisture is likely to condense in the core, and may result in condensation build up in the unit. The product should not be used under such conditions.
- Outdoor air may enter the Lossnay owing to the pressure difference between indoor and outdoor or external winds even when the product is not operated. It is recommended to install an Electrically operated damper to block the outdoor air.
- $\bullet$  In a cold weather area, an area with strong external winds or where fog occurs frequently, cold outdoor air, external winds or fog may be introduced into the product when its operation is stopped. It is recommended to install an Electrically operated damper.
- $\bullet$  When using the product in an environment where there is a window, or opening near the outdoor louvre , where insects are likely to gather around the interior or exterior light , take note that small insects may intrude into the product.
- $\bullet$  In a cold weather area, or others, dewing or freezing could occur on the main unit, where the duct is connected, or other sections, depending on the conditions of outdoor air and indoor temperature and moisture, even if they are within the range of operating conditions. Make sure to confirm the operating conditions and other precautions, and do not use the product if dewing or freezing is anticipated.

\*Example of dewing condition - Outdoor air: -5˚C or lower, dewpoint temperature at installation place: 10˚C or higher (When the indoor temperature is 22˚C or higher with the relative humidity higher than 50%, or other)

## **Outline drawings**

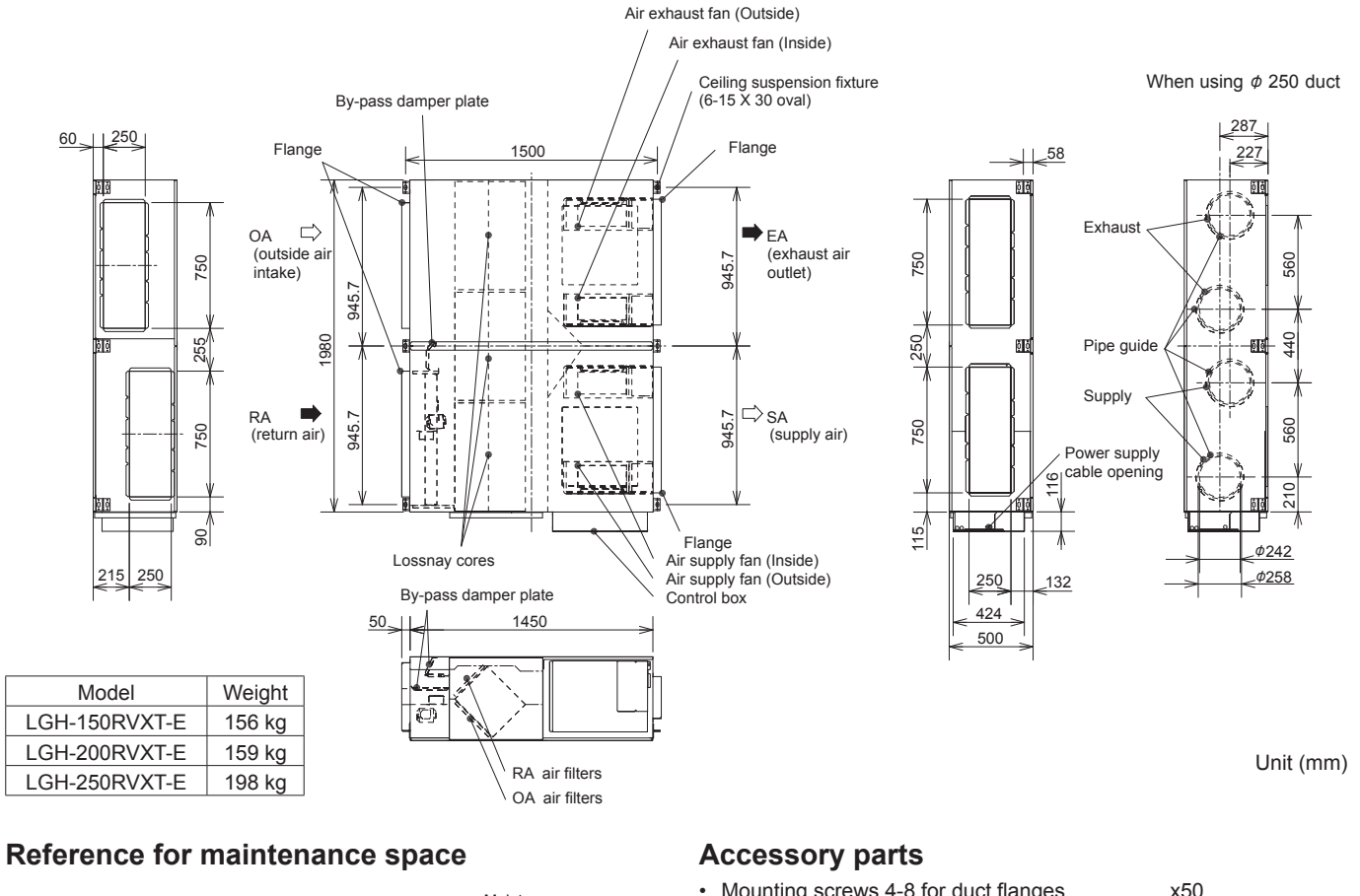

### Maintenance space Inspection opening 600 x 600 Maintenance cover for fan (470 x 450) Maintenance cover for - Cores - Air filters 150 to 250 317 1200 390 600

- Mounting screws 4-8 for duct flanges................. x50 (2 pcs are spare) ⚠
- Duct connecting flanges ( $\phi$ 250)............................ x4
	-
- L shape pieces for 250 x 750 duct flanges ........... x8

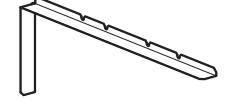

• Slim-Lossnay connection cable (gray: two wires) ................................................... x1

## **Before installation**

- Accessory parts are in the Lossnay unit (OA duct place) together with manuals. Please remove all accessory parts before starting installation.
- Damper plate is fixed against transportation vibration. Please make it free before starting installation.
- If carrying the product into the building is difficult due to the product's size, it is possible to stand the product up like the picture below.

Before standing the product up, remove the Lossnay cores and

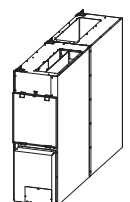

filters (See page 3 of the operating instructions.)

**CAUTION** 

## **Standard installation examples**

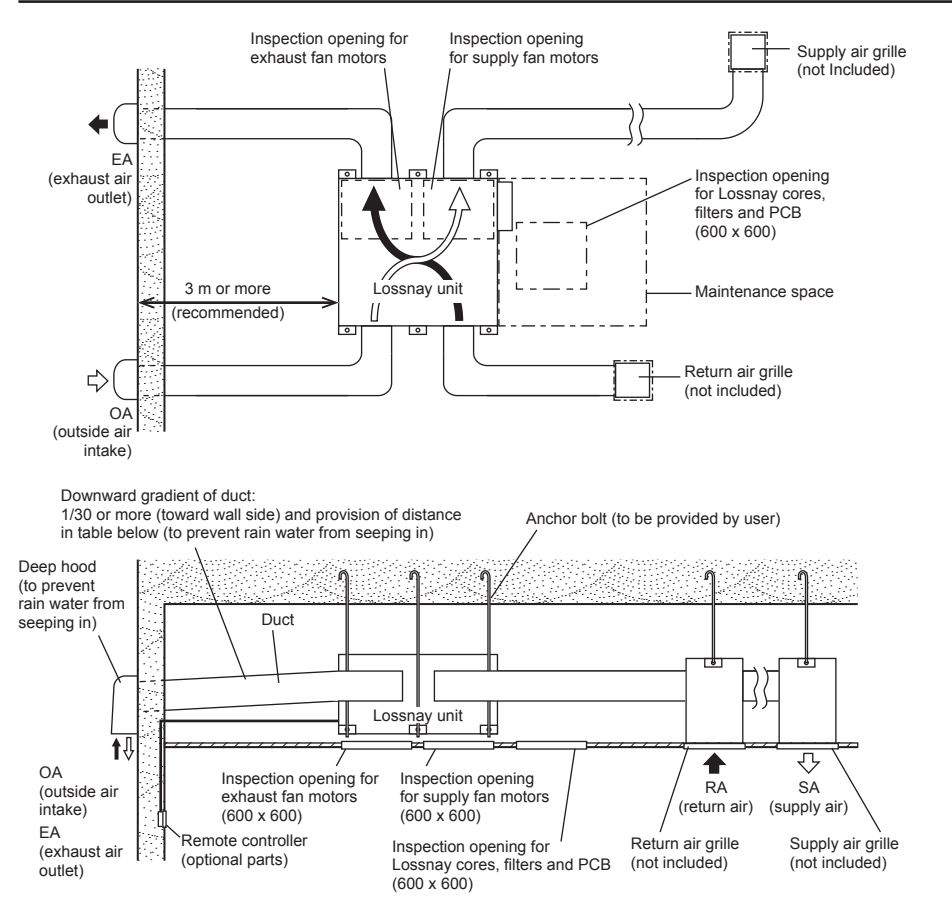

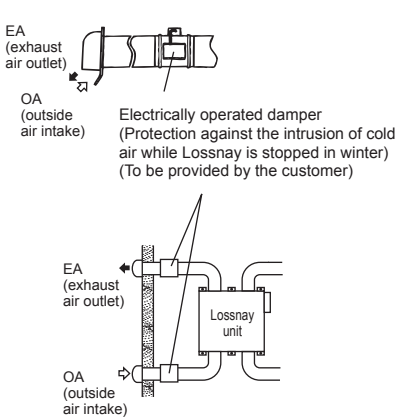

• In a region where there is risk of freezing in winter, it is recommended to install an Electrically operated damper, or the like, in order to prevent the intrusion of (cold) outdoor air while Lossnay is stopped.

### **ACAUTION**

- Do not install Lossnay unit vertically or on an incline.
- Do not install Lossnay unit up-side-down.

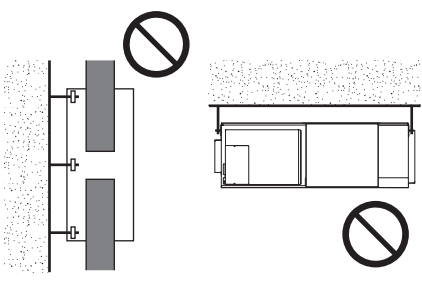

## **Installation method**

## **Installing the Lossnay unit**

### **1. Attaching the duct connecting flanges**

1) 250 x 750 duct flanges

Use the supplied screws (size:4-8) to fix L shape pieces and form 250 x 750 flanges to the Lossnay unit.

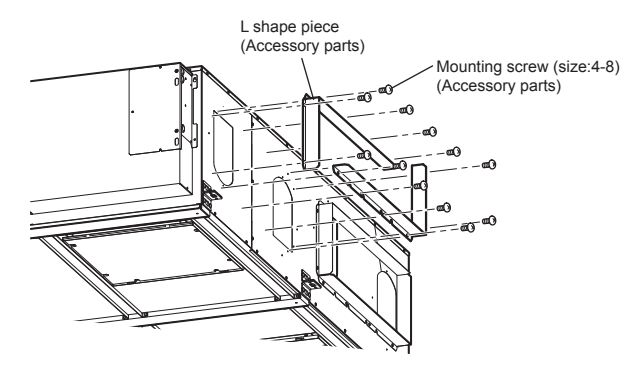

- 2) φ250 duct flanges
	- For supply and exhaust path,  $\phi$ 250 duct x 2 can be used. Use the supplied screws (size: 4-8) to secure  $\phi$ 250 duct connecting flanges to the Lossnay unit.

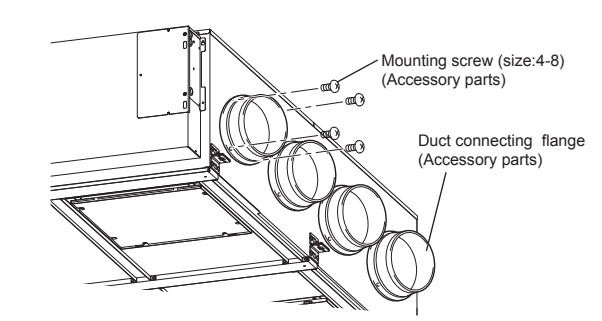

### **A** CAUTION

**• Before attaching the duct connecting flanges, check that no foreign matter (scraps of paper, vinyl, etc.) has found its way inside to Lossnay unit.**

### **2. Preparing the anchor bolts (M12)**

Mount the washers (outer diameter of >24 mm) and nuts onto the pre-recessed anchor bolts (M12), as shown in the figure below.

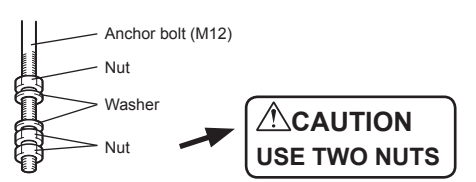

[When using (customer-prepared) vibration isolation rubber] When using (customer-prepared) vibration isolation rubber, there is a possibility of this causing a decrease in strength, so we recommend the following type of construction.

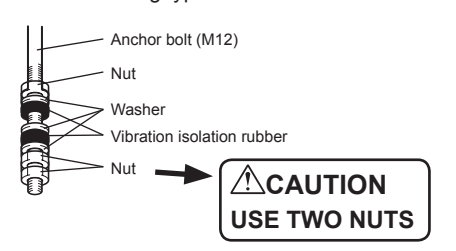

### **3. Mounting Lossnay unit**

- (1) Hang the ceiling suspension fixtures on the anchor bolts and adjust in such a way that Lossnay unit is level.
- (2) Tighten up securely using double nuts.

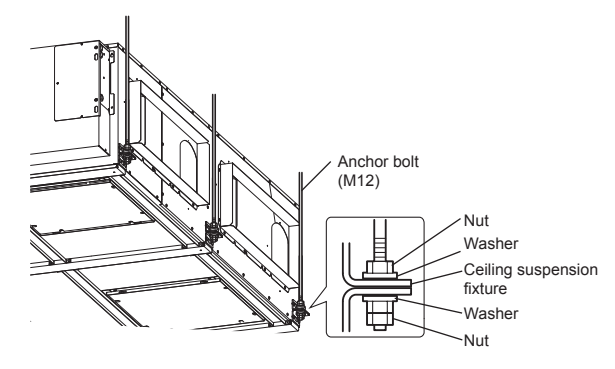

### **ACAUTION**

- **• When suspending Lossnay unit from the ceiling, do not handle it in such a way that force will be applied to the control box.**
- **• Install the anchor bolts to ensure the product's weight or earthquake load. (Correctly rated wire/chain may also be used)**

### **4. Connecting the ducts**

- (1) Fasten the duct securely to the duct connecting flange, and wrap aluminium tape (field supply) around the joints so that there is no air leakage.
- (2) Suspend the ducts from the ceiling so that their weight will not be applied to the Lossnay unit.
- (3) The two outdoor ducts must be covered with heat-insulating material in order to prevent condensation from forming.

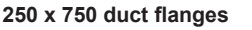

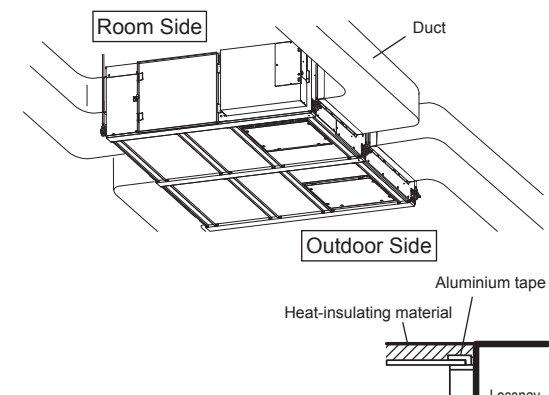

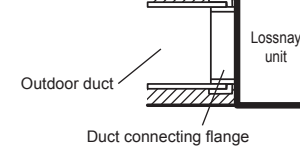

Duct

**φ250 duct flanges** Room Side

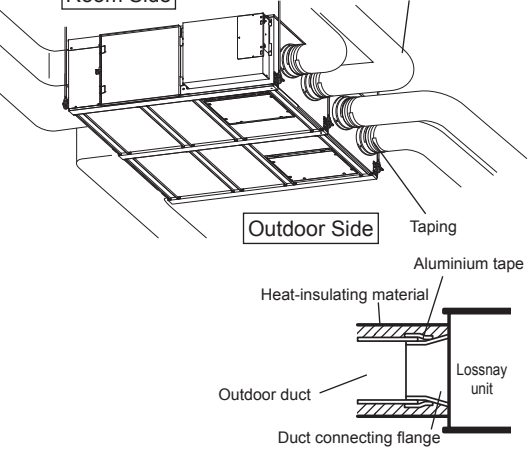

### **CAUTION**

**• When on-site commissioning is planned, a straight duct length more than 10xD (D=duct diameter or equivalent) from the source of turbulence like bends, contractions and dampers etc, to the measurement point is recommended for correct measurement.**

**In the United Kingdam, on-site measurment should therefore be measured in accordance with BSRIA guideline (Commissioning Air System. Application procedures for buildings AG3/89.3(2001))**

- **• Before attaching the ducts, check that no (debris or any other) foreign matter (scraps of paper, vinyl, etc.) has found its way inside the ducts.**
- **• Do not touch the damper plate inside Lossnay unit when connecting the ducts. (When the rectangular duct is secured with screws, check that the screws are not collided to the damper plate.)**
- **• If it is expected that the ambient temperature around the place where the Lossnay unit is installed will be high during the summer air conditioning season, it is recommended that the indoor duct work be covered with insulation material.**
- **• Do not place the auxiliary blower to the exhaust side air passage.**

Do not carry out the following types of duct construction. (Doing so could cause a drop in the air volume and generate abnormal noises.) **Extremely** sharp bends • Multiple bends • Bends right next to the outlet • Extreme reduction in the diameter of the

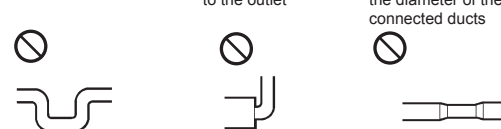

**Eng-5**

## **Electrical installation**

With this product, the wiring installation method will vary according to the design of the system.

Perform electrical installation to meet local electrical regulations.

- \* Always use double insulated PVC cable for the transmission cables.
- \* Wiring work must be performed by qualified professionals.
- \* All supply circuits must be disconnected before obtaining access to the terminal devices.

### **Names of components in control box**

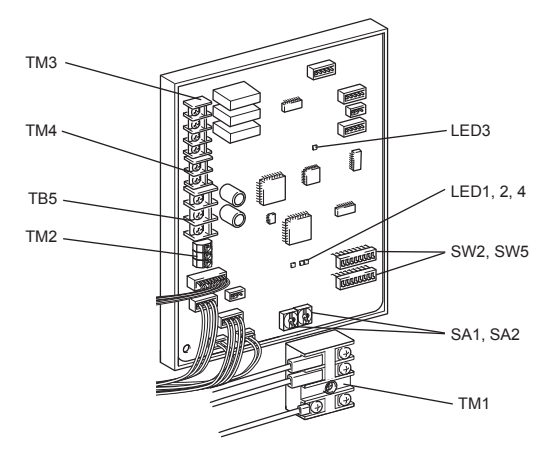

### **Wire connection diagram ----- Model LGH-150 and 200 RVXT-E**

- \* TM1, TM2, TM3, TM4, TB5 shown in dotted lines are field work.
- \* Be sure to connect the ground wire.
- \* A power supply isolator must be installed.
- \* Always use an isolator for the main switch power connection.

\* Select proper circuit breaker according to the electrical current information in the chart below.

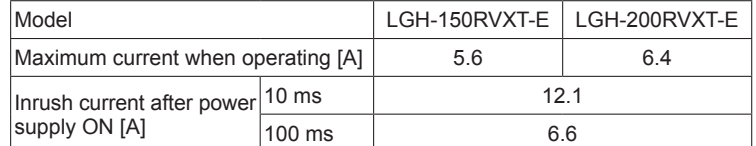

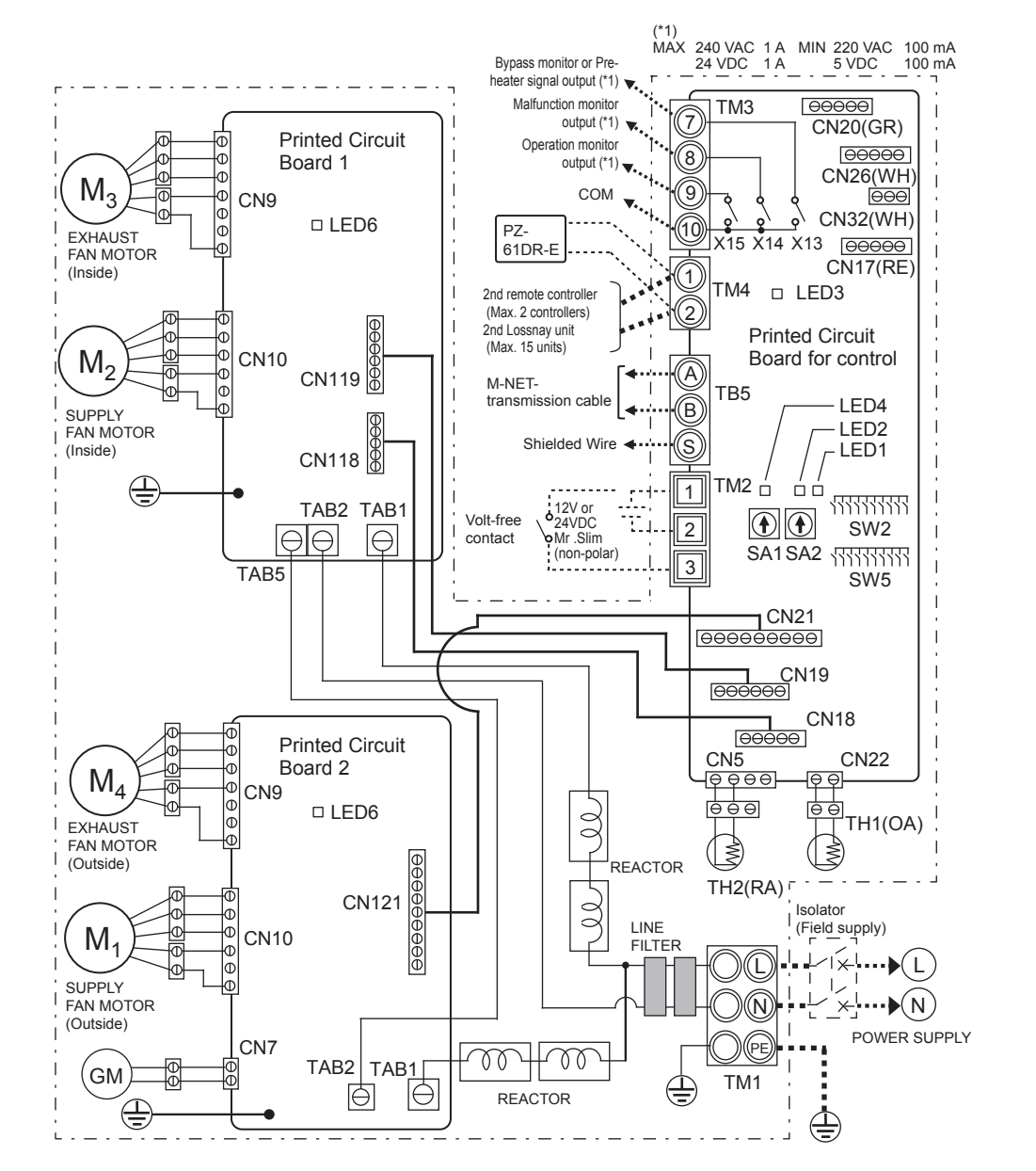

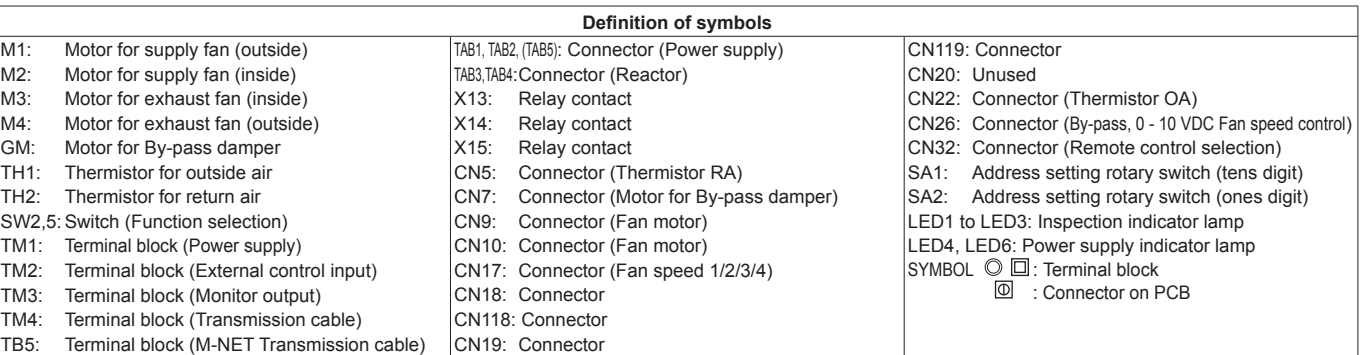

### **Wire connection diagram ----- Models LGH-250RVXT-E**

- \* TM1, TM2, TM3, TM4, TB5 shown in dotted lines are field work.
- \* Be sure to connect the ground wire.
- \* A power supply isolator must be installed.
- \* Always use an isolator for the main switch power connection.
- \* Select proper circuit breaker according to the electrical current information in the chart below.

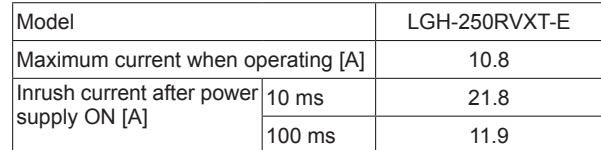

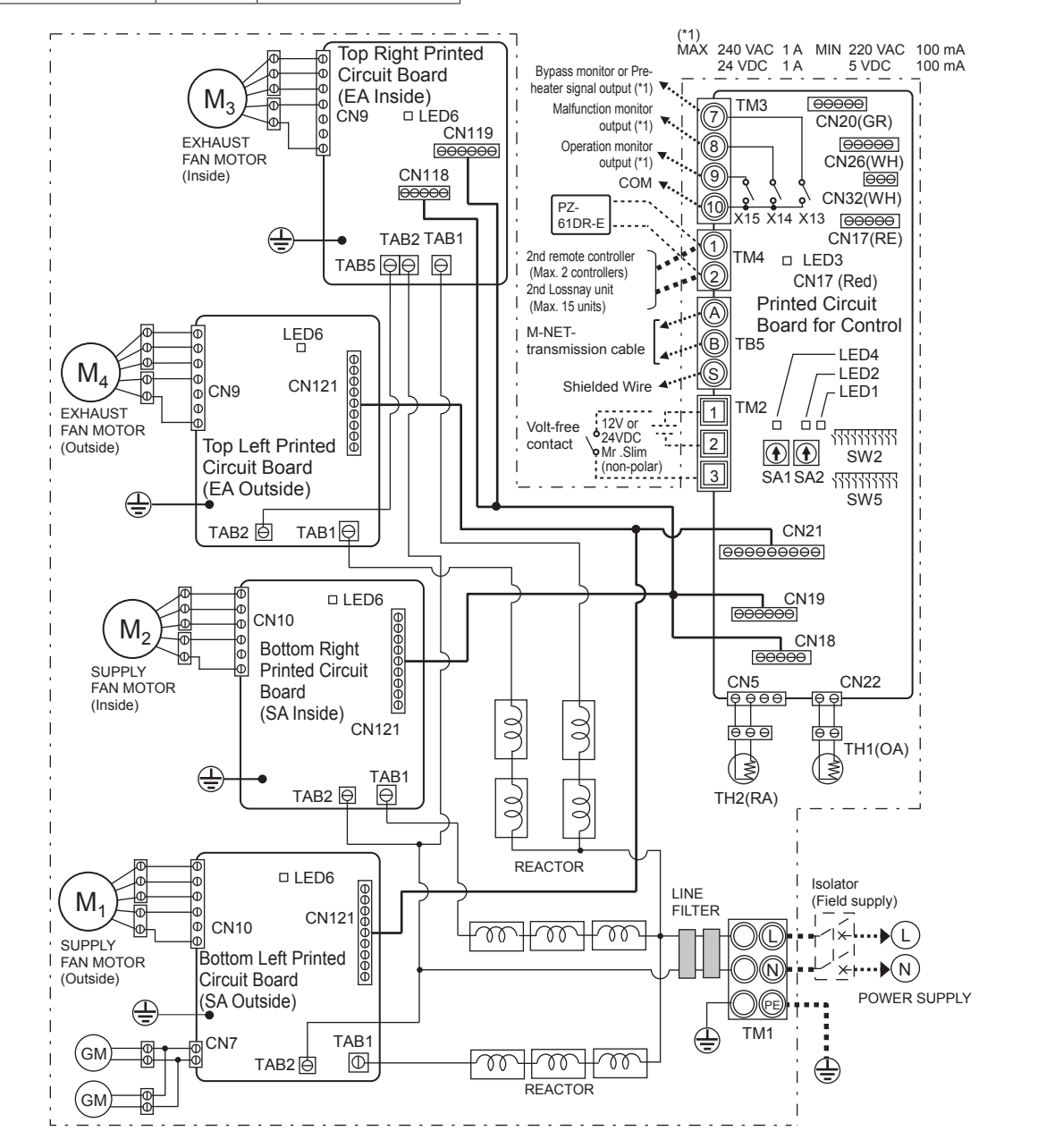

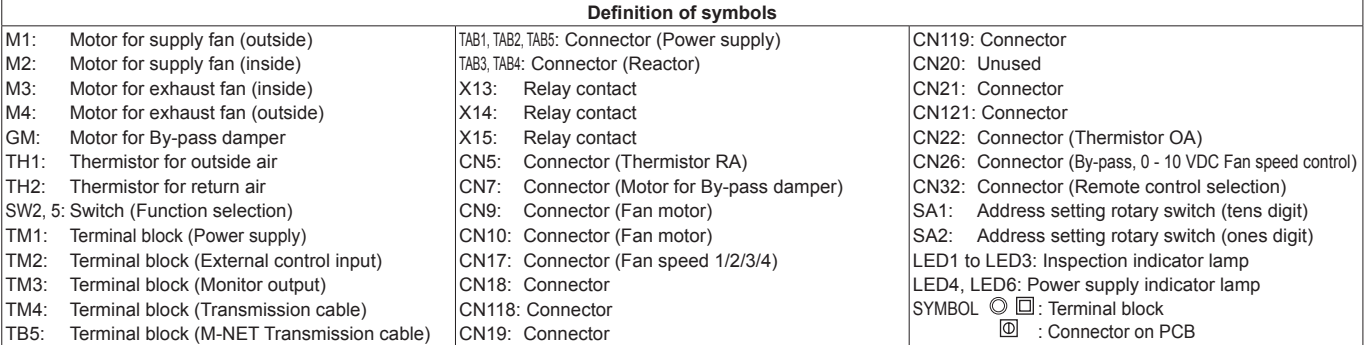

### **Connecting the power supply cable**

**1. Remove the black screws and the control box cover**

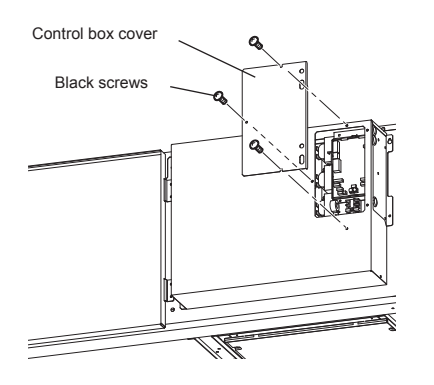

### **2. Connecting the power supply cable and transmission cable**

Pass the Power supply cable through the bush\* and connect to the TM1 terminal block using the round terminals. Connect the ground wire to the ground terminal and secure tightening the bush. (\* Use an item that can firmly secure the cable such as a PG connector.)

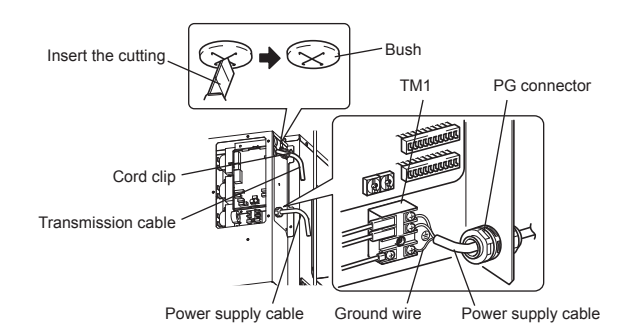

### **CAUTION**

- **• Always separate the power supply cable and transmission cable by 5 cm or more to prevent malfunctioning of the unit.**
- **• If the length of the stripped Power supply cable is too long, the conductors may touch and short out.**
- **• Power supply cable size : 1.5 mm<sup>2</sup> (ø9)or more.**
	- (1) Tighten the ground wire and transmission cables to the terminal block.
	- (2) Secure the transmission cables using the cord clips.

Upon completion of the wiring connections, replace the control box cover.

## **The following system configuration can be created. Connect the necessary parts.**

- 1 When connecting with remote controller (PZ-61DR-E).
- 2 When interlocked with indoor unit of air conditioner or other external device including other manufactures.
- **3** When operating multiple Lossnay units.
- 4 By-pass monitor or Pre-heater signal output. 5 Malfunction monitor output.
- **6** Operation monitor output
- 7 When switching fan speed externally (when a sensor or other device is connected).
- 8 When switching By-pass externally.
- **9** To change fan speed by 0 10 VDC input
- 10 When using the remote/local switching and the ON/OFF input (level signal)
- 11 When connecting to the City Multi or Mitsubishi Electric Air-Conditioner Network System (MELANS).
- 12 To start/stop Lossnay stand-alone operation without using the remote control

### **CAUTION**

**• When connecting external devices (electric heater, damper, lamp, monitoring unit, etc.) using output signals of the Lossnay unit, make sure to install safety equipment for the external devices.**

(It could cause fire, damage, etc. without safety equipment.)

#### 1 **When connecting with remote controller (PZ-61DR-E)**

When controlling Lossnay units with MELANS, connect wires according to  $11$ .

Securely connect the transmission cable from the remote controller to  $\odot$  and  $\odot$  of the input terminal block (TM4). (No polarity)

Wire type: two-core sheathed cable Wire diameter: 0.3 mm2

- If there are two remote controllers, connect them in the same way.
- Keep the overall length of the transmission cable between Lossnay and the remote controller within 200 m.

### **Note**

- Do not tighten screws of terminal block with a torque larger than 0.5 Nm. It could damage the PCB.
- Take care not to connect the power supply cable or M-NET transmission cable.
- Number of transmission cables which can be connected to single input terminal is up to 4 wires.
- Single wires such as PVC wires cannot be connected.

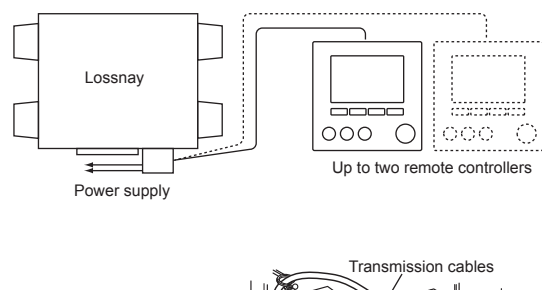

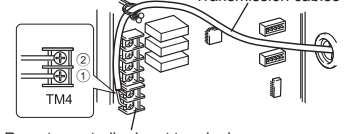

Remote controller input terminal

## **Installation method (continued)**

## **When interlocked with indoor unit of air conditioner or** 2 **other external device including other manufactures**

### **A** CAUTION

- **• The connection may vary according to the output signal type of the external unit.**
- **• Don't tighten screws of terminal block with a torque larger than 0.5 Nm. It could damage the PCB.**

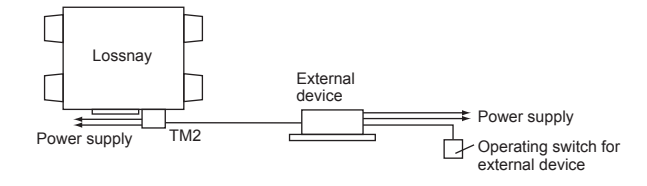

#### **When using Mitsubishi Mr. Slim air conditioner with MA Remote controller**

Confirm that the pulse input switch (SW2-2) is set to "OFF". (Factory setting is "OFF".) (Refer to function settings No. 28 ) Connect the interlocking cable connector side to CN2L on the circuit board for the Mr. Slim indoor unit, then connect the lead wire side to the  $(1)$  and  $(2)$  of the input terminal block (TM2) for the Lossnay external controller input. (No polarity)

- Always separate the power supply cable and the Slim-Lossnay connection cable by 5 cm or more to prevent the unit from malfunctioning.
- The Slim-Lossnay connection cable is 100 mm long. When wiring, extend it as far as necessary.

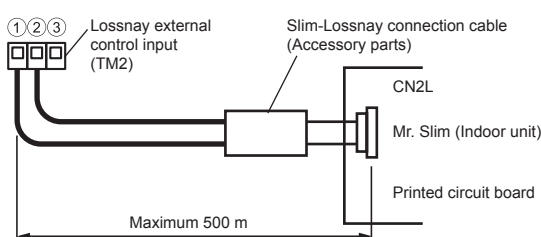

### **Note**

- The Lossnay remote controller (PZ-61DR-E) cannot be used with this system.
- Use MA remote controller of Mr. Slim for switching Lossnay ON/OFF or the fan speed.
- The ventilation mode is "automatic ventilation".
- Ensure that all connections are secure and that the appropriate insulation is provided.

Use extension cable sheathed PVC cable or cable 0.5 mm<sup>2</sup> to  $1.5 \text{ mm}^2$ .

#### **When the external device has a charged operating signal of 12 VDC or 24 VDC**

#### [SW2-2] setting vary depending on the types of output signal of external device.

- Move the pulse input switch [SW2-2] to the ON position. (Refer to function settings No. 28 )
- When interlocking with a pulse output device, a pulse width is at least 200 m sec. to turn Lossnay ON, and 10 sec. interval is necessary to next output.
- The wiring should be the following picture.

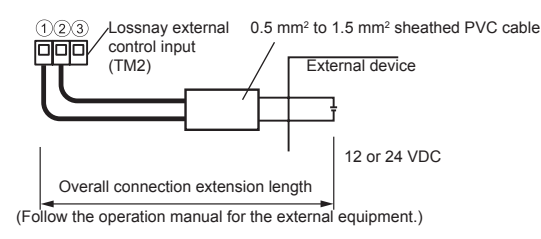

- **When the external device has an uncharged a-contact signal**
- The wiring should be the following picture.

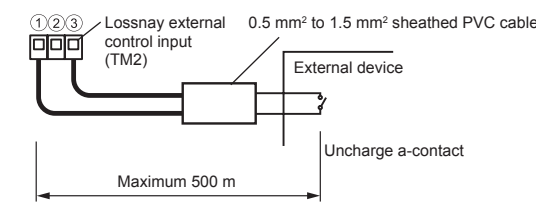

### $\triangle$  CAUTION

**• If an optocoupler or any other type of polar coupler is used at the uncharged a-contact, connect the positive side to** 3 **and**  the negative side to  $\circled{1}$ .

### 3 **When operating multiple Lossnay units**

1) Connect from Lossnay Unit 1 to Lossnay Unit 2, and from Unit 2 to Unit 3 and so on up to a maximum of 15 units using a transmission cable.

Wire type: two-core sheathed cable Wire diameter: 0.3 mm2

2) When it is interlocked with an external device, turn ON the setting switch (SW5-10) of main Lossnay where the external signal is input.

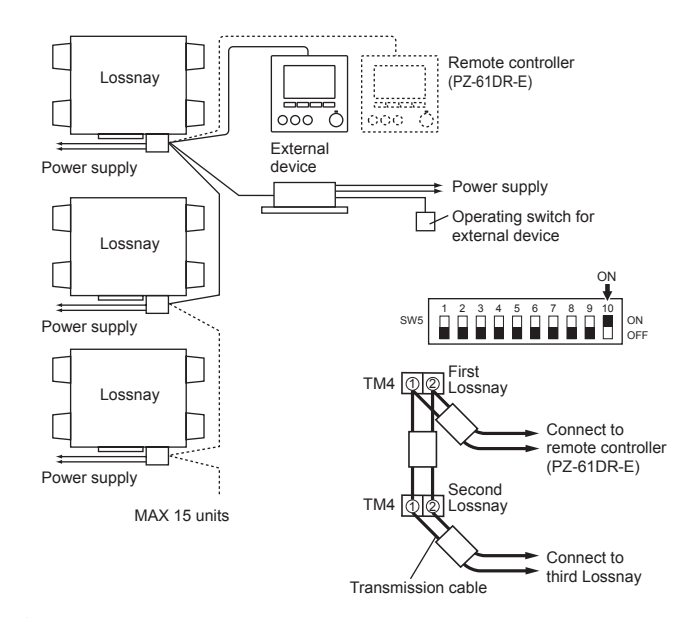

### **CAUTION**

**Don't tighten screws of terminal block with a torque larger than 0.5 Nm. It could damage the PCB.**

### **Note**

- Up to four transmission cables can be connected to one input terminal.
- Single wires such as PVC wires cannot be connected.
- Only one unit can be set as main Lossnay. The operating signal and pulse signal of the external device can be connected to main Lossnay only.
- When the external signal is not input, main-unit setting is not required even for operation of multiple units.
- Connect the power supply cable to each Lossnay unit.

#### **By-pass monitor or Pre-heater signal output.**  $\boldsymbol{\varDelta}$

By-pass monitor or Pre-heater signal can be selected at SW5-6. (Refer to function settings No. 58)

Always check that it is the intended setting.

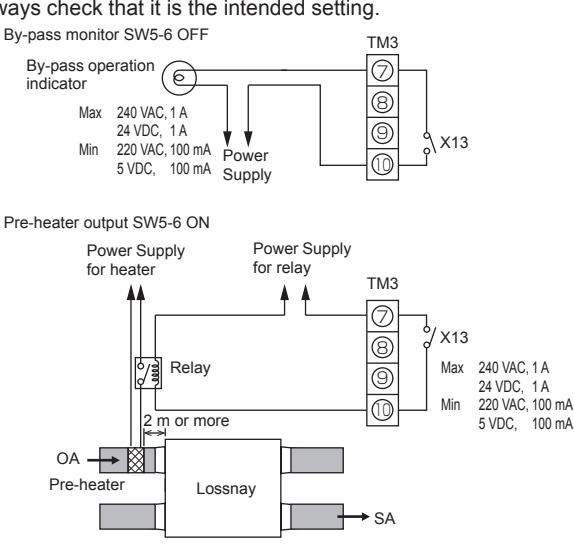

### **CAUTION**

- **• Select a duct heater in compliance with local and national laws, ordinances, and standards.** 
	- **Select a duct heater that has obtained the CE mark.**
- **• Always select a heater that is equipped with a non-selfresetting safety device. Do not directly supply power from the Lossnay unit to the duct heater.**

**(Doing so could cause fire.)**

- **• Install a circuit breaker for the duct heater in compliance with all applicable laws, ordinances, and standards.**
- **• Install the duct heater separated from the product by a distance of 2 m or more. (Failure to do so may result in equipment damage due to the**

**transmission of residual heat from the heater.)**

- **• When using a heater without a temperature control function, select a heater with a capacity that is matched to the air volume.**
- **• Do not use the heater outside the set air volume. (If the heater's capacity is too larger, this may result in the heater frequently turning ON/OFF.) (If the heater's capacity is too small, this may result an inability to heat.)**
- **• Ensure that the duct heater and Lossnay are wired and that the Lossnay function settings have been configured, and then always check operation by trial operation.**
- **• For the duct heater output, see function setting SW5-6.**

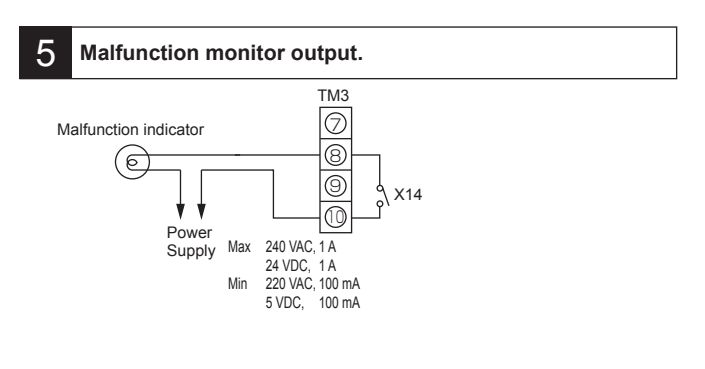

### 6 **Operation monitor output**

Operation monitor output can be selected to sympathize with exhaust fan or supply fan at SW 5-2.

SW5-2 OFF: Exhaust fan operation monitor output SW5-2 ON: Supply fan operation monitor output

(Refer to function settings No. 57 )

Always check that it is the intended setting.

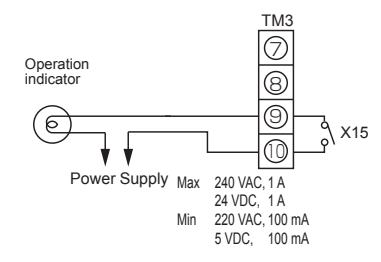

To use operation monitor output for a supply after-heater, turn SW2-8 ON, and use the supply fan operation monitor output with delayed operation. (Refer to function settings No. 57) For the heater, observe the cautions listed in  $\blacksquare$ .

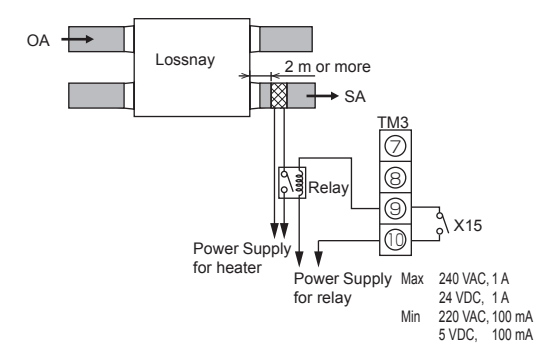

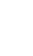

## **When switching fan speed externally** 7 **(when a sensor or other equipment is connected)**

Using a field supply sensor, etc., make connection by inserting the optional remote display adaptor (PAC-SA88HA-E) in the connector CN17 (Red) as shown by the figure.

Lossnay will operate the fan speed following the table below, regardless of the remote controller setting.

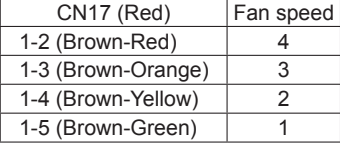

#### ■ Example "Fan speed 4"

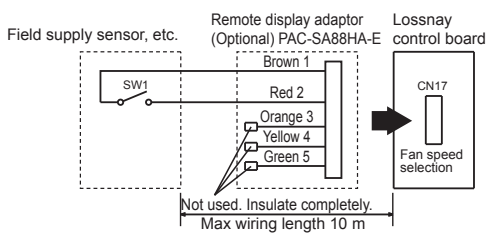

Use this in such a way that it ventilates at low fan speed normally, and when the external sensor detects contamination of indoor air, it changes to high fan speed operation.

#### **When switching By-pass externally.** 8

Establish the wire connection by inserting the optional remote display adaptor (PAC-SA88HA-E) in the connector CN26 (White).

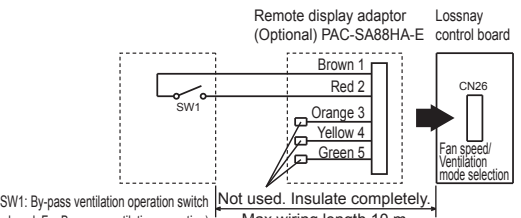

(When closed: For By-pass ventilation operation) Max wiring length 10 m

With SW1 is "ON", the ventilation mode of Lossnay is changed to the By-pass ventilation regardless of the setting on the remote controller. When the outdoor air temperature drops lower than  $8^\circ \text{C}$ , it

changes to the heat exchanger ventilation. (Display of the remote controller does not change.)

9

### **To change fan speed by 0 - 10 VDC input**

Establish the wire connection by inserting the optional remote display adaptor (PAC-SA88HA-E) in the connector CN26 (White).

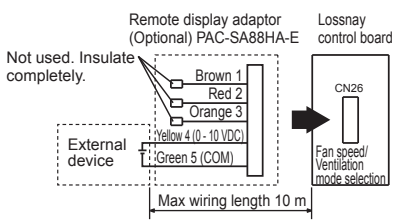

To change fan speed by 0 - 10 VDC input, the wiring should be the above picture. Refer to function settings No. 63 for more details.

### **A** CAUTION

**• Make sure of correct polarity.** 

## **10** When using the remote/local switching and the ON/OFF input (level signal)

Insert the optional remote ON/OFF adaptor (PAC-SE55RA-E) in CN32 on the Lossnay control PCB.

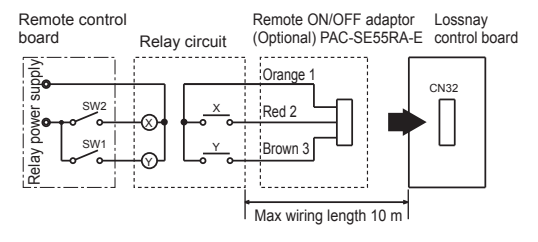

- SW1: When this is ON, Lossnay cannot turn ON/OFF by the Remote Controller (PZ-61DR-E).
- SW2: When SW1 is ON, Lossnay can be turned ON by setting SW2 at ON or turned OFF by setting SW2 at OFF.

#### **SW1: Remote/local selector switch**

- **SW2: ON/OFF switch**
- **X, Y : Relay (Contactor rating DC 1 mA)**

## **11 When connecting to the City Multi, Mitsubishi Electric Air- Conditioner Network System (MELANS)**

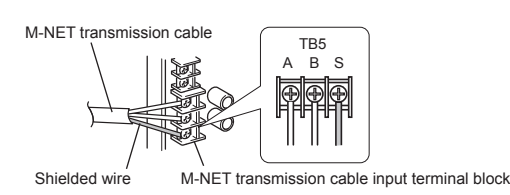

• One shielded wire is connected to terminal TB5  $\circledS$  on the PCB. Address setting is required. (Refer to function setting section.) M-NET transmission cable:Connect any of the City Multi indoor

unit, or Mitsubishi Electric Air-Conditioner Network System (MELANS)

- to the Lossnay.
- Remote Controller **PZ-61DR-E:**
- Connect to TM4  $(1)$ ,  $(2)$  on the PCB. (See Section 1 "When connecting with Remote Controller (PZ-61DR-E)".)
- Securely connect the M-NET transmission cables to TB5  $(A)$  $(B)$ . (No-Polar)
	- Type: (Shielded wire, CVVS/CPEVS) Wire diameter:  $1.25$  mm<sup>2</sup> to  $2.0$  mm<sup>2</sup>

### **CAUTION**

- **• Don't tighten screws on the terminal block with a torque larger than 0.5 Nm. It may damage the PCB.**
- **• Always use shielded wires only for the M-NET transmission cables, and finish the shield properly.**

#### **When interlocking with Mitsubishi M-NET air conditioner**

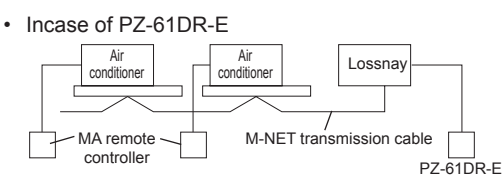

#### **When connecting to PZ-61DR-E and MELANS**

Connect the power feeding unit.

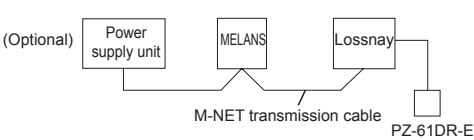

- \* Limit the total length of transmission cables no longer than 500 m. Limit the wiring length between Lossnay and the power supply unit (Optional) or the outdoor unit no longer than 200 m.
- **To start/stop Lossnay stand-alone operation without** 12 **using the remote control**

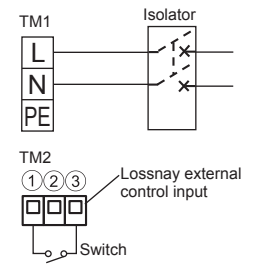

Start/stop the unit by a switch connected to  $TM203$ . When turned the unit ON, it operates at fan speed 4 and automatic ventilation mode. Do not start/stop the unit by turning the power supply to the unit ON/OFF.

## **Function settings**

Address setting is required when connecting to City Multi and MELANS.

## **Setting the address**

Use the following procedure when setting the address for dedicated Lossnay.

(The method in determining the addresses will depend on the existing system. Refer to the appropriate technical documents for details.) (1) Remove the control box cover.

(2) Use a flat blade screwdriver to turn the address setting switch on the circuit board.

- SA1 indicates the tens digit and SA2 indicates the ones digit.
- The factory setting is "00".

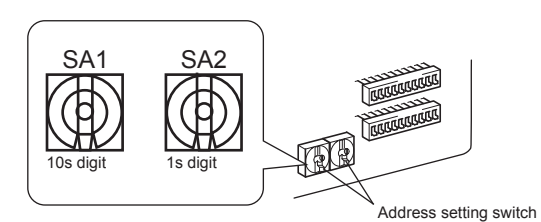

When the address number has been changed, the data in the memory is automatically reset.

### **Changing the function selection switches (SW-2, 5 and 6)**

Set the selection switches (SW-2 and 5) to perform the appropriate function.

All function except "Trial operation" and "Main unit setting" can be set also from the remote controller (PZ-61DR-E). If the function is switched later using the remote controller, it operates according to the setting on the remote controller.

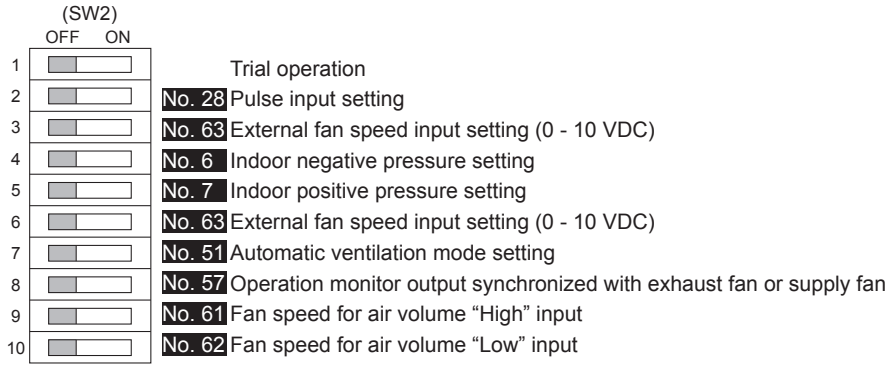

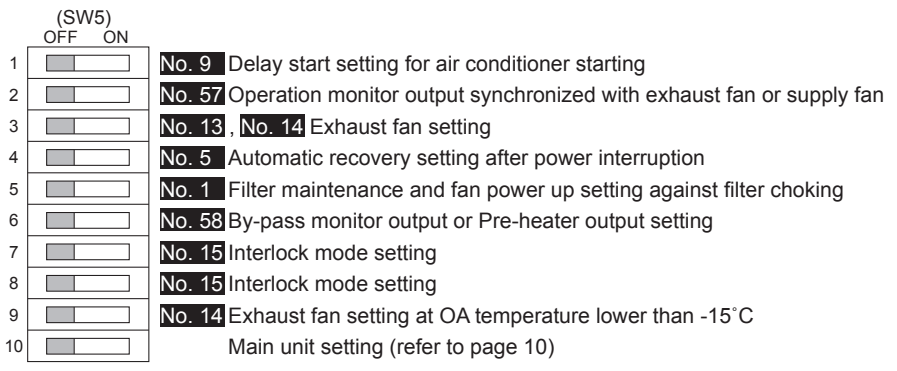

### **Change the function settings from the remote controller PZ-61DR-E.**

Please refer to the Instruction book of PZ-61DR-E for how to set the function settings.

> DIP-SW 6 is to idenify the model for PCB. When replacing to new PCB, set the same setting as old one.

#### (SW6)

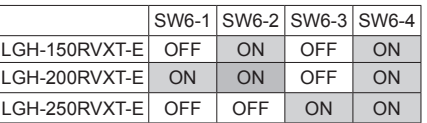

Do not change from factory setting. If changed,please set as factory setting.

## **Function settings (continued)**

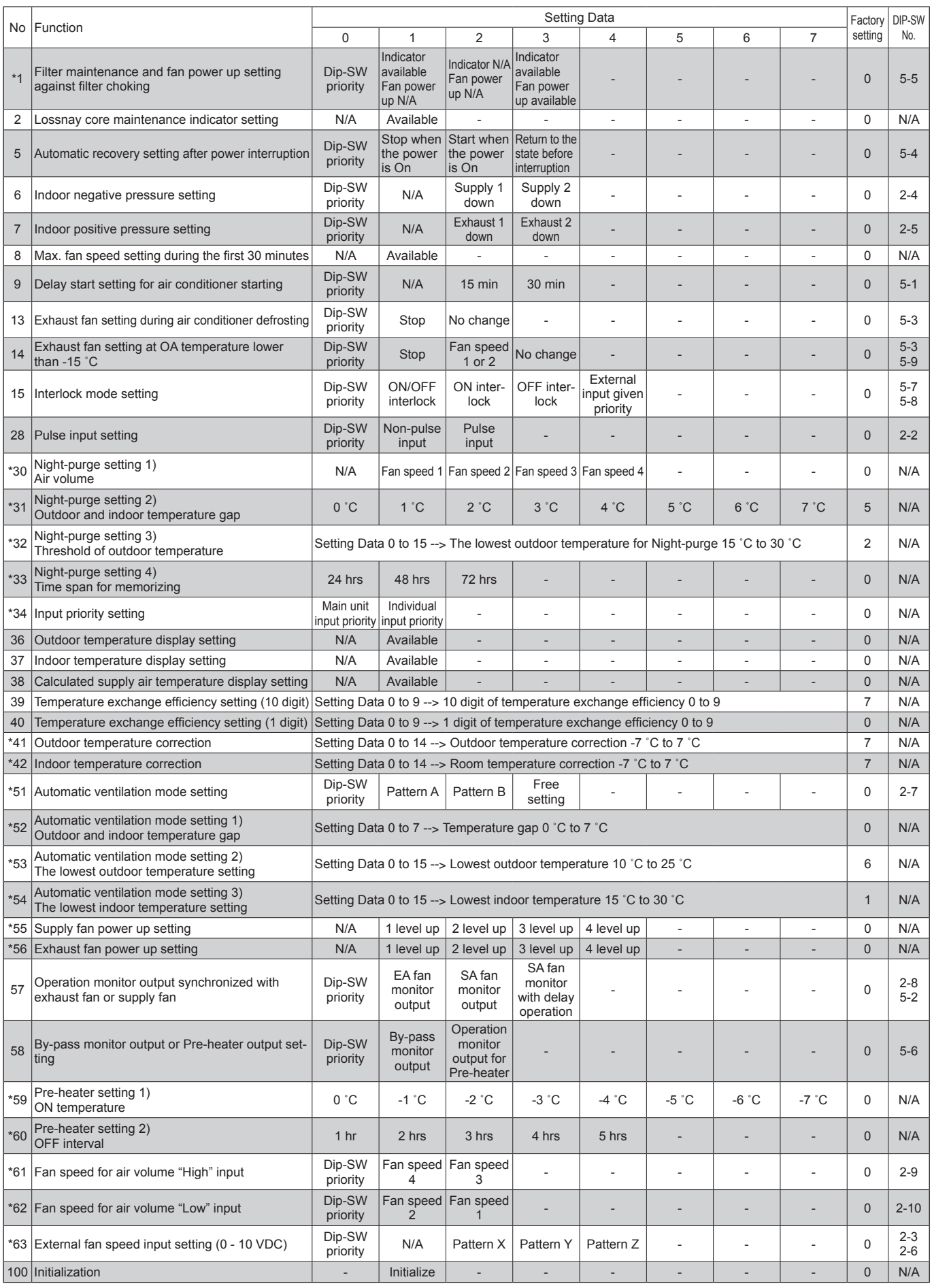

This table shows the summary of function settings. Please refer to the following pages for more details.

The functions indicated with \* are newly added or modified from Lossnay LGH-RX5-E series.

The functions indicated with "N/A" in the "DIP-SW No." column are available only when using with remote controller PZ-61DR-E.

### No. 1 **Filter maintenance and fan power up setting against filter choking**

Set the schedule for filter cleaning based on the estimated concentration of dust in the air.

When fan power up is available, exhaust and supply fans power up at 1,000 hrs and 2,000 hrs gradually .

If function No. 55 or No. 56 is already worked, fan power up function may not available.

Estimated hour differs by actual operated fan speed.

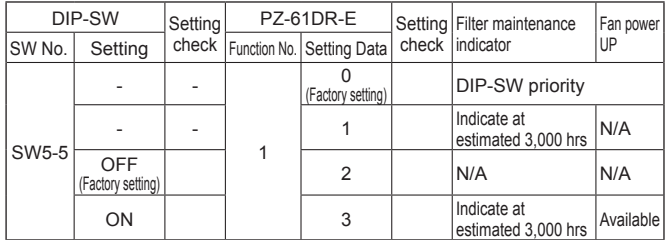

### **ACAUTION**

**• When the setting for the cumulative operation time of the Lossnay is exceeded, the filter cleaning icon will appear on the indoor unit remote controller or the Lossnay remote controller. After cleaning the filter, the filter cleaning icon can be reset. Refer to the Instruction book for the remote controller.**

### No. 2 **Lossnay core maintenance indicator setting**

Set to enable Lossnay core maintenance display. Estimated hour differs by actual operated fan speed.

This function is N/A from Lossnay unit DIP-SW.

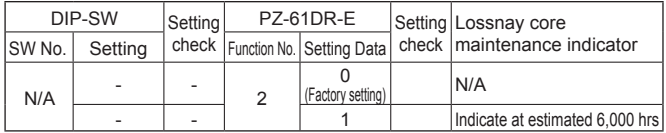

### No.5 **Automatic recovery setting after power interruption**

Sets for automatic recovery following power interruption.

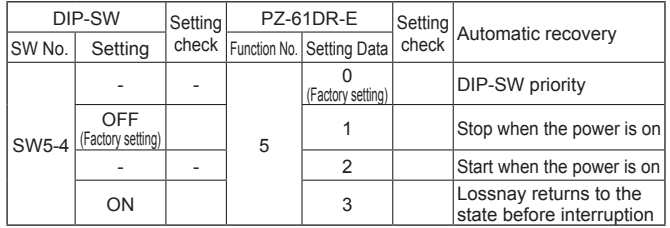

## No. 6 **Indoor negative pressure setting**

Exhaust fan speed becomes bigger than supply fan speed. Remote controller indicates fan speed of exhaust fan.

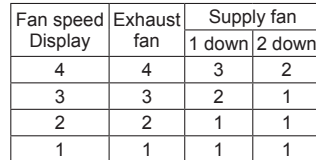

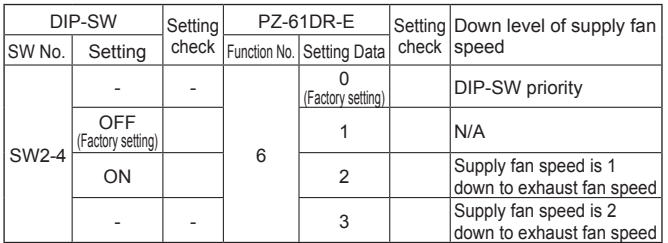

### No.7 **Indoor positive pressure setting**

Supply fan speed becomes bigger than exhaust fan speed. Remote controller indicates fan speed of supply fan.

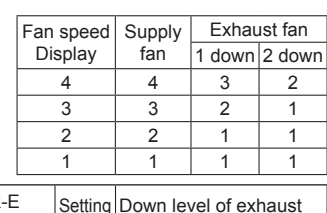

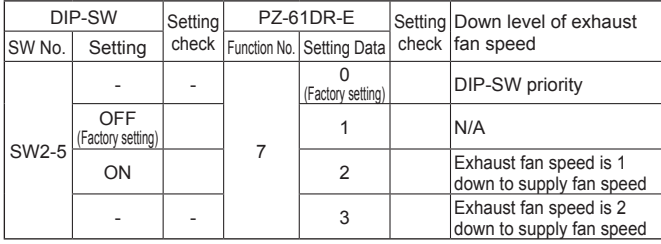

### No.8 **Max. fan speed setting during the first 30 minutes**

This sets the fan to run forcibly for 30 minutes when operation starts to ventilate the indoor area. After 30 minutes, fan speed can be changed.

Use this setting if the indoor air is contaminated at night when the system is shut down and you desire to ventilate the indoor area quickly when operation is started in the morning.

This function is N/A from Lossnay unit DIP-SW.

During this function is working,  $\frac{\alpha}{2}$  is displayed at PZ-61DR-E and selected fan speed is displayed.

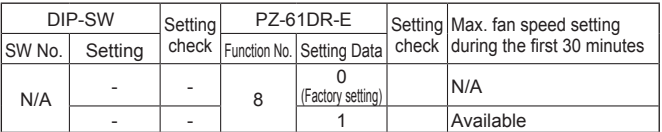

## No.9 **Delay start setting for air conditioner starting**

Delays Lossnay operation for 30 minutes when City Multi or Mr. Slim starts operating or when a external device starts operating. This function is available only when Lossnay is interlocked with air conditioners. This function is N/A during Night-purge.

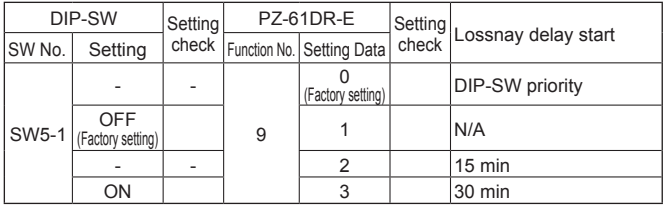

### No.13 **Exhaust fan setting during air conditioner defrosting**

This function can be used under the condition Lossnay supply duct is connected to Mr. Slim or City Multi indoor unit.

Sets the operation of the exhaust fan during defrosting of the air conditioner (when supply fan stop).

To enable this function, it is necessary to set the DIP-SW of the indoor unit also. Please refer to its manual.

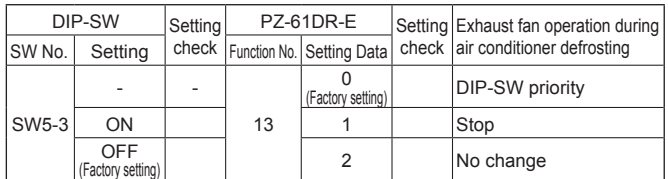

### No.14 **Exhaust fan setting at OA temperature lower than -15 ˚C**

Sets the operation of the exhaust fan when the outdoor air is lower than -15 ˚C (when supply fan stop).

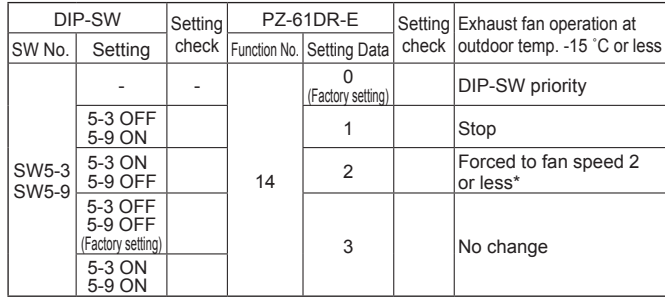

\* In case Lossnay is operating fan speed 1, exhaust fan keeps fan speed 1. Function No. 13 and No. 14 are included in DIP-SW 5-3, then it is impossible to set independently without PZ-61DR-E.

## No.15 **Interlock mode setting**

These settings indicate how Lossnay should operate when external devices are started or stopped.

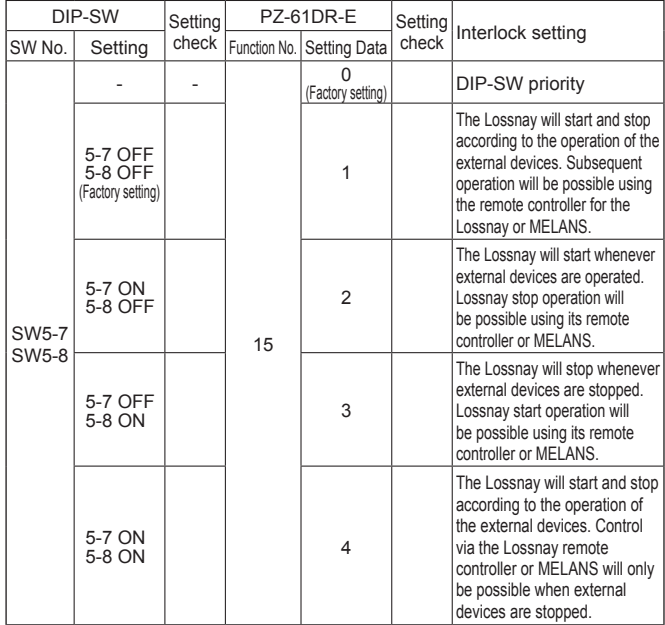

## No.28 **Pulse input setting**

Set external input signal type from external device for TM2.

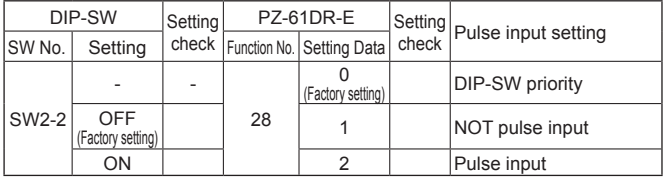

## No.30 **Night-purge setting 1) Air volume**

Set fan speed during Night-purge. To use Night-purge function, it is necessary to set No. 30 , No. 31 , No. 32 correctly. This function is N/A from Lossnay unit DIP-SW.

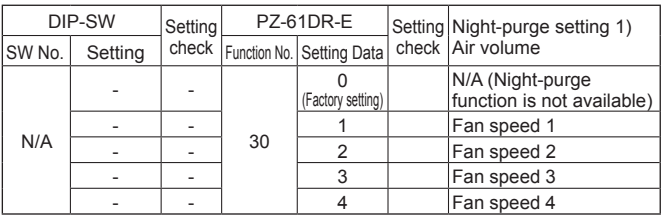

### No.31 **Night-purge setting 2) Outdoor and indoor temperature gap**

Set one of conditions for Night-purge start, temperature gap between indoor and outdoor.

When the actual gap between indoor and outdoor becomes bigger than the setting, Night-purge starts.

This function is N/A from Lossnay unit DIP-SW.

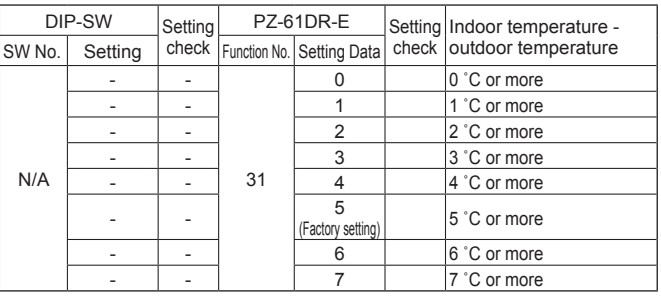

### No.32 **Night-purge setting 3) Threshold of outdoor temperature**

Set one of conditions for Night-purge start, maximum outdoor temperature within the last setting hours at function No.33 When this setting temperature is low, it is likely to start Night-purge. This function is N/A from Lossnay unit DIP-SW.

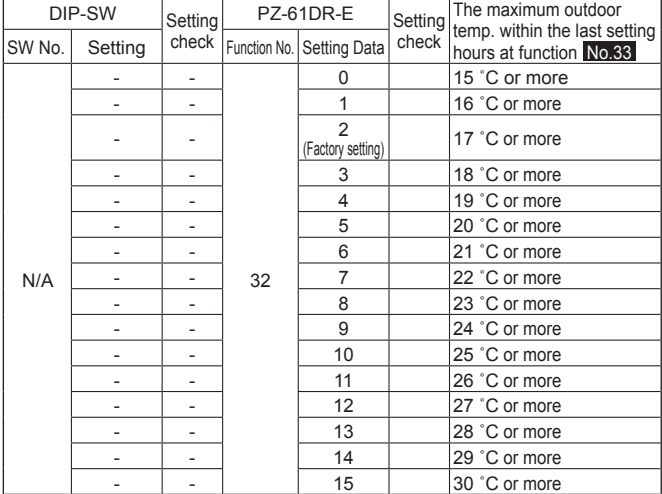

### No.33 **Night-purge setting 4) Time span for memorizing**

Set one of conditions for Night-purge start, time span for memorizing the threshold of outdoor temperature.

For example;

If Lossnay unit operates everyday, please set "24 hrs (factory setting)".

If Lossnay unit stops during weekend, please set "72 hrs" so that Lossnay can start Night-purge in the Monday morning. This function is N/A from Lossnay unit DIP-SW.

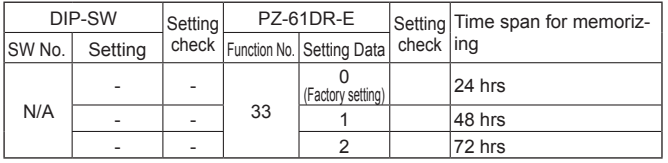

## No.34 **Input priority setting**

Set to follow input to the main unit from air conditioner, fan speed controller, etc.

This function is N/A from Lossnay unit DIP-SW.

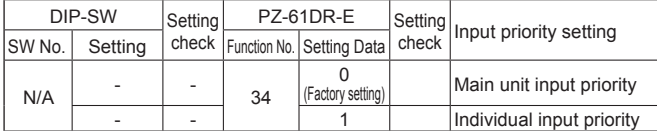

## No.36 **Outdoor temperature display setting**

Set to display outdoor temperature detected by Lossnay unit thermistor or not.

This function is N/A from Lossnay unit DIP-SW.

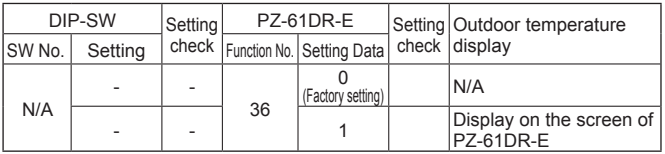

### No.37 **Indoor temperature display setting**

Set to display indoor temperature detected by Lossnay unit thermistor or not.

This function is N/A from Lossnay unit DIP-SW.

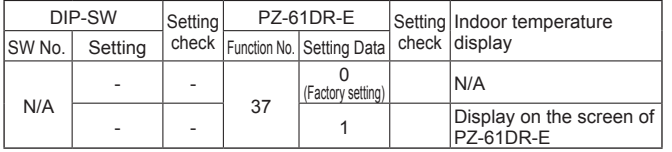

### No.38 **Calculated supply air temperature display setting**

Set to display calculated supply air temperature or not. This function is N/A from Lossnay unit DIP-SW.

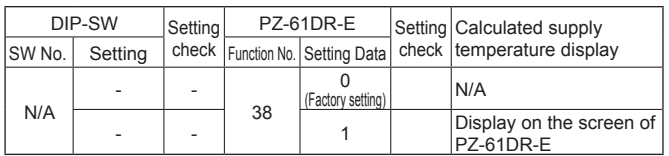

### No.39, 40 **Temperature exchange efficiency setting**

Set the 10 digit of temperature exchange efficiency which is used to calculate supply air temperature.

This function is N/A from Lossnay unit DIP-SW.

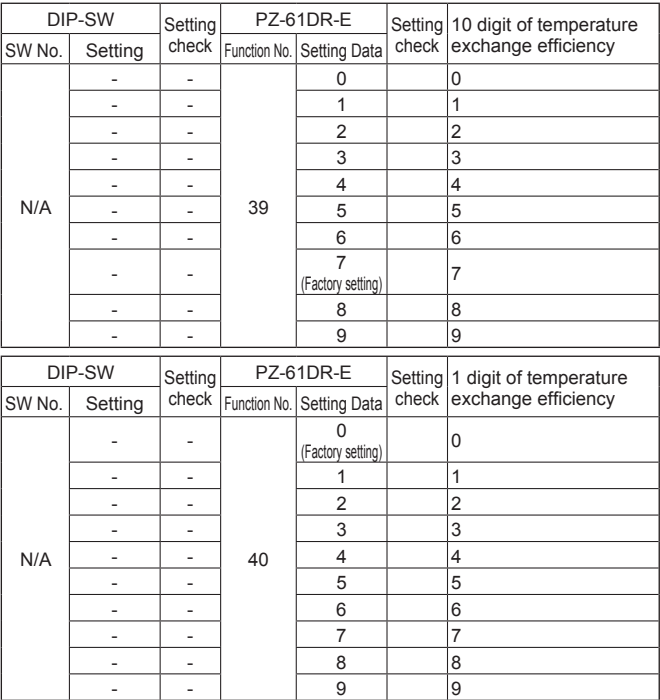

## No.41 **Outdoor temperature correction**

Set the correction for the outdoor temperature displayed on the PZ-61DR-E screen by function No. 36

This function is N/A from Lossnay unit DIP-SW.

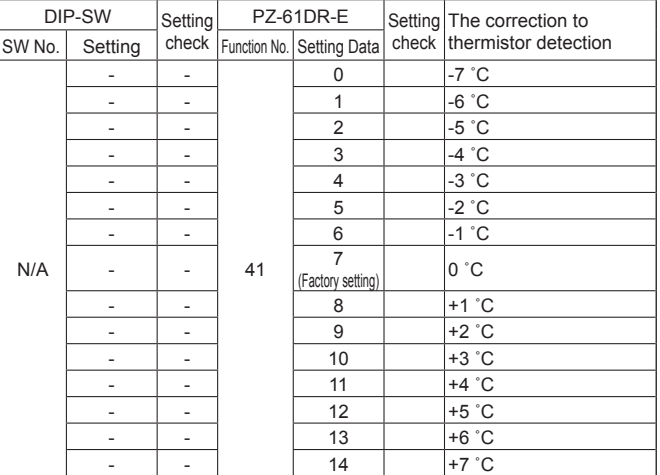

### No.42 **Indoor temperature correction**

Set the correction for the indoor temperature displayed on the PZ-61DR-E screen by function No. 37 This function is N/A from Lossnay unit DIP-SW.

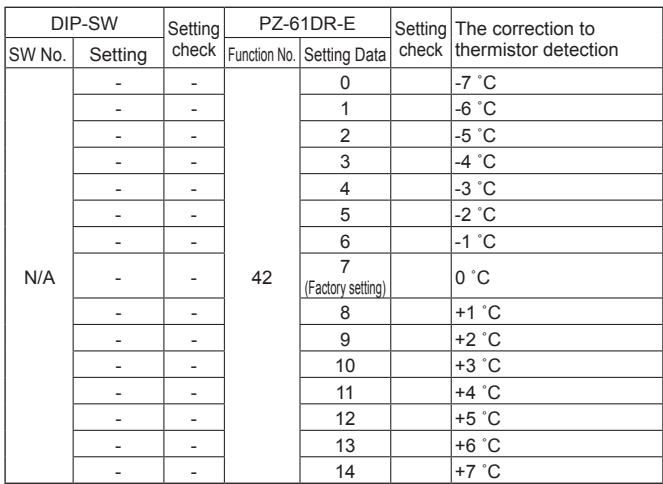

### No.51 **Automatic ventilation mode setting**

Set the pattern of conditions to go into By-pass mode in automatic ventilation operation.

When setting Data is set "3" by PZ-61DR-E, function No. 52, No. 53, and No. 54 are available.

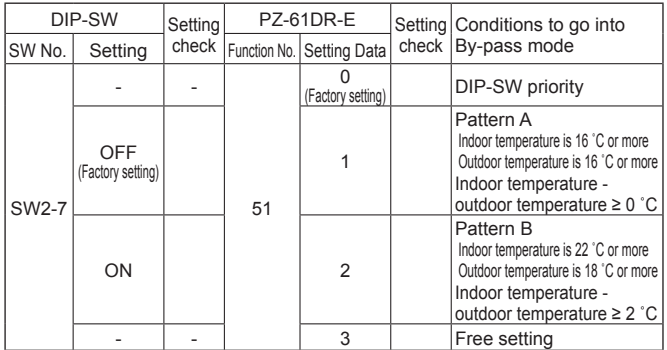

\* Pattern A is more likely to become By-pass mode than pattern B.

### **Note;**

The ventilation mode follows the table below.

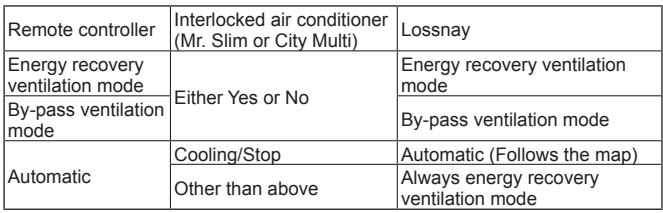

# No.52 **Automatic ventilation mode setting 1) Outdoor and indoor temperature gap**

Set one of conditions for By-pass mode in auto ventilation operation, temperature gap between indoor and outdoor.

This function is N/A from Lossnay unit DIP-SW.

This function is available when setting Data 3 is selected at function No. 51.

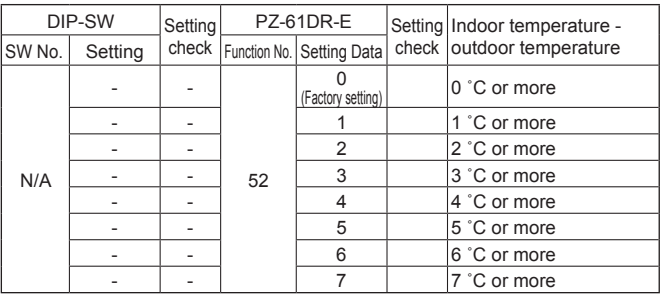

### No.53 **Automatic ventilation mode setting 2) The lowest outdoor temperature**

Set one of conditions for By-pass mode in auto ventilation operation, minimum outdoor temperature which comes in indoor directly. This function is N/A from Lossnay unit DIP-SW.

This function is available when setting Data 3 is selected at function No. 51.

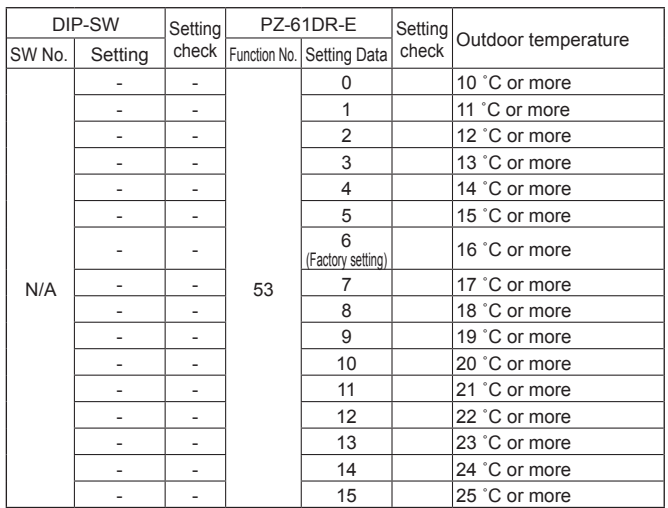

### No.54 **Automatic ventilation mode setting 3) The lowest indoor temperature setting**

Set one of conditions for By-pass mode in auto ventilation operation, minimum indoor temperature.

This function is N/A from Lossnay unit DIP-SW.

This function is available when setting Data 3 is selected at function No. 51.

When Lossnay is interlocked to Mr. Slim or City Multi indoor unit, the target temperature of the indoor unit is the lowest indoor temperature for By-pass mode

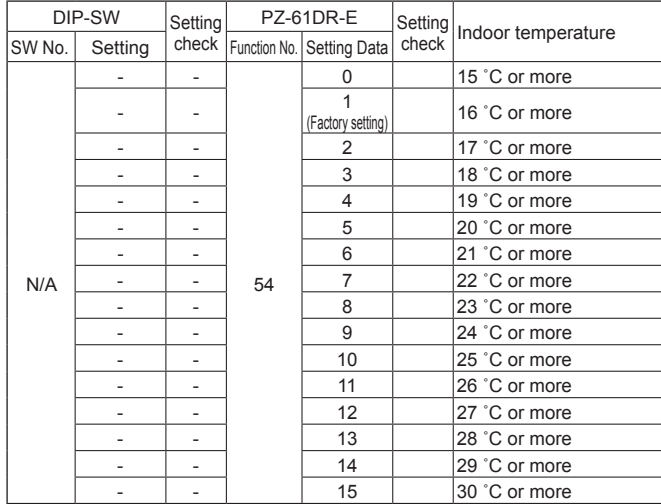

#### Free By-pass setting

User can set conditions to go into By-pass mode in automatic ventilation mode by function No. 52 , No. 53 and No. 54. Setting examples are shown below.

#### Example 1\*

By-pass/Energy recovery ventilation map in automatic ventilation mode

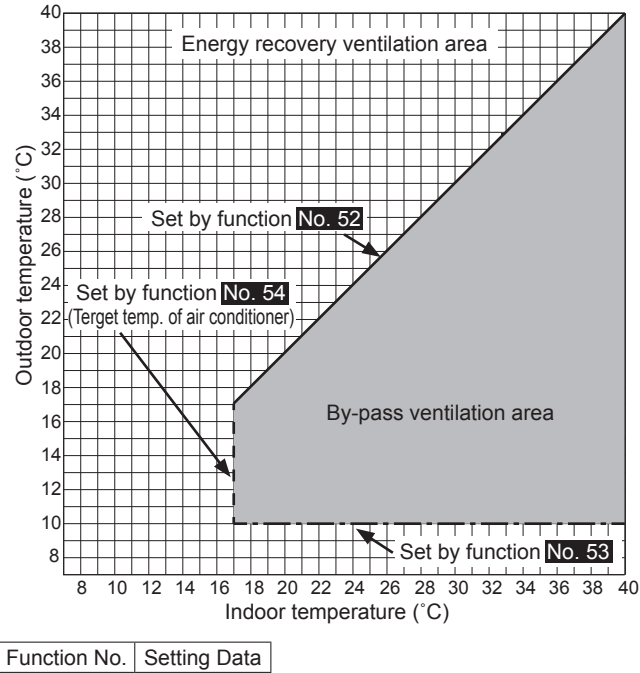

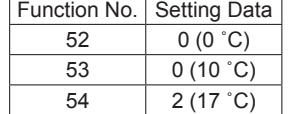

Example 2

By-pass/Energy recovery ventilation map in automatic ventilation mode

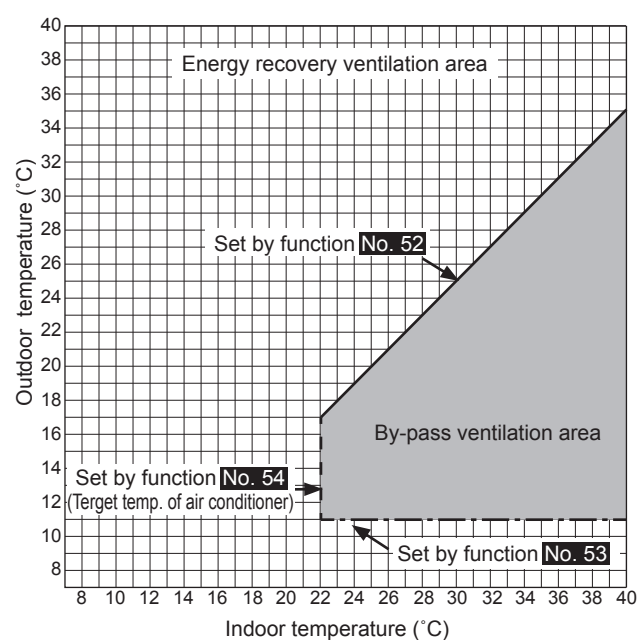

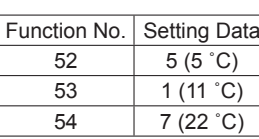

When the setting of Function No. 53 is low, with using the preheater function, the outdoor temperature may be detected as higher and the mode may change to By-pass mode even in winter. Set the setting 16 ˚C or more, or use energy recovery ventilation mode.

### No.55, 56 **Supply fan power up setting Exhaust fan power up setting**

Use these functions when the air volume is needed to be up after installation.

Function No. 55 is for supply fan power up and function No. 56 is for exhaust fan power up.

When function No. 1 is on and fan speed already reached the maximum power, this function is N/A.

These functions are N/A from Lossnay unit DIP-SW.

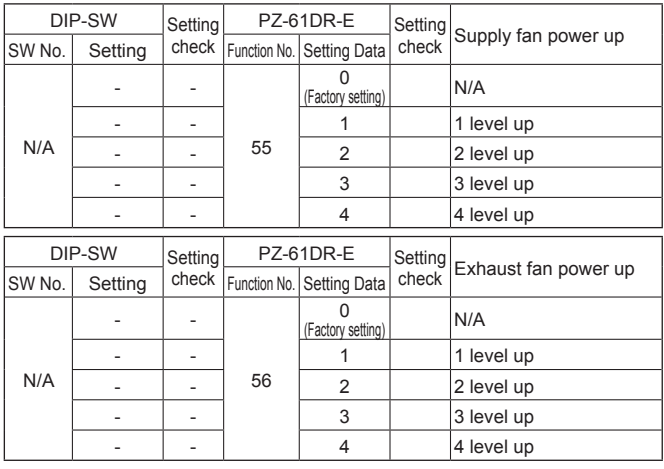

### No.57 **Operation monitor output synchronized with exhaust fan or supply fan**

Set operation monitor output from TM3  $@@$  synchronized with supply of exhaust fan.

Also supply fan delay operation, ex. for after-heater, can be set.

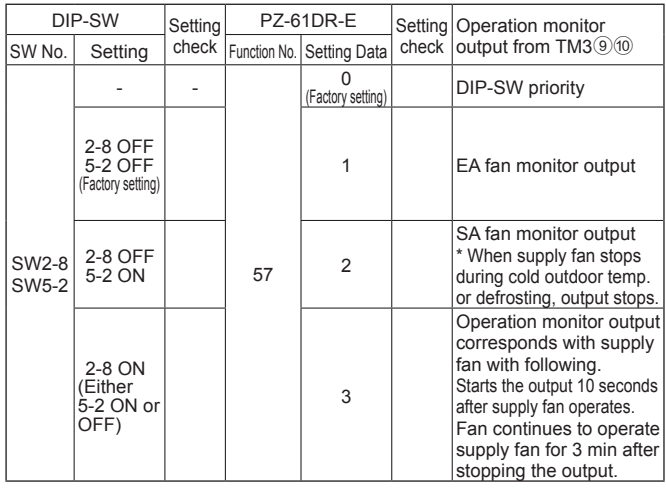

To use SW2-8 as the after-heater, observe the cautions listed in  $\blacksquare$  on the page 11.

### No.58 **By-pass monitor output or Pre-heater output setting**

Set By-pass monitor or Pre-heater output from TM3  $\Diamond$  100 synchronized with supply of exhaust fan.

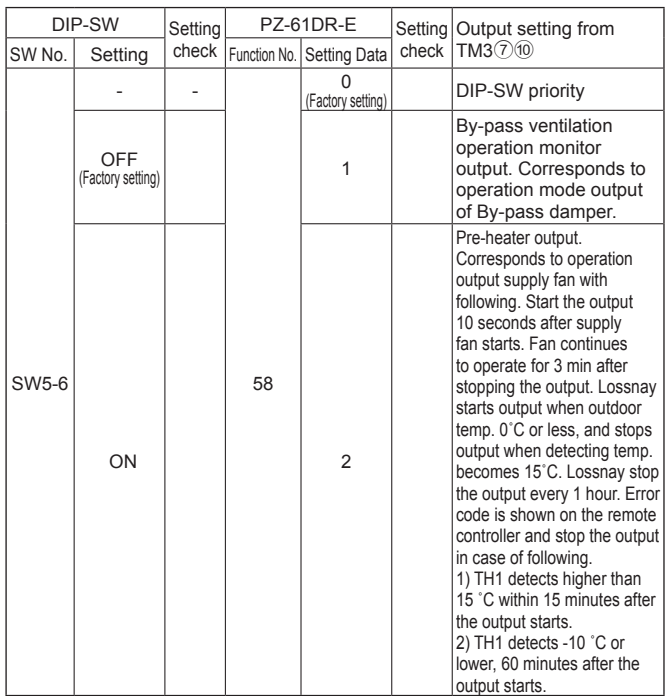

- For heater selection, observe the cautions listed in 4 on the page 11.

- When set to auto ventilation mode while using the Pre-heater function, the outdoor temperature may be detected as higher and the mode may change to By-pass mode, even in winter.

- During pre-heater is ON, Lossnay does not go to Fan speed 1. Even remote controller displays Fan speed 1, Lossnay is operated at Fan speed 2.

### No.59 **Pre-heater output setting 1) ON temperature**

Set the outdoor temperature for Pre-heater output ON. When detecting temp. becomes the setting or less, Pre-heater output from TM3 $(7)$ <sup>10</sup> starts.

This function is N/A from Lossnay unit DIP-SW.

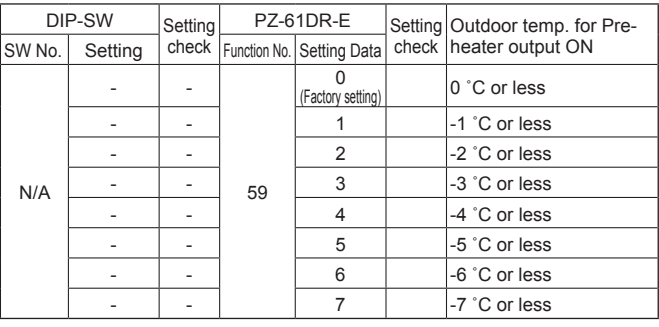

### No.60 **Pre-heater output setting 2) OFF interval**

Set the Pre-heater output interval. Output stops according to the set hours.

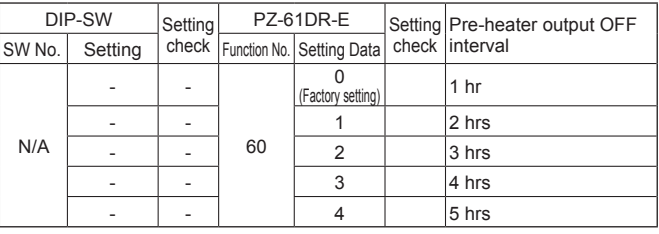

## No.61 **Fan speed for air volume "High" input**

Set the fan speed setting when receiving "High" signal from remote controllers(e.g. remote controller of City Multi and Mr. Slim, Lossnay simple remote controller) which have High/Low or High/Middle/Low air volume.

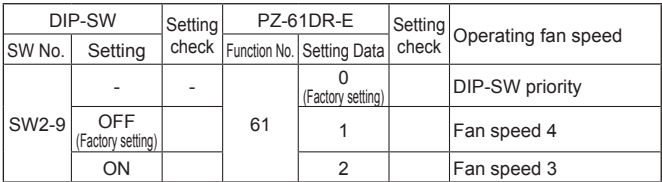

## No.62 **Fan speed for air volume "Low" input**

Set the fan speed setting when receiving "Low" signal from remote controllers(e.g. remote controller of City Multi and Mr. Slim, Lossnay simple remote controller) which have High/Low.

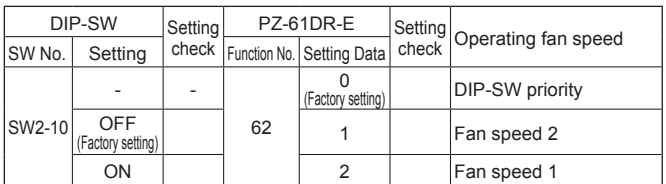

## No.63 **External fan speed input setting (0 - 10 VDC)**

Set external fan speed input setting.

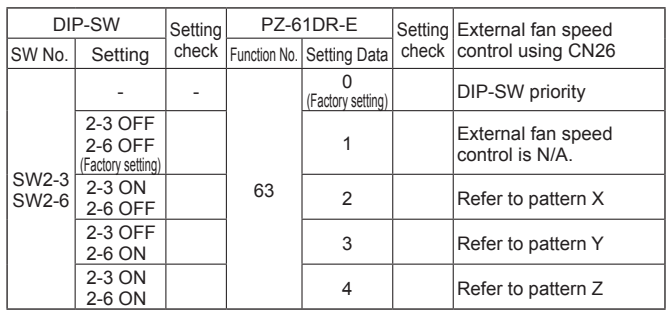

Lossnay changes fan speed according to input voltage to CN26. When pattern X or Y is selected, it is not possible to change fan speed from remote controllers.

(External input has higher priority)

[Pattern X]

When the input voltage is more than 6.0 VDC, Lossnay operates at fan speed 4 (maximum air volume). Lower voltage than 6.0 VDC, Lossnay operate at weaker fan speed. (Connection example: if you use a CO2 sensor which 0 - 10 VDC equals to 0 - 2000 ppm, 6.0 VDC equals to 1200 ppm)

[Pattern Y]

When the input voltage is more than 5.0 VDC, Lossnay operates at fan speed 4 (maximum air volume). Lower voltage than 5.0 VDC, Lossnay operate at weaker fan speed. (Connection example,:if you use a CO2 sensor which 0 - 10 VDC equals to 0 -2000 ppm, 5.0 VDC equals to 1000 ppm)

[Pattern Z]

Lossnay changes fan speed as the table below. (Connection example: BMS (Building Management System))

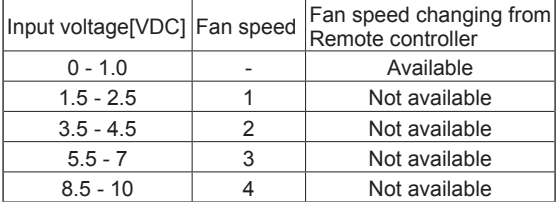

When the input voltage is in-between, it will cause unstable operation.

## No.100 **Initialization**

Set to initialize the remote PZ-61DR-E setting. All settings which are changed by users are cancelled.

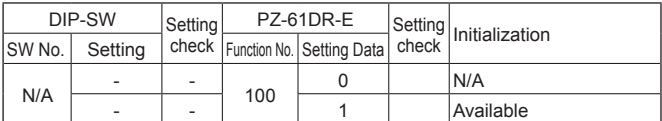

## **Check points after installation work**

After installation work, please double-check the points below. If there is any trouble, it must be done correctly.

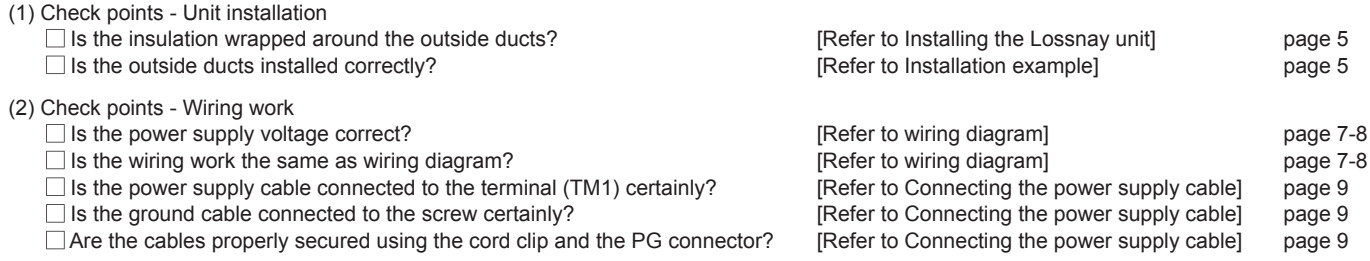

## **Trial operation**

After the system has been installed and before the ceiling panel is installed, make sure that wires are properly connected, then test the system's operation, referring to the operation manual for the remote controller.

### **1. Trial operation using the remote controllers (PZ-61DR-E)**

Follow the procedure shown in the operation manual for the remote controller the functions below.

- (1) Start operation.
- (2) Fan speed selection.
- (3) Ventilation mode selection.
- (4) Stop operation.

### **2. Lossnay trial operation**

- This function can be used following situations.
- When there is no remote controller installed for operating the Lossnay.
- When heater output, malfunction monitor output, operation monitor output, and other output are connected.
- **•** When the outdoor temperature is 8ºC or lower. (To check By-pass damper operation)
- (1) Supply power to the Lossnay unit.
- (2) Turn the trial operation switch (DIP-SW SW2-1) "On."

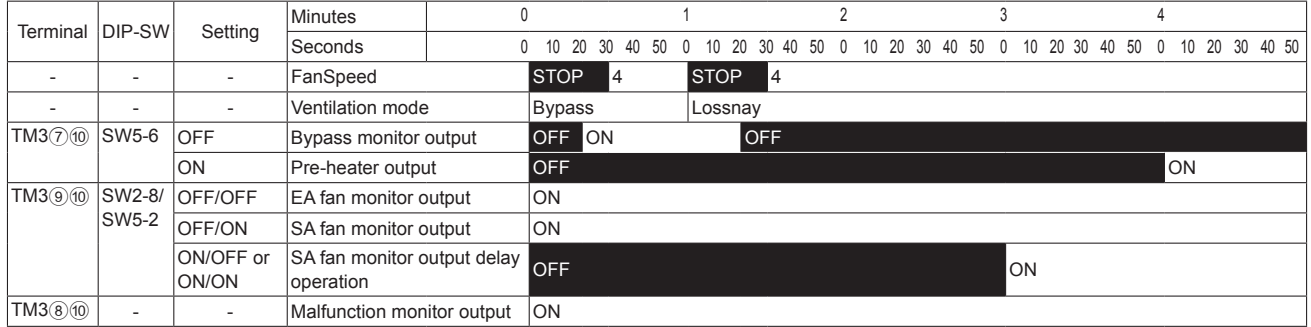

Error code "0900" appears on the remote controller.

(3) Check each function operating normally.

(4) Turn the trial operation switch (DIP-SW SW2-1) "Off."

#### **3. Complete system trial operation**

#### ■ Interlock system containing an indoor unit and/or external device

- Use the remote controller for the indoor unit or the operating switches for the external device and confirm that the indoor unit and Lossnay are interlocked.
- If delay time has been set, check that the Lossnay operates after the delay time has passed.

#### ■ If MELANS System

• Use MELANS to confirm the operation of the Lossnay.

### **4. If trouble occurs during trial operation**

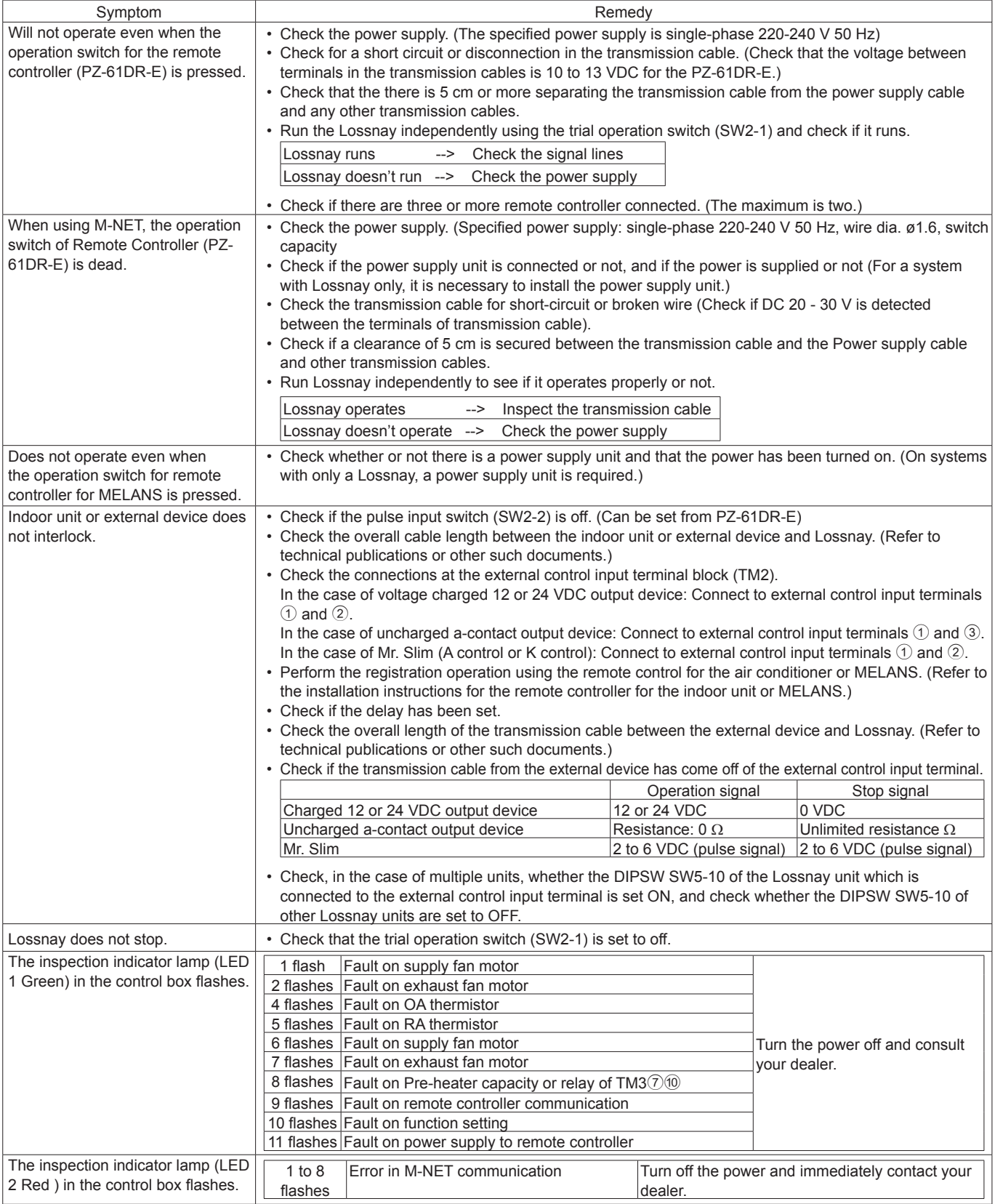

■ When an inspection number blinks on the remote controller, follow the procedures shown in the installation and operating manuals provided with the remote controller.

 $\blacksquare$  If the remote controller is not used, operate after approximately 2 minutes of turning on the power for the Lossnay.

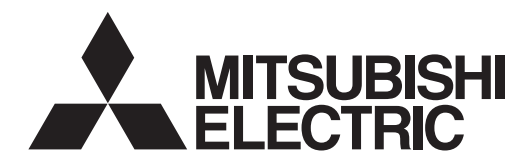

## **МОДЕЛИ: Вентилятор Lossnay с возвратом тепла LGH-150RVXT-E LGH-200RVXT-E LGH-250RVXT-E**

**Инструкции по монтажу (для использования дилером/подрядчиком)**

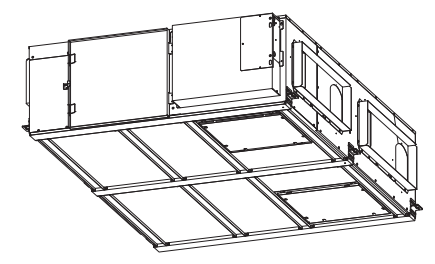

### **Содержание**

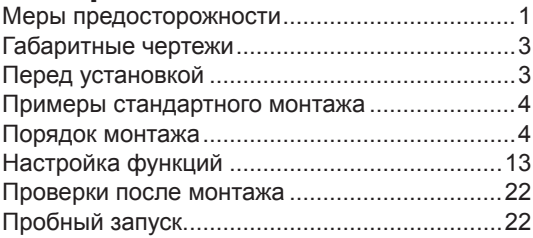

Необходимо обеспечить надлежащий монтаж данного изделия для обеспечения максимальной функциональности и безопасности.

Перед началом монтажных работ обязательно прочтите данное руководство по монтажу.

l Монтаж должен осуществлять дилер или подрядчик по монтажу. Обратите внимание на то, что неправильный монтаж может привести к неисправности или несчастному случаю.

«Руководство по эксплуатации» и данное руководство необходимо передать заказчику по завершении монтажных работ.

## **Меры предосторожности**

Приведенные ниже обозначения означают, что несоблюдение описанных ниже мер предосторожностей может привести к смерти или серьезной травме.

## **ПРЕДОСТЕРЕЖЕНИЕ**

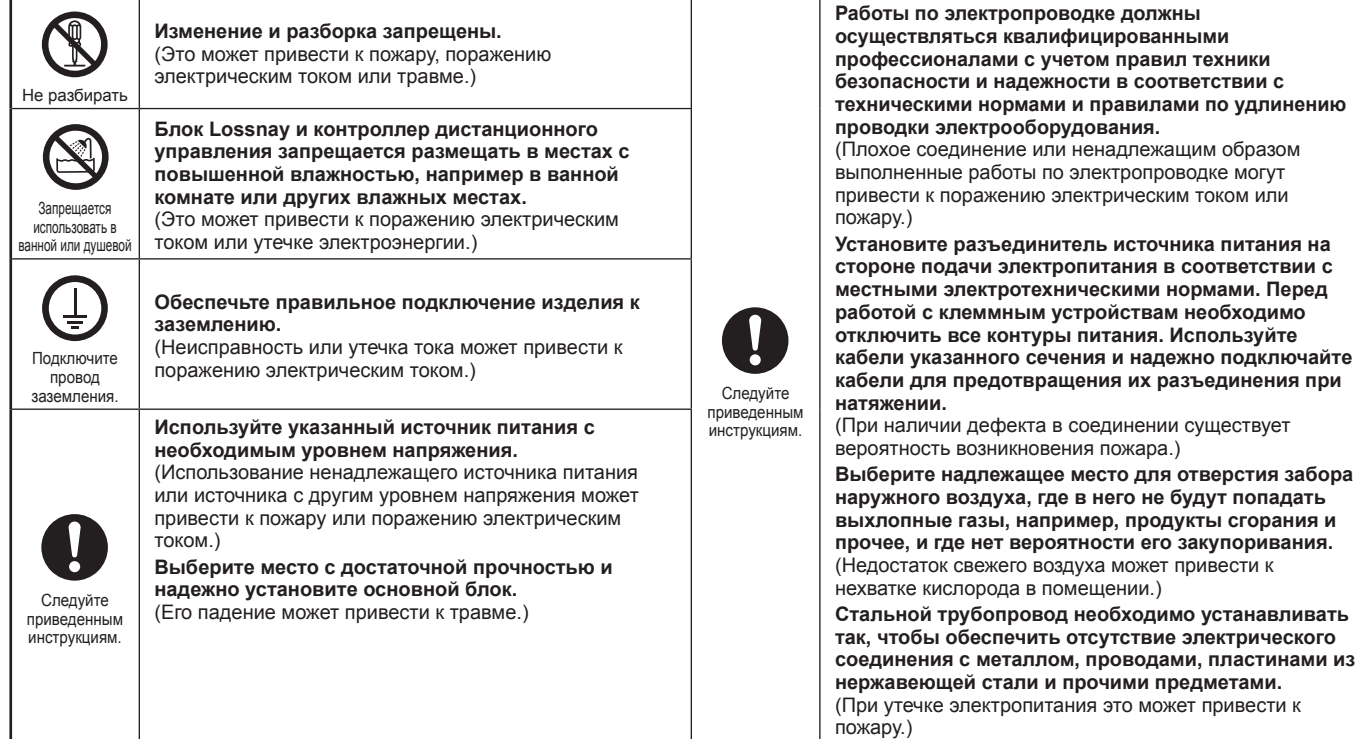

## **ВНИМАНИЕ**

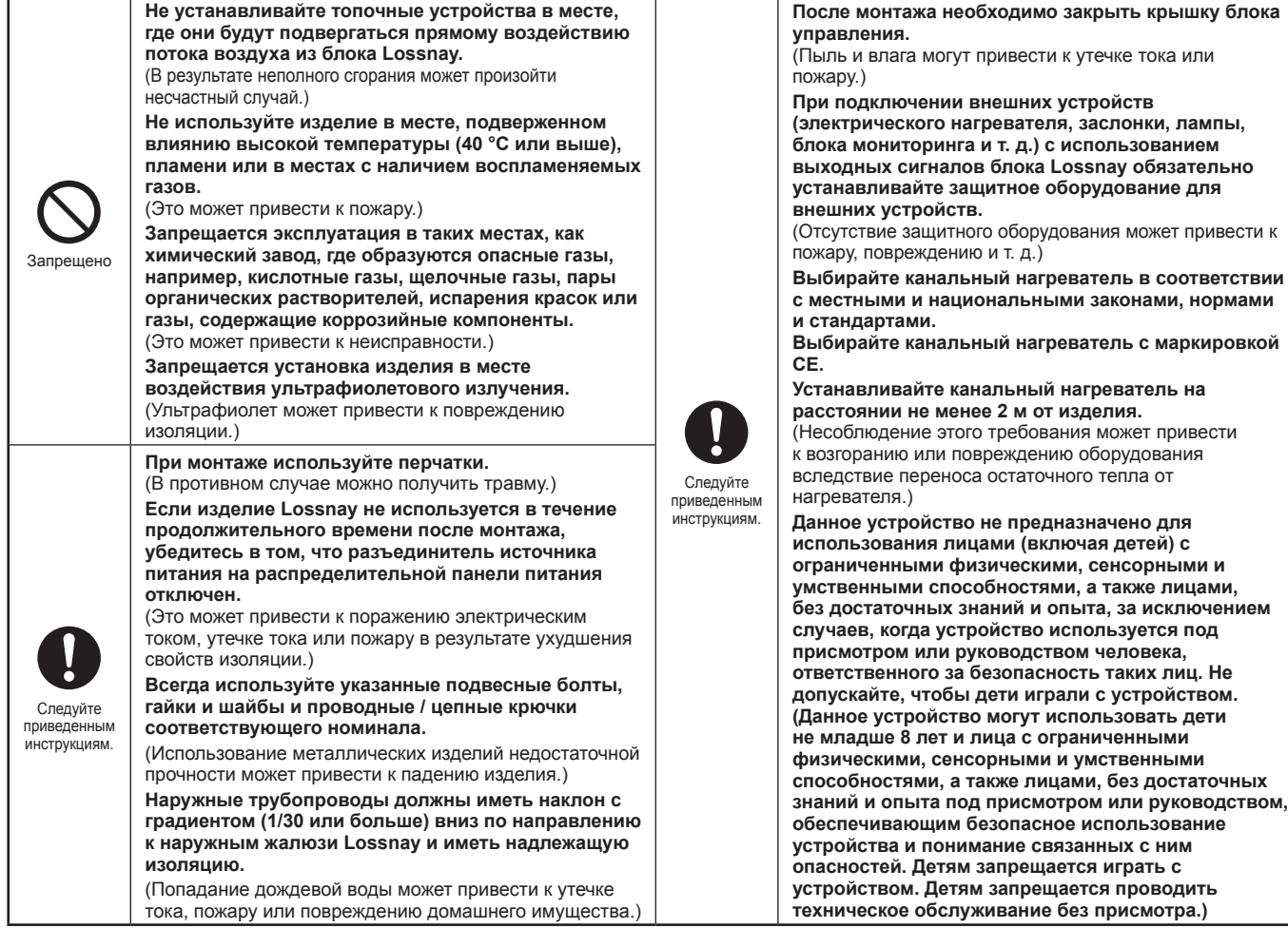

## **ОСТОРОЖНО**

- **При использовании изделия в местах воздействия высоких температур и влажности (40 °C или выше, 80 % относительной влажности или выше) или в местах частого образования тумана в теплообменнике может конденсироваться влага, что может привести к накоплению конденсата в блоке. Запрещается эксплуатировать изделие в таких условиях.**
- **В изделие Lossnay может поступать наружный воздух по причине перепада давления на улице и в помещении или по причине наличия ветра, даже если изделие не используется. Для блокировки наружного воздуха рекомендуется установить электрически управляемую заслонку.**
- **В районах с холодными зимами, сильными ветрами или частым образованием туманов при прекращении эксплуатации в изделие могут поступать холодный наружный воздух, ветер или туман. Рекомендуется установить электрически управляемую заслонку.**
- **При использовании изделия около окна или отверстия возле наружных жалюзи, где имеется вероятность скопления насекомых около внутреннего или внешнего источника света, в изделие могут попасть насекомые.**

крышку блока

**способностями, а также лицами, без достаточных** 

**• В местах с холодными зимами на основном блоке может наблюдаться образование росы или обледенение в месте подключения трубопровода или других секций в зависимости от условий температуры наружного и внутреннего воздуха и влажности, даже если они находятся в пределах допустимых эксплуатационных условий. Обязательно убедитесь в том, что условия эксплуатации и меры предосторожности соблюдены, и не эксплуатируйте изделие при вероятности образования росы или обледенения.**

\*Пример условия образования росы — Наружный воздух: -5 °C или ниже, температура точки росы в месте установки: 10 °C или выше (если температура внутри помещения составляет 22 °C или выше при относительной влажности 50% или выше)

## **Габаритные чертежи**

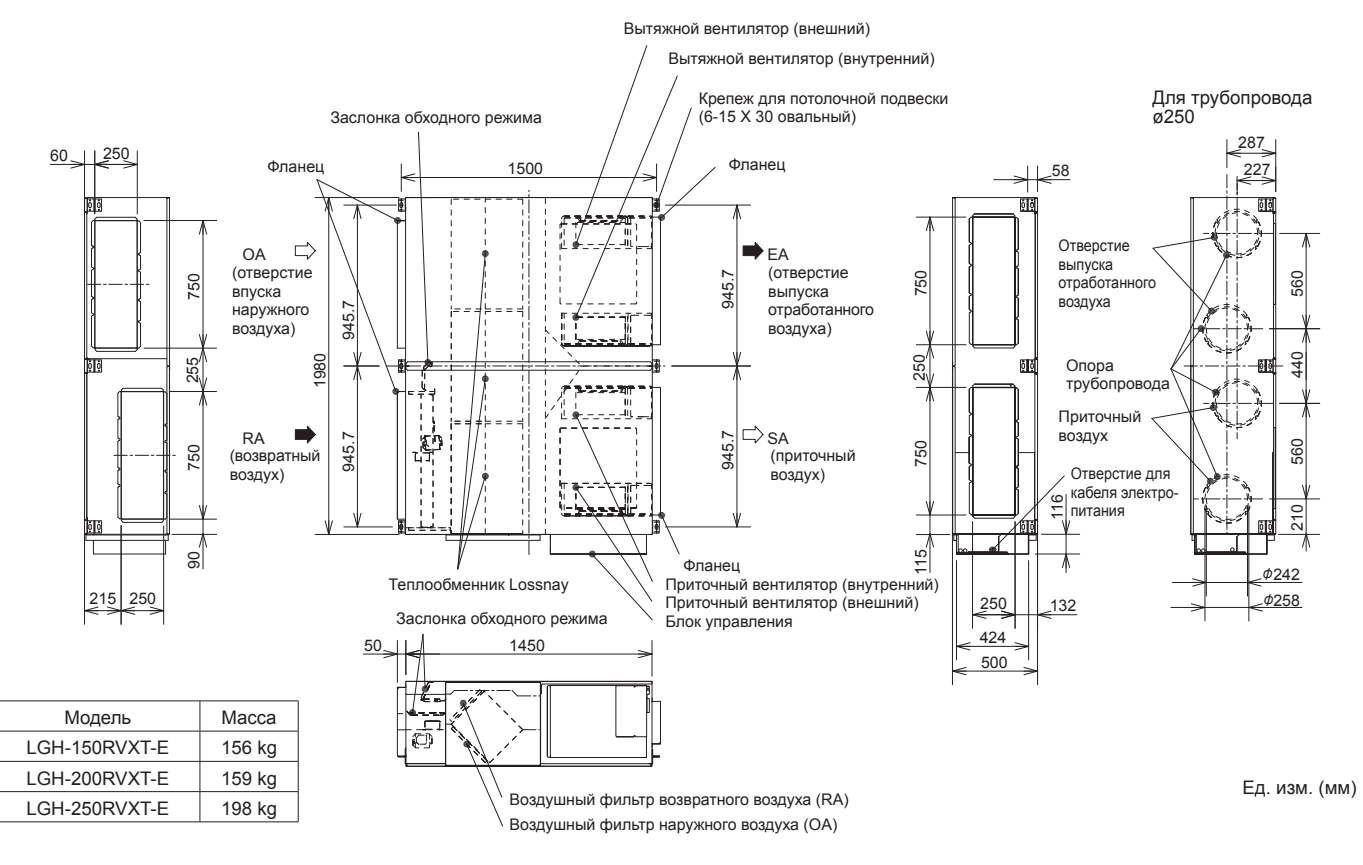

### **Требования к пространству для техобслуживания**

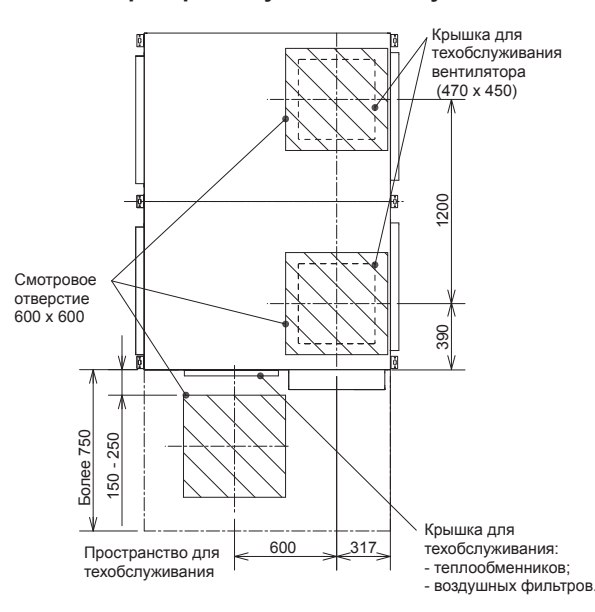

**Дополнительные принадлежности**

- Крепежные винты 4–8 для фланцев трубопроводов
	- ..................................................................................... x50 (запасные 2 шт.)
- $\bullet$  Соединительные фланцы трубопровода ( $\phi$ 250)......... х4
	-
- Г-образные детали для фланцев трубопровода размером 250 x 750........................................................ x8

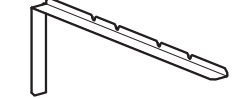

• Соединительный кабель Slim-Lossnay (серый: двухжильный).................................................... x1

## **Перед установкой**

- Дополнительные принадлежности поставляются в блоке Lossnay (впуск наружного воздуха в трубопровод) вместе с руководствами. Перед началом установки удалите все дополнительные принадлежности.
- Во время транспортировки для защиты от вибрации заслонку необходимо фиксировать. Перед началом установки заслонку необходимо открепить.
- Если размеры изделия не позволяют занести его внутрь помещения, разверните его вертикально, как показано на рисунке ниже.

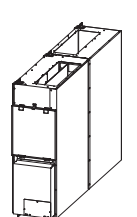

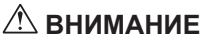

.

• Перед этим снимите теплообменники и фильтры Lossnay (см. стр. 3 руководства по эксплуатации).

## **Примеры стандартного монтажа**

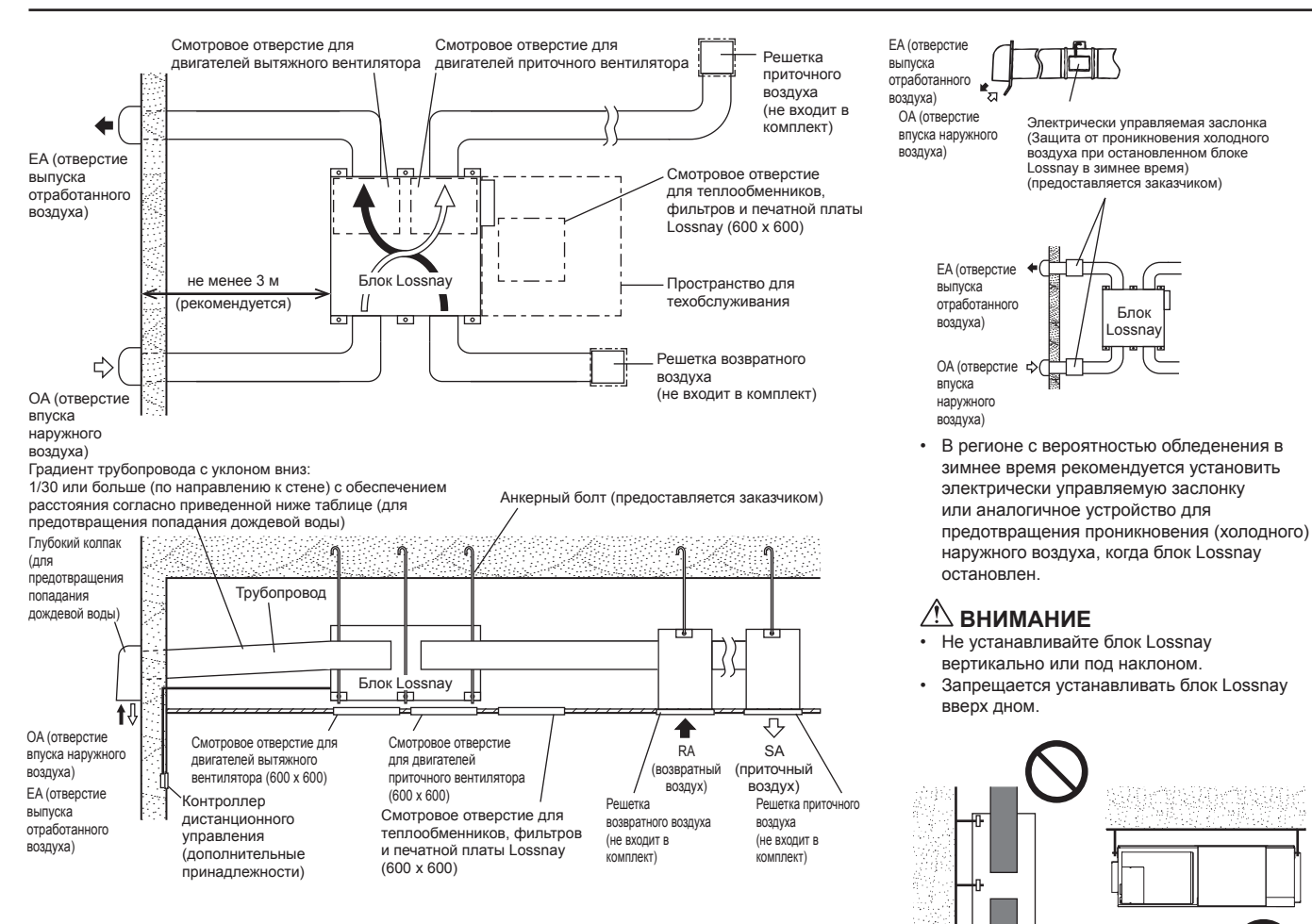

## **Порядок монтажа**

### **Монтаж блока Lossnay**

### **1. Установка соединительных фланцев трубопровода**

1)фланцы трубопровода 250 x 750

Для крепления к блоку Lossnay Г-образных деталей, образующих фланцы размером 250 x 750, используйте винты, входящие в комплект поставки (размер: 4–8).

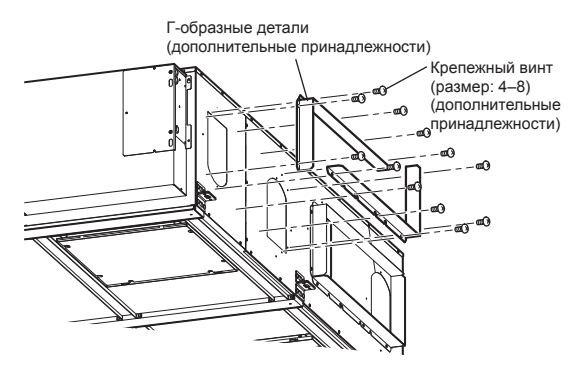

- 2)фланцы для трубопровода ø250
	- В качестве каналов для приточного и выпускного воздуха можно использовать 2 трубопровода ø250. Используйте входящие в комплект винты (размер: 4–8) для крепления соединительных фланцев трубопровода ø250 к блоку Lossnay.

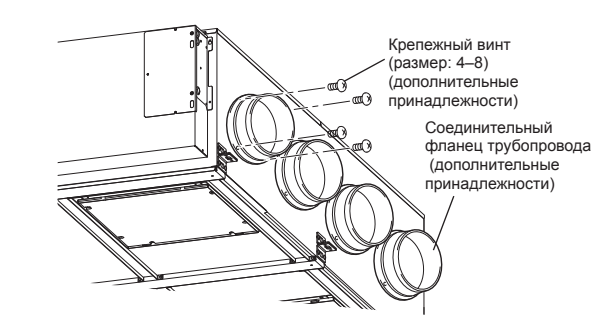

### **ВНИМАНИЕ**

**• Перед креплением соединительных фланцев трубопровода убедитесь в отсутствии инородных предметов (клочков бумаги, винила и т. д.) внутри блока Lossnay.**

#### **2. Подготовка анкерных болтов (М12)**

Установите шайбы (наружный диаметр >24 мм) и гайки на предварительно обработанные анкерные болты (М12), как показано на рисунке ниже.

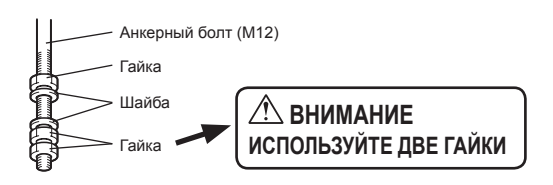

[При использовании (подготовленных заказчиком) виброизоляционных шайб]

При использовании (подготовленных заказчиком) виброизоляционных шайб возможно сокращение длины, поэтому рекомендуется использовать конструкцию следующего типа:

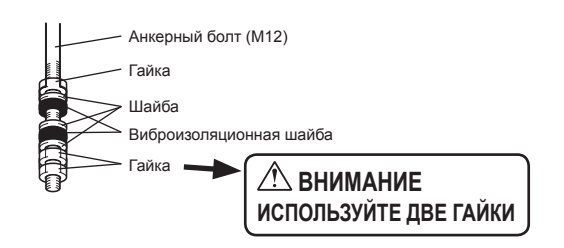

### **3. Монтаж блока Lossnay**

- (1) Навесьте крепеж для потолочной подвески на анкерные болты и осуществите регулировку так, чтобы обеспечить горизонтальность блока Lossnay.
- (2) Туго затяните с помощью двойных гаек.

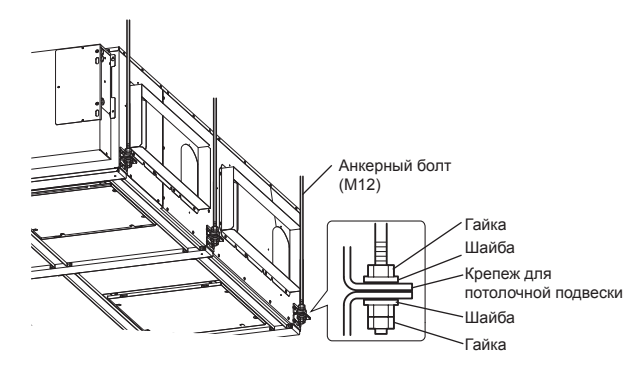

### **ВНИМАНИЕ**

- **• При подвешивании блока Lossnay на потолке не прилагайте усилий к блоку управления.**
- **• Устанавливайте анкерные болты, способные выдержать вес изделия или нагрузку при землетрясении. (также можно использовать проводные / цепные крепления соответствующей прочности)**

### **4. Соединение трубопроводов**

- (1) Надежно прикрепите трубопровод к соединительному фланцу трубопроводов и намотайте алюминиевую ленту (приобретается на месте) вокруг соединений, чтобы исключить утечки воздуха.
- (2) Подвесьте трубопроводы на потолке таким образом, чтобы их вес не воздействовал на блок Lossnay.
- (3) Два наружных трубопровода необходимо закрыть
- теплоизоляционным материалом для предотвращения образования конденсата.

#### **фланцы трубопровода 250 x 750**

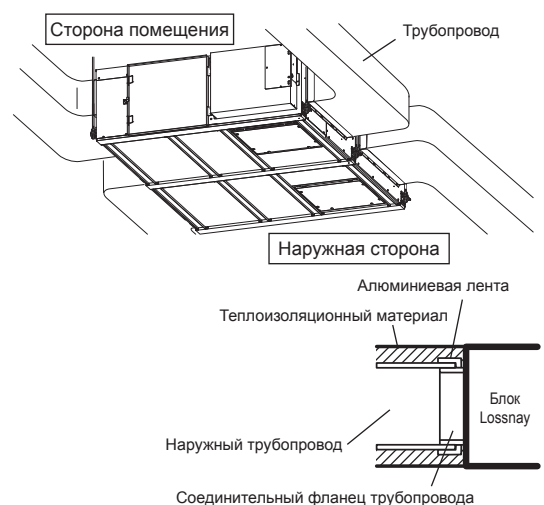

**фланцы для трубопровода ø250**

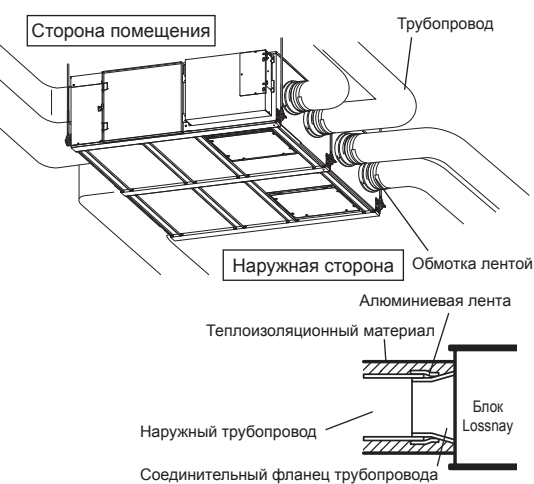

### **ВНИМАНИЕ**

**• В случае проведения измерений на месте эксплуатации для получения точных значений рекомендуется проводить измерения на расстоянии более 10xD (D=диаметр трубопровода или аналогичный размер) от таких источников турбулентности, как изгибы, сужения или заслонки.**

**В Великобритании измерения на месте эксплуатации должны проводиться в соответствии с рекомендациями BSRIA (Ввод системы кондиционирования воздуха в эксплуатацию. Применимые процедуры для зданий AG3/89.3(2001))**

- **• Перед креплением трубопроводов убедитесь в отсутствии инородных предметов (клочков бумаги, винила, мусора и т. д.) внутри трубопроводов.**
- **• При подсоединении трубопроводов запрещается касаться заслонки внутри блока Lossnay. (Во время крепления трубопровода прямоугольного сечения с помощью винтов следите**
- **за тем, чтобы они не врезались в заслонку.) • Если ожидается, что температура наружного воздуха около**
- **места монтажа блока Lossnay будет высокой в период летнего кондиционирования воздуха, рекомендуется обернуть внутренние трубопроводы изоляционным материалом.**
- **• Не устанавливайте вспомогательный вентилятор в воздушном канале вытяжного вентилятора.**

Не выполняйте монтаж трубопроводов следующим образом. (это может привести к падению объема воздуха и возникновению ненормальных шумов):

• Очень крутые изгибы • Многочисленные изгибы

• Изгибы непосредственно возле выпуска

• Большое сокращение диаметра соединенных трубопроводов

**Русский**

### **Электрический монтаж**

В данном изделии порядок монтажа электропроводки зависит от конструкции системы.

- Монтаж электропроводки следует осуществлять в соответствии с
- местными электротехническими нормами. \* В качестве кабелей передачи всегда используйте ПВХ-кабели с двойной изоляцией.
- \* Работы по электропроводке должны осуществляться
- квалифицированными профессионалами.
- \* Перед работой с клеммными устройствами необходимо отключить все контуры питания.

### **Наименования компонентов в блоке управления**

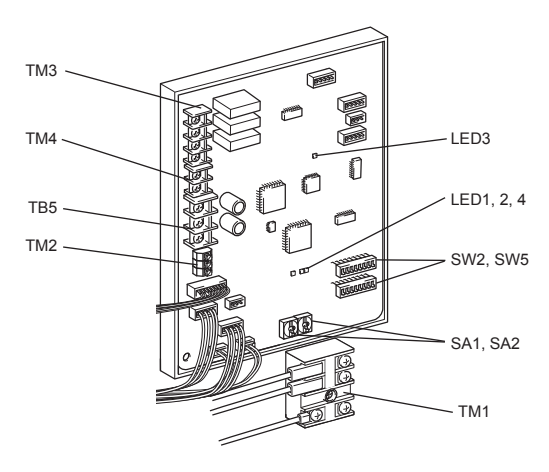

#### **Схема подключения проводов ----- Модели LGH-150 и 200 RVXT-E**

- \* TM1, TM2, TM3, TM4, TB5, показанные пунктирной линией, устанавливаются на месте эксплуатации.
- \* Обязательно подключите провод заземления.
- \* Необходимо установить разъединитель источника питания.
- \* В качестве выключателя сетевого питания всегда используйте разъединитель.
- \* Выберите автоматический выключатель в соответствии с информацией о силе тока, приведенной в таблице ниже.

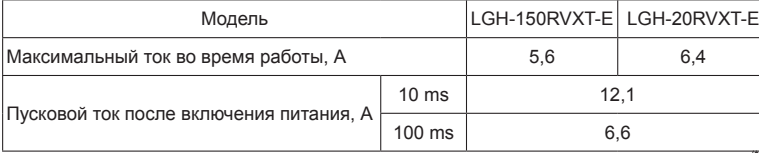

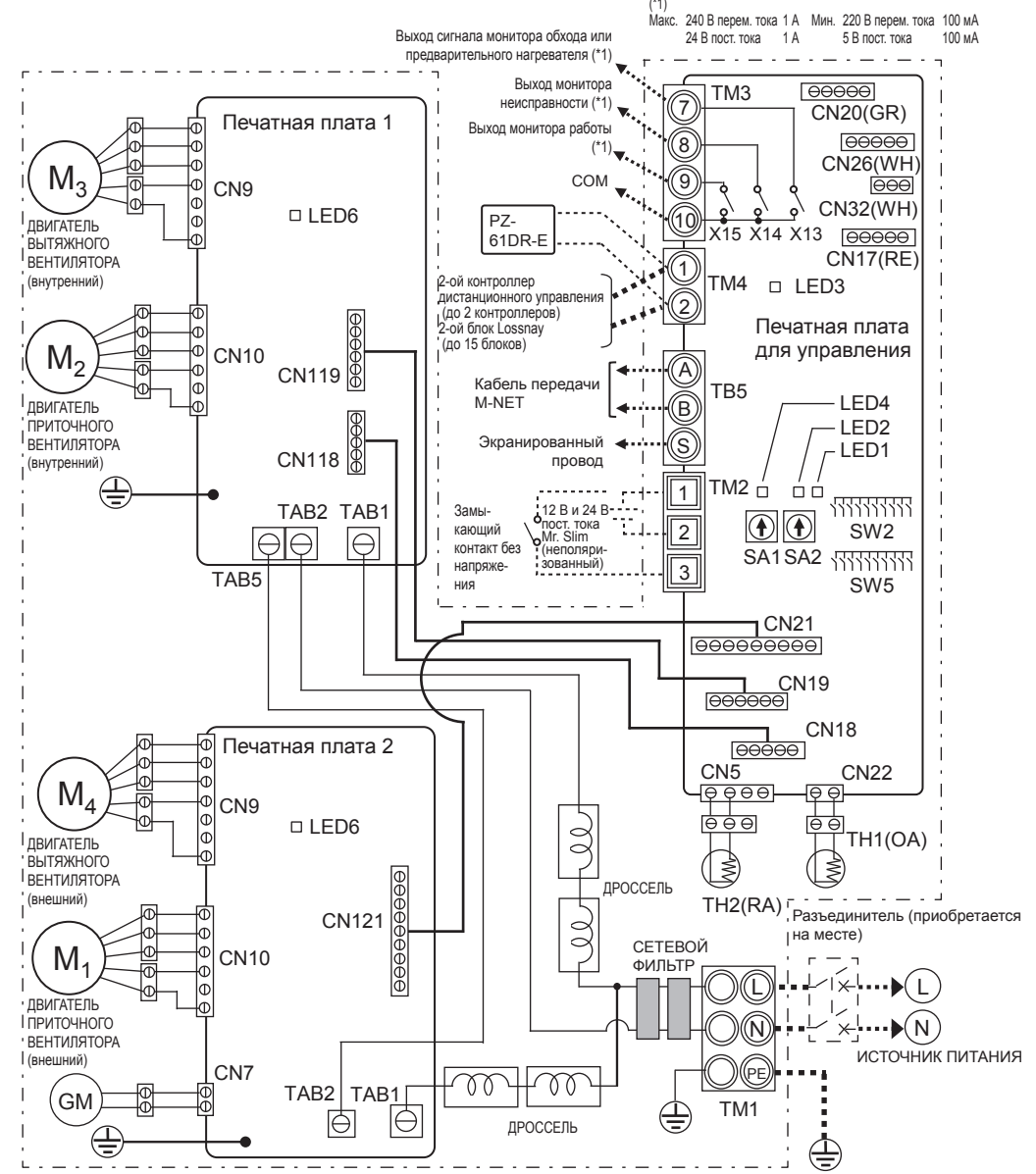

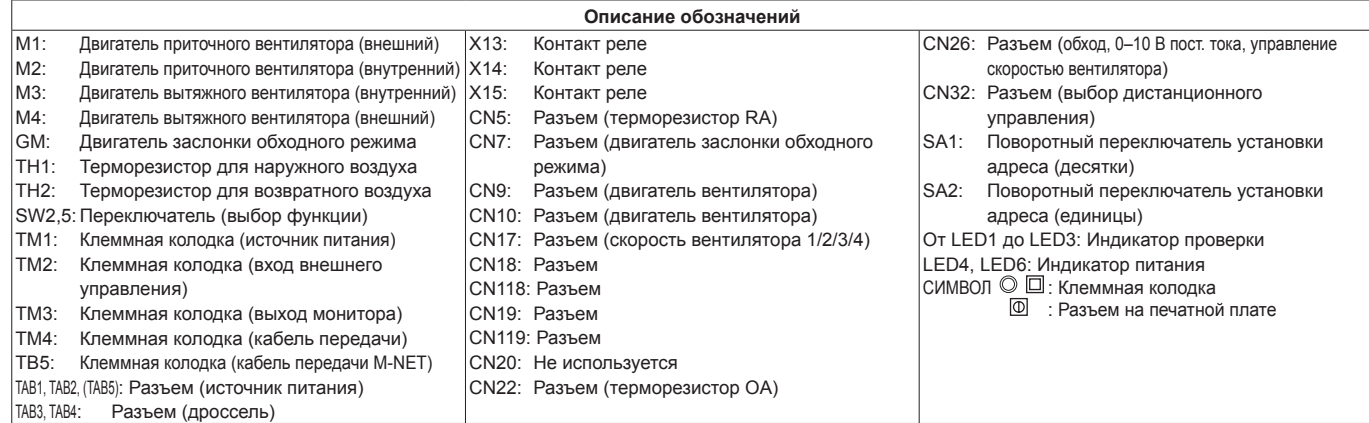

#### **Схема подключения проводов ----- Модель LGH-250 RVXT-E**

- \* TM1, TM2, TM3, TM4, TB5, показанные пунктирной линией, устанавливаются на месте эксплуатации.
- \* Обязательно подключите провод заземления.
- \* Необходимо установить разъединитель источника питания.
- \* В качестве выключателя сетевого питания всегда используйте разъединитель.
- \* Выберите автоматический выключатель в соответствии с информацией о силе тока, приведенной в таблице ниже.

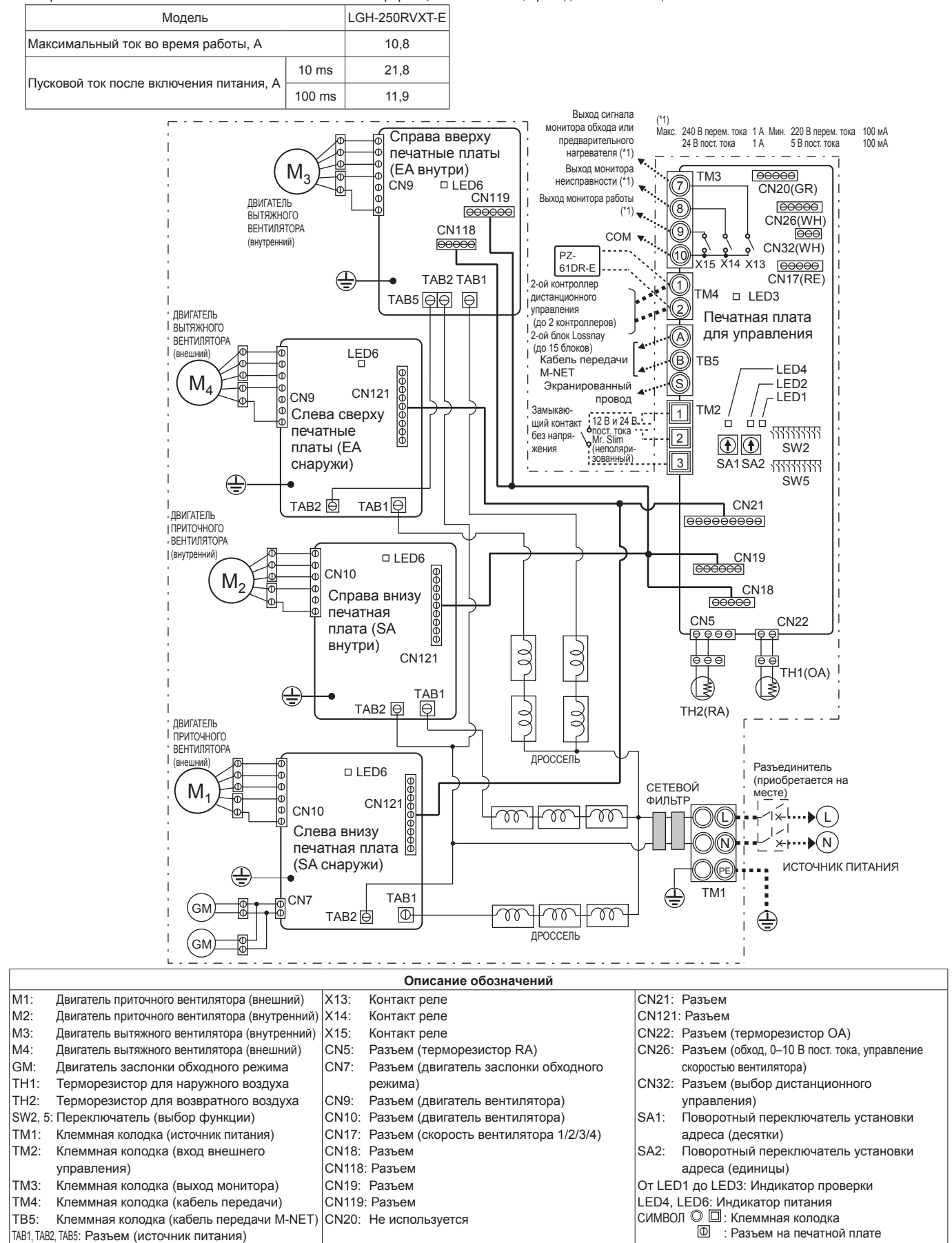

TAB3, TAB4: Разъем (дроссель)

### **Подключение кабеля электропитания**

**1. Отверните черные винты и снимите крышку блока управления**

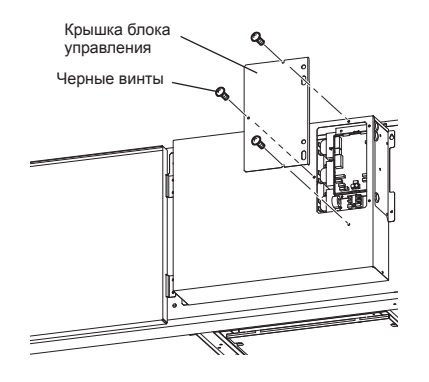

### **2. Подключение кабеля электропитания и кабеля передачи**

Пропустите кабель электропитания через втулку\* и подключите к клеммной колодке TM1 с помощью круглых клемм. Подключите провод заземления к клемме заземления и закрепите, затянув втулку. (\* Используйте деталь, которая позволяет надежно закрепить кабель, например разъем PG.)

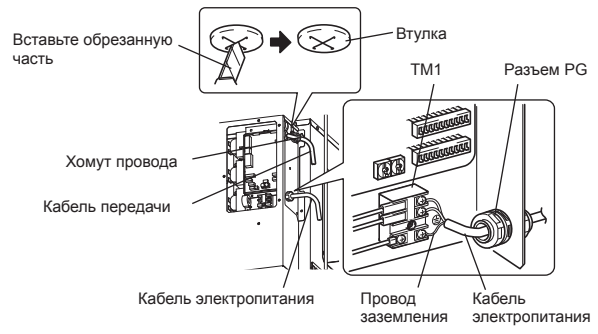

### **ВНИМАНИЕ**

- **• Для предотвращения возникновения неисправностей в блоке всегда размещайте кабель электропитания на расстоянии не менее 5 см от кабеля передачи.**
- **• В случае слишком большой длины снятой изоляции кабеля электропитания проводники могут соприкасаться и создать короткое замыкание.**
- **• Сечение кабеля электропитания: не менее 1,5 мм2 (ø9).**
	- (1) Прикрепите провод заземления и кабели передачи к клеммной колодке. (2) Закрепите кабели передачи с помощью хомутов.

По завершении подключения проводки установите на место крышку блока управления.

### **Имеется возможность создания системы следующей конфигурации. Подключите необходимые детали.**

- 1 При подключении с использованием контроллера дистанционного управления (PZ-61DR-E).
- 2 При связанной работе с внутренним блоком кондиционера или другим внешним устройством, включая устройства других производителей.
- $\blacksquare$  При работе с несколькими блоками Lossnay.
- 4 Выход сигнала монитора обхода или предварительного нагревателя.
- 5 Выход монитора неисправности.
- 6 Выход монитора работы
- 7 При внешнем переключении режимов скорости вентилятора (при подключении датчика или другого оборудования).
- 8 При внешнем переключении режима обходной работы.
- 9 Для изменения скорости вентилятора входным сигналом 0–10 В пост. тока
- 0 При использовании переключения дистанционного / локального управления и входа ВКЛ/ВЫКЛ (сигнал уровня)
- $\blacksquare$  При подключении к системе City Multi или сетевой системе кондиционирования воздуха Mitsubishi Electric Air-Conditioner Network System (MELANS).
- **12** Для запуска/остановки независимой работы блока Lossnay без использования контроллера дистанционного управления

#### **ВНИМАНИЕ**

**• При подключении внешних устройств (электрического нагревателя, заслонки, лампы, блока мониторинга и т. д.) с использованием выходных сигналов блока Lossnay обязательно установите защитное оборудование для внешних устройств. (Отсутствие защитного оборудования может привести к пожару, повреждению и т. д.)**

## **При подключении с использованием контроллера** 1 **дистанционного управления (PZ-61DR-E)**

При управлении блоками Lossnay посредством MELANS

подключайте электропроводку в соответствии с  $\blacksquare$ Надежно закрепите кабель передачи от контроллера дистанционного

управления к клеммам  $\textcircled{1}$  и  $\textcircled{2}$  входной клеммной колодки (ТМ4). (Без полярности)

Тип провода: двухжильный экранированный кабель Сечение провода: 0,3 мм<sup>2</sup>

- Если используются два контроллера дистанционного управления, подключите их аналогичным образом.
- Общая длина кабеля передачи между блоком Lossnay и контроллером дистанционного управления должна превышать 200 м.

#### **Примечание**

- **• Не прилагайте к винтам клеммной колодки усилие крутящего момента свыше 0,5 Нм. Это может привести к повреждению печатной платы.**
- **• Не подключайте кабель электропитания и кабель передачи M-NET.**
- **• К одной входной клемме можно подключить до 4 кабелей передачи.**
- **• Не допускается подключать одножильные провода, например ПВХ-провода.**

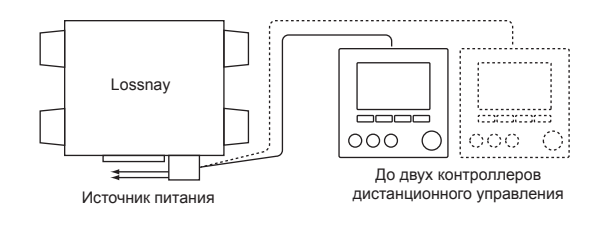

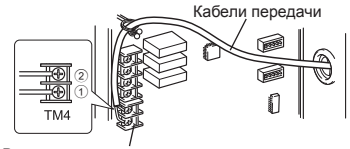

Входная клемма контроллера дистанционного упра

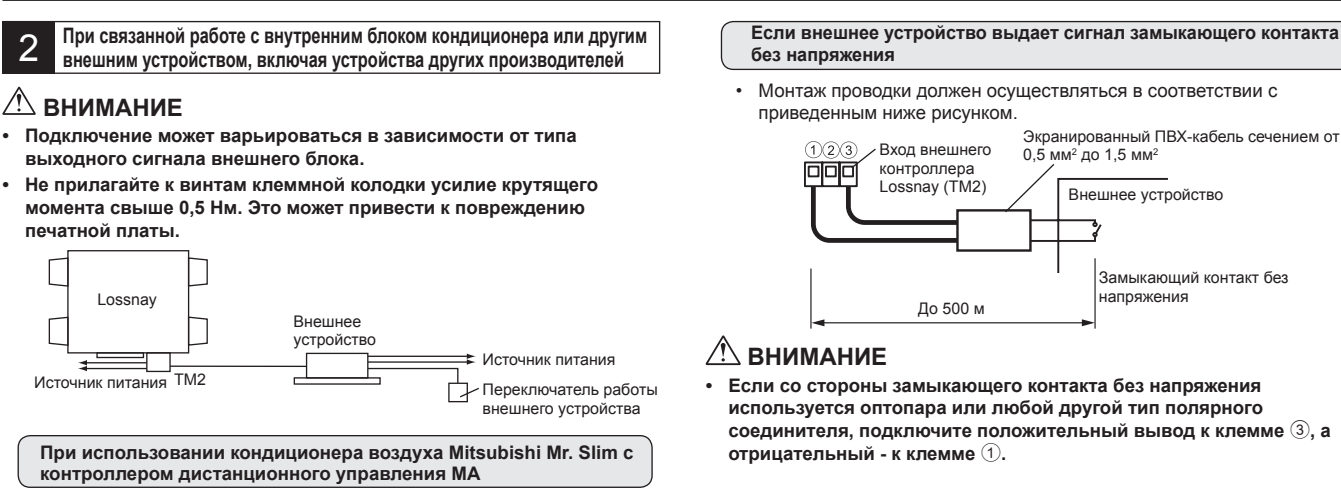

Убедитесь в том, что переключатель импульсного входа (SW2-2) установлен в положение «ВЫКЛ». (Настройка изготовителя по умолчанию: «ВЫКЛ».) (См. настройки

### функции № 28 )

Подключите кабель связанной работы со стороны разъема к разъему CN2L на печатной плате внутреннего блока Mr. Slim, затем подключите силовой провод к клеммам  $\overline{1}$  и  $\overline{2}$  входной клеммной колодки (TM2) для входа внешнего контроллера Lossnay. (Без полярности)

- Всегда размещайте кабель электропитания и соединительный кабель Slim-Lossnay на расстоянии не менее 5 см для предотвращения возникновения неисправностей в блоке.
- Длина соединительного кабеля Slim-Lossnay составляет 100 мм. При подключении проводки удлините его, если необходимо.

Вход внешнего Соединительный кабель Slim-Lossnay നമാ (дополнительные принадлежности)

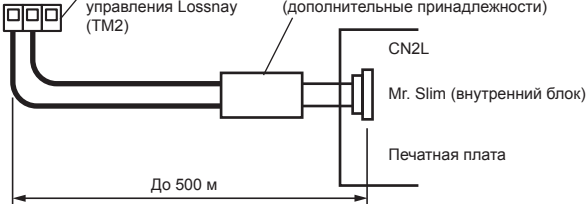

#### **Примечание**

- **• Контроллер дистанционного управления Lossnay (PZ-61DR-E) нельзя использовать с этой системой.**
- **• Для включения и выключения блока Lossnay и установки скорости вентилятора используйте контроллер дистанционного управления MA Mr. Slim.**
- **• В качестве режима вентиляции используется «автоматическая вентиляция».**
- **• Убедитесь в том, что все соединения надежно установлены и изолированы.**

**В качестве удлинителя используйте экранированный ПВХкабель сечением от 0,5 мм2 до 1,5 мм2 .**

**Если внешнее устройство выдает рабочий сигнал напряжением 12 В пост. тока или 24 В пост. тока**

#### Установка переключателя [SW2-2] варьируется в зависимости от типов выходных импульсных сигналов внешнего устройства.

• Переведите переключатель импульсного входа [SW2-2] в положение ВКЛ.

(См. настройки функции № 28 )

- При связанной работе с устройством с импульсным выходом для включения блока Lossnay необходим импульсный сигнал продолжительностью не менее 200 мс с паузой 10 с до следующего сигнала.
- Монтаж проводки должен осуществляться в соответствии с приведенным ниже рисунком.

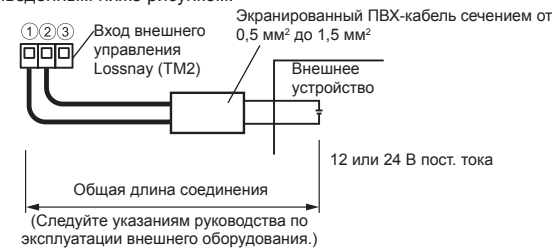

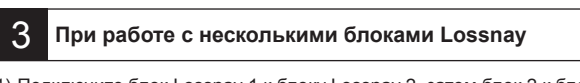

- 1) Подключите блок Lossnay 1 к блоку Lossnay 2, затем блок 2 к блоку 3 и т. д. (до 15 блоков) с помощью кабеля передачи. Тип провода: двухжильный экранированный кабель Сечение провода: 0,3 мм2
- 2) При связанной работе с внешним устройством установите во включенное положение переключатель (SW5-10) основного блока Lossnay, к которому подводится внешний сигнал.

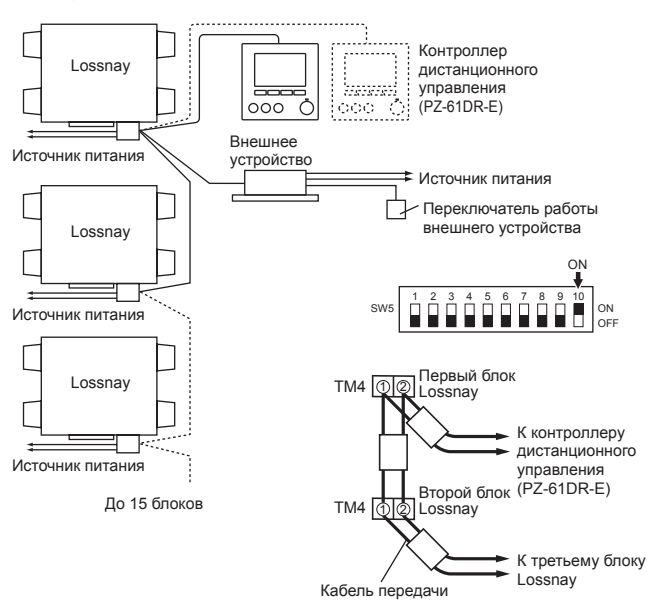

#### **ВНИМАНИЕ**

**Не прилагайте к винтам клеммной колодки усилие крутящего момента свыше 0,5 Нм. Это может привести к повреждению печатной платы.**

#### **Примечание**

- **• К одной входной клемме можно подключить до четырех кабелей передачи.**
- **• Не допускается подключать одножильные провода, например ПВХ-провода.**
- **• В качестве основного можно установить только один блок Lossnay. Рабочий сигнал и импульсный сигнал внешнего устройства можно подключить только к основному блоку Lossnay.**
- **• Если внешний сигнал не подводится, установка основного блока не требуется даже в случае работы с несколькими блоками.**
- **• Подключите кабель электропитания к каждому блоку Lossnay.**

## **Выход сигнала монитора обхода или** 4 **предварительного нагревателя.**

Сигнал монитора обхода или предварительного нагревателя можно выбрать с помощью переключателя SW5-6. (См. настройки функции № 58 )

Всегда проверяйте, что это требуемое положение.

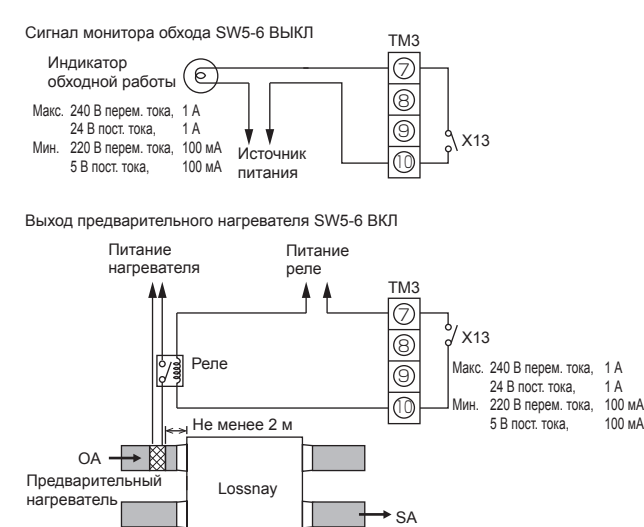

#### **ВНИМАНИЕ**

- **• Выбирайте канальный нагреватель в соответствии с местными и национальными законами, нормами и стандартами. Выбирайте канальный нагреватель с маркировкой CE.**
- **• Всегда выбирайте нагреватель, оборудованный защитным устройством без самовозврата. Не подавайте питание к канальному нагревателю непосредственно**
- **от блока Lossnay. (Это может привести к пожару.)**
- **• Устанавливайте автоматический выключатель канального нагревателя в соответствии со всеми действующими законами, нормами и стандартами.**
- **• Устанавливайте канальный нагреватель на расстоянии не менее 2 м от изделия.**

**(Несоблюдение этого требования может привести повреждению оборудования вследствие переноса остаточного тепла от нагревателя.)**

- **• При использовании нагревателя без функции контроля температуры выбирайте нагреватель с характеристиками, соответствующими объему воздуха.**
- **• Не используйте нагреватель, предназначенный для объемов воздуха больше требуемых. (Использование нагревателя слишком большой мощности может привести к частому включению и выключению нагревателя.) (Использование нагревателя недостаточной мощности может привести к недостаточному нагреву.)**
- **• Убедитесь в том, что соединения канального нагревателя и блока Lossnay выполнены и что функции блока Lossnay установлены, а затем проверьте функционирование с помощью пробного запуска.**
- **• Информация о включении канального нагревателя приведена в описании настройки функции SW5-6.**

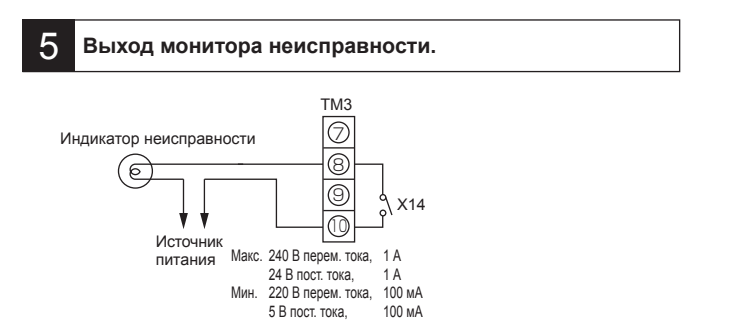

### 6 **Выход монитора работы**

### С помощью переключателя SW 5-2 выход монитора работы можно синхронизировать с вытяжным вентилятором или приточным

вентилятором. SW5-2 ВЫКЛ: Выход монитора работы вытяжного вентилятора

SW5-2 ВКЛ: Выход монитора работы приточного вентилятора (См. настройки функции № 57 )

Всегда проверяйте, что это требуемое положение.

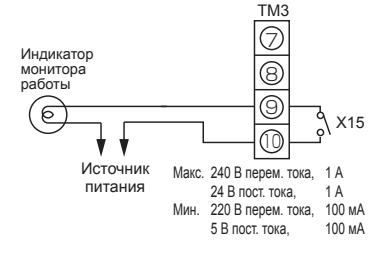

Чтобы использовать выход монитора работы для подачи питания нагревателю второго подогрева, переведите переключатель SW2-8 в положение ВКЛ и используйте выход монитора работы приточного вентилятора с задержкой включения. (См. настройки функции № 57 ) Для нагревателя соблюдайте предостережения, приведенные в п. 4 .

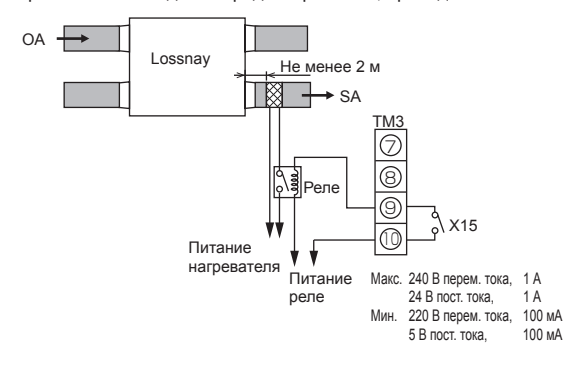

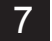

## **При внешнем переключении режимов скорости вентилятора** 7 **(при подключении датчика или другого оборудования)**

Используя имеющийся в продаже датчик и пр., осуществите подключение путем вставки дополнительного адаптера дистанционного отображения (PAC-SA88HA-E) в разъем CN17 (красный), как показано на рисунке. Блок Lossnay будет устанавливать скорость вентилятора в соответствии с приведенной ниже таблицей независимо от настройки на контроллере дистанционного управления.

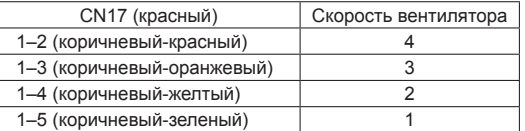

#### **■ Пример «Скорость вентилятора 4»**

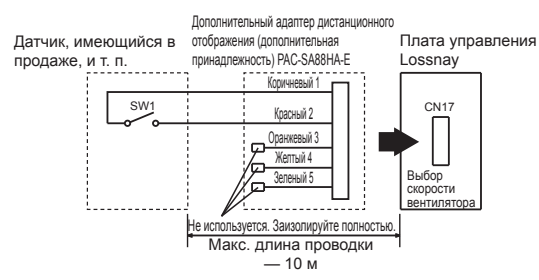

Используйте его таким образом, чтобы он в нормальном режиме обеспечивал вентиляцию при низкой скорости вентилятора, а когда внешний датчик обнаружит загрязнение воздуха в помещении, выполнялось переключение в режим высокой скорости.

## 8 **При внешнем переключении режима обходной работы.**

Установите проводное подключение путем вставки дополнительного дистанционного адаптера отображения (PAC-SA88HA-E) в разъем CN26 (белый).

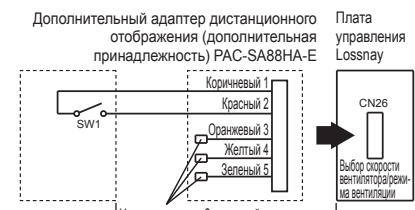

SW1: Переключатель режима обходной вентиляции (Если замкнуто: для режима обходной вентиляции) Макс. длина проводки - 10 м .<br>Ся Заизолируйте по

Если переключатель SW1 находится в положении «ВКЛ», режим вентиляции блока Lossnay переключается на режим обходной вентиляции независимо от настроек на контроллере дистанционного управления.

Если температура наружного воздуха упадет ниже 8 °С, режим переключается на вентиляцию теплообменника. (Отображение на контроллере дистанционного управления не меняется.)

## **Для изменения скорости вентилятора входным** 9 **сигналом 0–10 В пост. тока**

Установите проводное подключение путем вставки дополнительного дистанционного адаптера отображения (PAC-SA88HA-E) в разъем CN26 (белый).

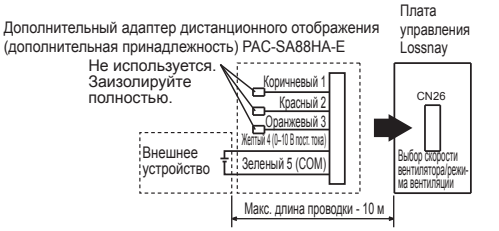

Для изменения скорости вентилятора входным сигналом 0–10 В пост. тока. Электрическая схема должна соответствовать рисунку выше. Для получения более подробной информации см. настройки функции № 63.

### **ВНИМАНИЕ**

**• Убедитесь в том, что соблюдается полярность подключения.** 

## **При использовании переключения дистанционного /** 10 **локального управления и входа ВКЛ/ВЫКЛ (сигнал уровня)**

Вставьте дополнительный дистанционный адаптер ВКЛ/ВЫКЛ (PAC-SE55RA-E) в разъем CN32 на печатной плате управления Lossnay.

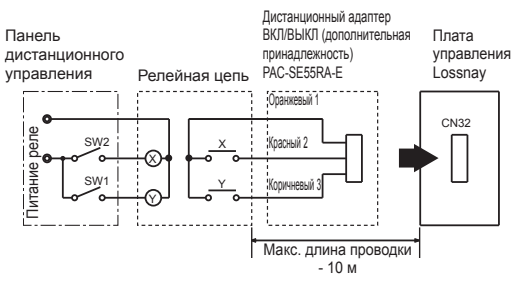

- SW1: При установке в положение ВКЛ блок Lossnay нельзя включить/выключить при помощи контроллера дистанционного управления (PZ-61DR-E).
- SW2: Если переключатель SW1 установлен в положение ВКЛ, блок Lossnay нельзя включить путем установки переключателя SW2 в положение ВКЛ или выключить путем установки переключателя SW2 в положение ВЫКЛ.
- **SW1: Селекторный переключатель дистанционного/локального управления**
- **SW2: Переключатель ВКЛ/ВЫКЛ**
- **X, Y : Реле (номинал контактора 1 мА пост. тока)**

## **При подключении к системе City Multi или сетевой системе кондиционирования** 11 **воздуха Mitsubishi Electric Air-Conditioner Network System (MELANS)**

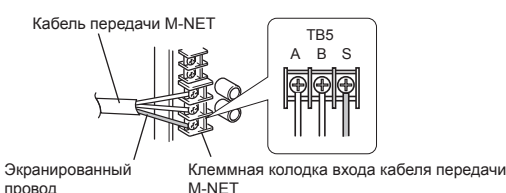

Один экранированный провод подключается к клемме ТВ5  $\circledS$  на печатной плате.

Необходимо настроить адрес. (См. раздел настроек функции.) Кабель передачи M-NET: Подключите любой внутренний

- блок City Multi или сетевую систему кондиционирования воздуха Mitsubishi Electric Air-Conditioner Network System (MELANS) к блоку Lossnay.
- Контроллер дистанционного управления **PZ-61DR-E:**
	- Подключите к клеммам ТМ4  $(1)$ ,  $(2)$  на печатной плате. (См. раздел 1 «При подключении с использованием контроллера дистанционного управления (PZ-61DR-E)».)
- Надежно подключите кабели передачи M-NET к клеммам ТВ5  $(A)$  $(B)$ . (Без полярности)
- Тип: (Экранированный кабель, CVVS/CPEVS) Сечение провода: от 1,25 мм<sup>2</sup> до 2,0 мм<sup>2</sup>

### **ВНИМАНИЕ**

- **• Не прилагайте к винтам клеммной колодки усилие крутящего момента свыше 0,5 Нм. Это может привести к повреждению печатной платы.**
- **• Всегда используйте в качестве кабелей передачи M-NET только экранированные кабели, и обеспечивайте надлежащую заделку экранирования.**

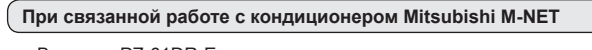

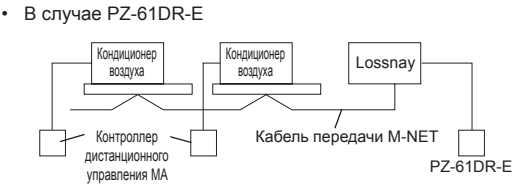

#### **При подключении к PZ-61DR-E и MELANS**

• Подключите силовой блок.

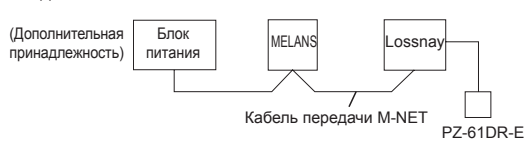

Общая длина кабелей передачи не должна превышать 500 м. Длина проводки между блоком Lossnay и блоком питания (дополнительная принадлежность) или наружным блоком не должна превышать 200 м.

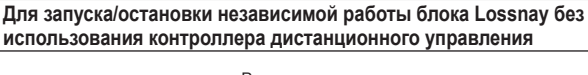

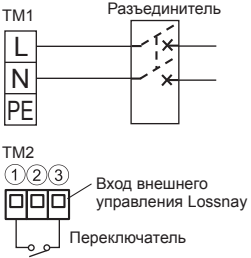

Запускайте/останавливайте блок с помощью переключателя, подключенного к  $TM2(1)(3)$ .

При включении блок работает со скоростью вентилятора 4 в автоматическом режиме вентиляции.

Не запускайте/не останавливайте блок путем включения/выключения питания блока.

## **Настройка функций**

При подключении к блоку City Multi и MELANS необходимо установить адрес.

### **Установка адреса**

При настройке адреса соответствующего блока Lossnay следуйте приведенной ниже процедуре.

- (Метод определения адреса будет зависеть от существующей системы. Подробнее см. соответствующие технические документы.)
- (1) Снимите крышку блока управления.
- (2) При помощи отвертки с плоским жалом поверните переключатель настройки адреса на печатной плате.
- SA1 указывает десятки, а SA2 единицы.
- Значением по умолчанию является «00».

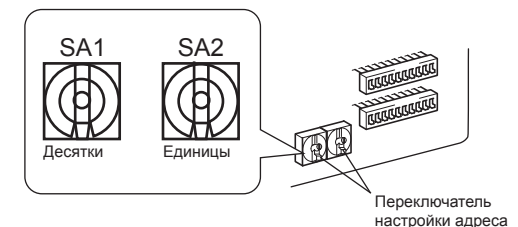

\* При изменении номера адреса данные в памяти сбрасываются автоматически.

### **Установка переключателей выбора функций (SW-2, 5 и 6)**

Настройте селекторные переключатели (SW-2 и 5) для выполнения соответствующей функции.

\* Все функции, за исключением «Пробный запуск» и «Настройка основного блока», также можно установить с помощью контроллера дистанционного управления (PZ-61DR-E). Если функция будет переключена в дальнейшем при помощи контроллера дистанционного управления, блок будет работать в соответствии с настройками, установленными на контроллере дистанционного управления.

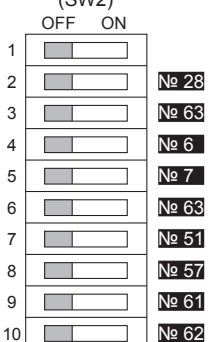

 $(CNI2)$ 

Пробный запуск

- Настройка импульсного входа
- № 63 Настройка внешнего входа скорости вентилятора (0–10 В пост. тока)
- № 6  Настройка давления ниже атмосферного в помещении
- № 7  Настройка давления выше атмосферного в помещении
- № 63 Настройка внешнего входа скорости вентилятора (0–10 В пост. тока)
- № 51 Настройка автоматического режима вентиляции
- № 57 Синхронизация выхода монитора работы с вытяжным вентилятором или приточным вентилятором
- Скорость вентилятора для входа «Высокий» объема воздуха
- **<u>Nº 62</u>** Скорость вентилятора для входа «Низкий» объема воздуха

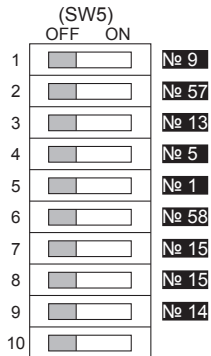

- № 9  Настройка отложенного запуска кондиционера
- № 57 Синхронизация выхода монитора работы с вытяжным вентилятором или приточным вентилятором
- № 13 , № 14 Настройка вытяжного вентилятора
- № 5 Настройка автоматического восстановления после прерывания питания
- № 1 Настройка обслуживания и повышения скорости вентилятора во избежание засорения
- № 58 Настройка выхода монитора обхода или предварительного нагревателя
- № 15 Настройка режима связанной работы
- № 15 Настройка режима связанной работы
- <u>№ 14</u> Настройка вытяжного вентилятора при температуре наружного воздуха ниже -15 °С
	- Настройка основного блока (см. стр. 10)

### **Измените настройки функций с помощью контроллера дистанционного управления PZ-61DR-E.**

Указания по настройке функций приведены в руководстве по эксплуатации PZ-61DR-E.

> Переключатель DIP-SW 6 предназначен для указания модели печатной платы. При замене печатной платы новой установите ту же

настройку, что и для старой.

(SW6)

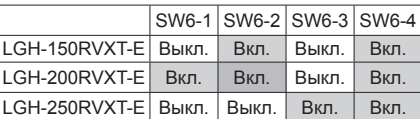

**Не меняйте настройку изготовителя по умолчанию.** В случае изменения восстановите настройку изготовителя по умолчанию.

## **Настройка функций (продолжение)**

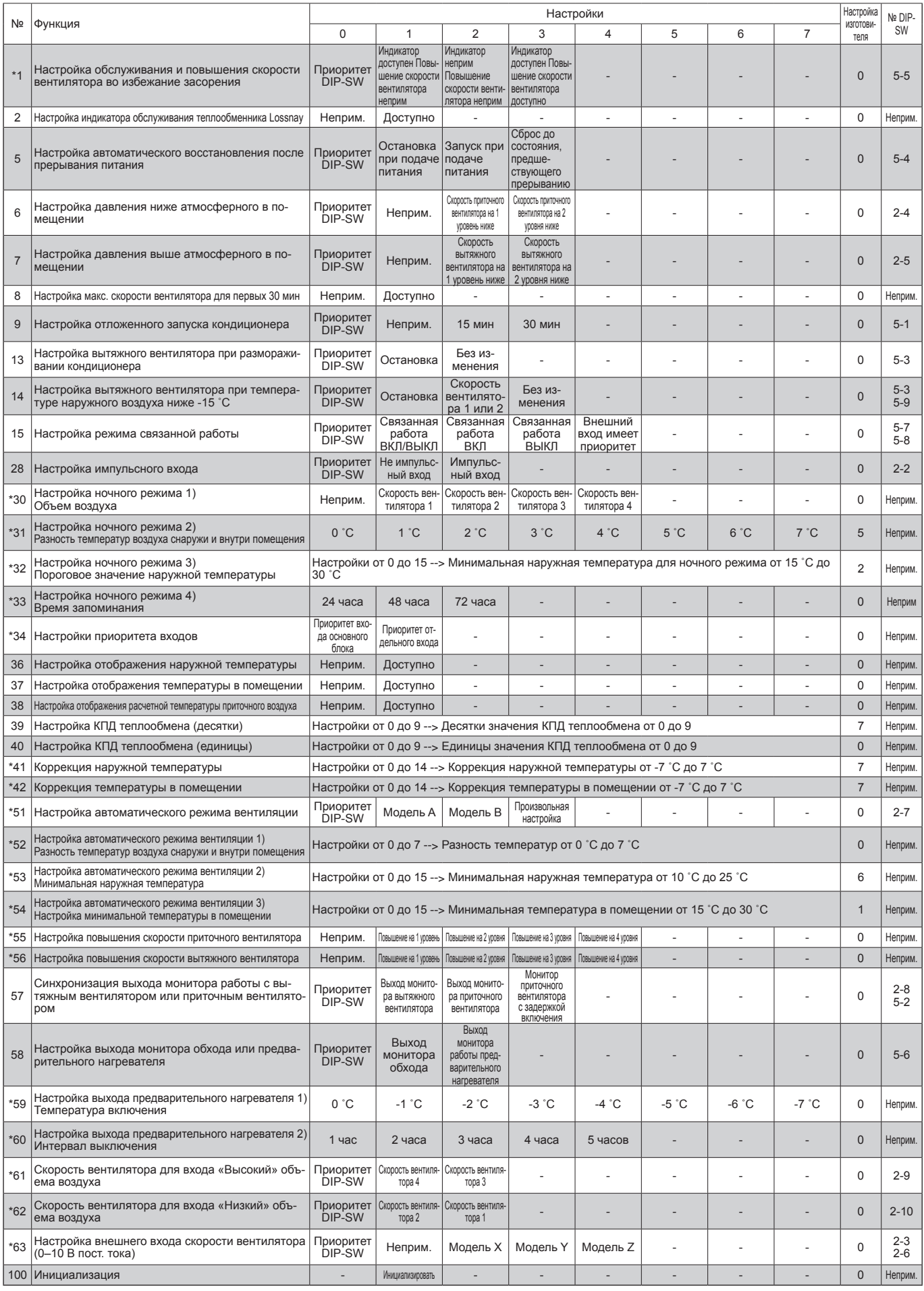

Данная таблица содержит краткое описание настроек функций. Более подробное описание приведено на последующих страницах.

**Rus-14** Функции, обозначенные символом \*, являются новыми или измененными по сравнению с серией Lossnay LGH-RX5-E.<br>Функции, обозначенные «неприм.» в столбце «№ DIP-SW», доступны только при использовании с контроллером дистанцион

### № 1 **Настройка обслуживания и повышения скорости вентилятора во избежание засорения**

Настройка графика очистки фильтра на основе оценки концентрации пыли в воздухе. При необходимости повышения скорости вентилятора скорости вытяжного и приточного вентиляторов постепенно повышаются после 1000 часов и 2000 часов. Если уже сработала функция № 55 или № 56, повышение скорости вентилятора может быть недоступно.

Оценка времени зависит от фактической скорости вентилятора.

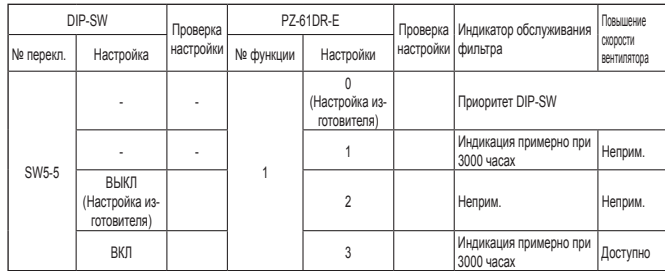

### **ВНИМАНИЕ**

**• Если настройка общего времени работы Lossnay будет превышена, на контроллере дистанционного управления внутренним блоком или на контроллере дистанционного управления Lossnay появится значок очистки фильтра. После очистки фильтра значок очистки фильтра можно сбросить. См. Руководство контроллера дистанционного управления.**

#### № 2 **Настройка индикатора обслуживания теплообменника Lossnay**

Установите, чтобы разрешить индикацию необходимости обслуживания теплообменника Lossnay. Оценка времени зависит от фактической скорости вентилятора.

Эта функция недоступна при использовании переключателя DIP-SW блока Lossnay.

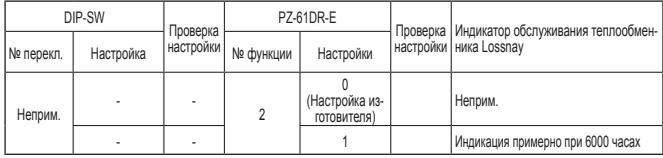

#### № 5 **Настройка автоматического восстановления после прерывания питания**

Настройки для автоматического возобновления после прерывания питания.

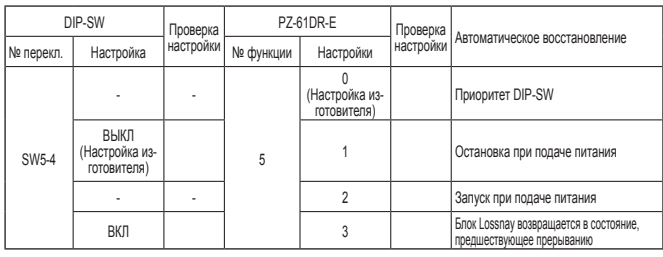

#### № 6 **Настройка давления ниже атмосферного в помещении**

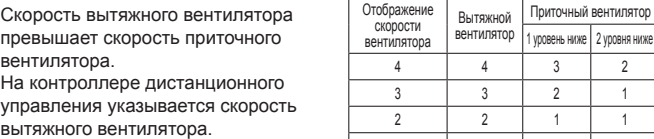

1 1 1 1

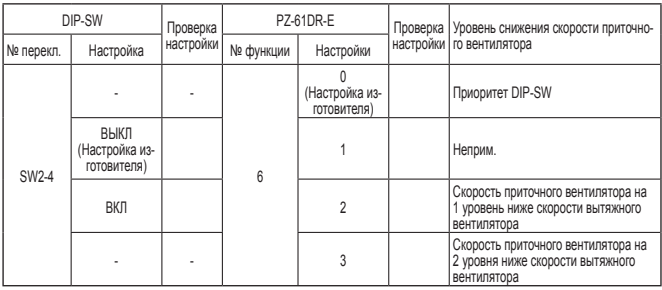

#### № 7 **Настройка давления выше атмосферного в помещении**

Скорость приточного вентилятора превышает скорость вытяжного вентилятора.

На контроллере дистанционного управления указывается скорость приточного вентилятора.

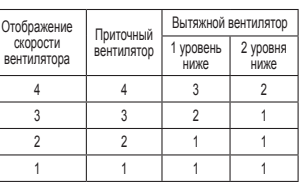

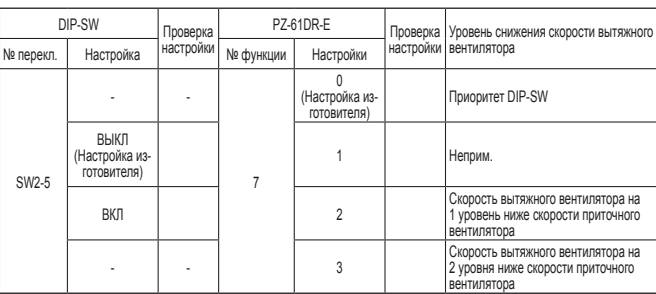

#### № 8 **Настройка макс. скорости вентилятора для первых 30 мин**

Данная настройка включает вентилятор принудительно на 30 минут в начале работы для вентиляции помещения. Скорость вентилятора можно изменить спустя 30 минут.

Используйте данную настройку, если воздух в помещении загрязняется ночью, когда система отключена, и необходимо быстро выполнить вентиляцию помещения при запуске системы утром.

Эта функция недоступна при использовании переключателя DIP-SW блока **Lossnay** 

Во время работы этой функции на PZ-61DR-E отображается значок  $\mathcal{P}_{\mathbf{x}}$  и выбранная скорость вентилятора.

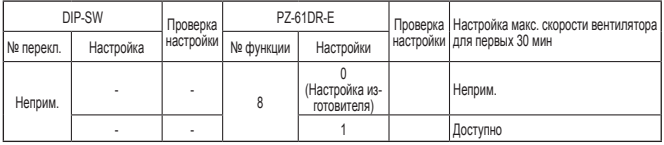

#### № 9 **Настройка отложенного запуска кондиционера**

Задержка в работе Lossnay на 30 минут при запуске работы систем City Multi или Mr. Slim или при запуске работы внешнего устройства. Эта функция доступна только при связанной работе блока Lossnay и кондиционеров воздуха. Эта функция недоступна в ночном режиме.

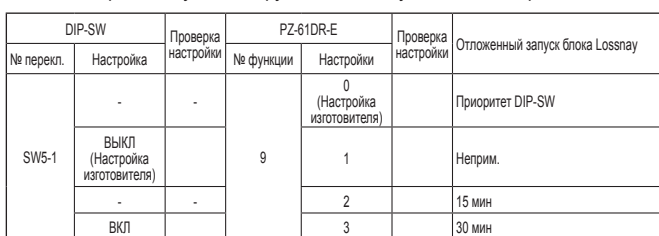

#### № 13 **Настройка вытяжного вентилятора при размораживании кондиционера**

Эту функцию можно использовать при условии соединения приточного трубопровода блока Lossnay с внутренним блоком Mr. Slim или City Multi. Устанавливает работу вытяжного вентилятора во время размораживания кондиционера (при остановленном приточном вентиляторе). Для включения этой функции необходимо также установить

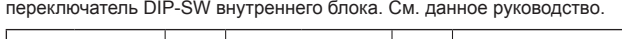

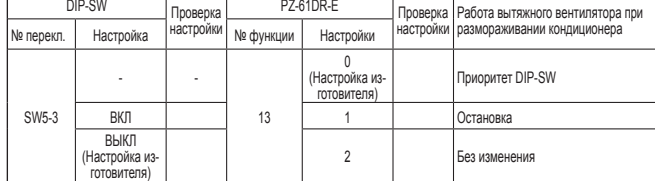

## № 14 **Настройка вытяжного вентилятора при температуре наружного воздуха ниже -15 ˚C**

Устанавливает работу вытяжного вентилятора, когда температура наружного воздуха ниже -15 ˚C (при остановленном приточном вентиляторе).

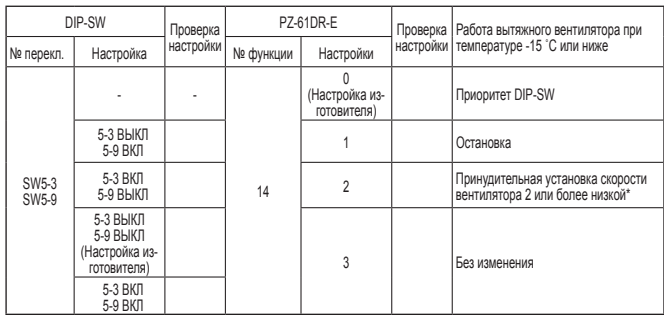

\* Если блок Lossnay работает со скоростью вентилятора 1, скорость вытяжного вентилятора поддерживается равной 1. Для настройки функций № 13 и № 14 используется переключатель DIP-SW 5-3, поэтому их невозможно установить независимо без контроллера PZ-61DR-E.

### № 15 **Настройка режима связанной работы**

Эти настройки определяют работу блока Lossnay при запуске или остановке внешних устройств.

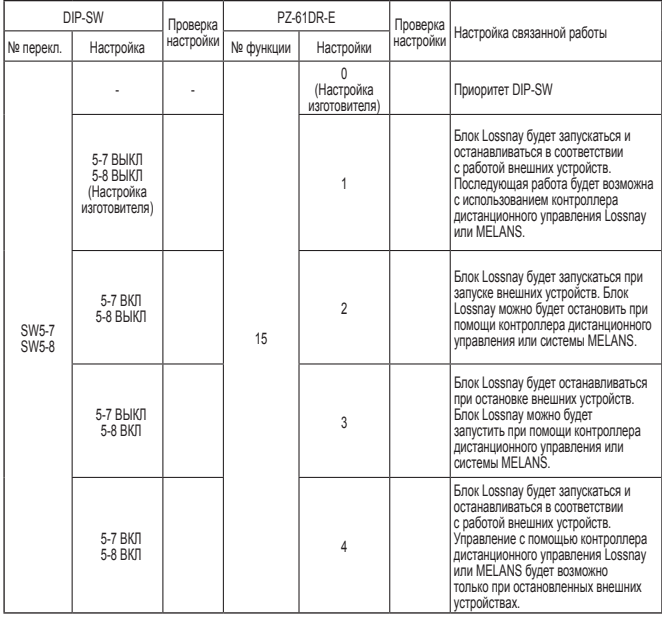

### № 28 **Настройка импульсного входа**

Установите тип внешнего входного сигнала от внешнего устройства, подаваемого к TM2.

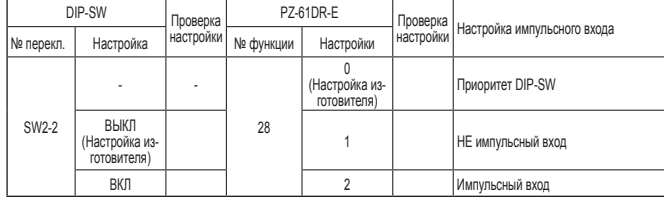

### № 30 **Настройка ночного режима 1) Объем воздуха**

Установите скорость вентилятора в ночном режиме. Для использования ночного режима необходимо правильно установить функции № 30 , № 31 , Nº 32

Эта функция недоступна при использовании переключателя DIP-SW блока Lossnay.

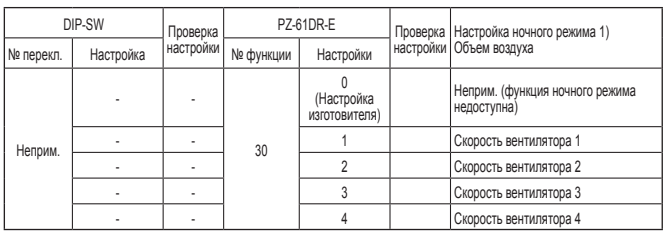

№ 31 **Настройка ночного режима 2) Разность температур воздуха снаружи и внутри помещения** 

Установите одно из условий запуска ночного режима — разницу между температурой внутри и снаружи помещения.

Когда фактическая разница между температурой внутри и снаружи помещения превысит эту настройку, включится ночной режим.

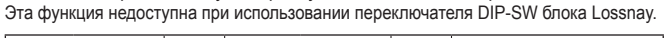

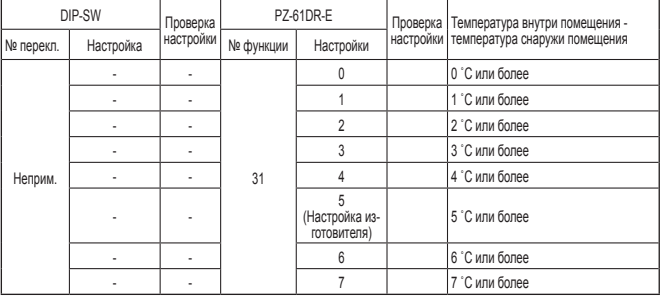

### № 32 **Настройка ночного режима 3) Пороговое значение наружной температуры**

Установите одно из условий запуска ночного режима – максимальную наружную температуру за последние часы работы в режиме № 33. При установке низкой температуры для этой настройки высока вероятность запуска ночного режима.

Эта функция недоступна при использовании переключателя DIP-SW блока Lossnay.

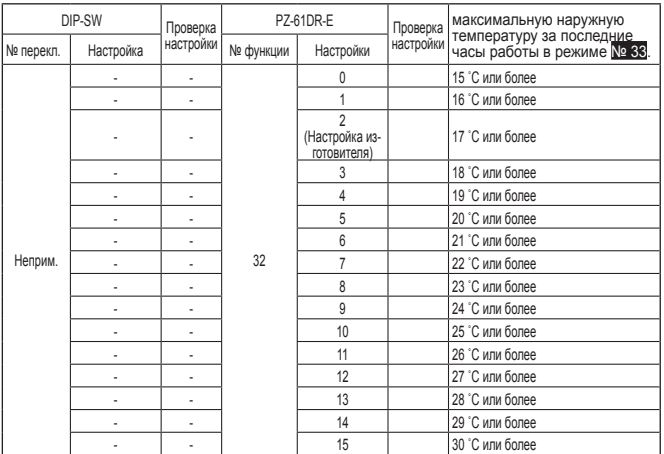

### № 33 **Настройка ночного режима 4) Время запоминания**

Установите одно из условий запуска ночного режима – время запоминания порогового значения наружной температуры.Например.Для ежедневной работы блока Lossnay установите значение «24 hrs» (factory setting) («24 hrs» (настройка изготовителя)).При условии отключения блока Lossnay на выходные установите значение «72 hrs». Таким образом блок Lossnay запустит ночной режим в понедельник утром.

Эта функция недоступна при использовании переключателя DIP-SW блока Lossnay.

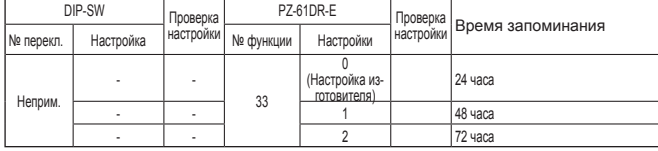

### № 34 **Настройки приоритета входов**

Устанавливает приоритет входа основного блока от кондиционера воздуха, контроллера скорости вентилятора и т. д.

Эта функция недоступна при использовании переключателя DIP-SW блока Lossnay.

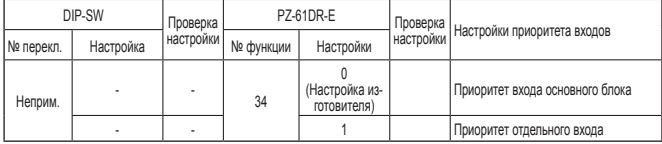

#### № 36 **Настройка отображения наружной температуры**

Установите отображение наружной температуры, измеренной

термистором блока Lossnay. Эта функция недоступна при использовании переключателя DIP-SW блока Lossnay.

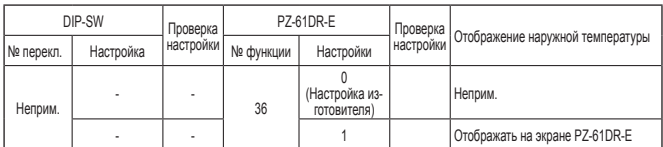

#### № 37 **Настройка отображения температуры в помещении**

Установите отображение температуры внутри помещения, измеренной термистором блока Lossnay.

Эта функция недоступна при использовании переключателя DIP-SW блока **Lossnav** 

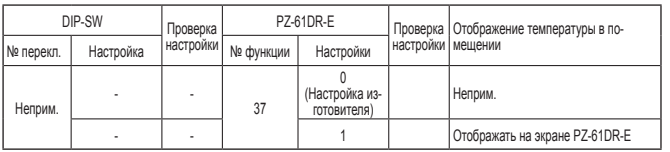

### № 38 **Настройка отображения расчетной температуры приточного воздуха**

Установите отображение расчетной температуры приточного воздуха. Эта функция недоступна при использовании переключателя DIP-SW блока Lossnay.

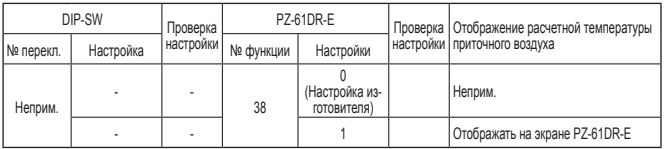

### № 39, 40 **Настройка КПД теплообмена**

Установите десятки значения КПД теплообмена для использования при вычислении температуры приточного воздуха. Эта функция недоступна при использовании переключателя DIP-SW блока Lossnay.

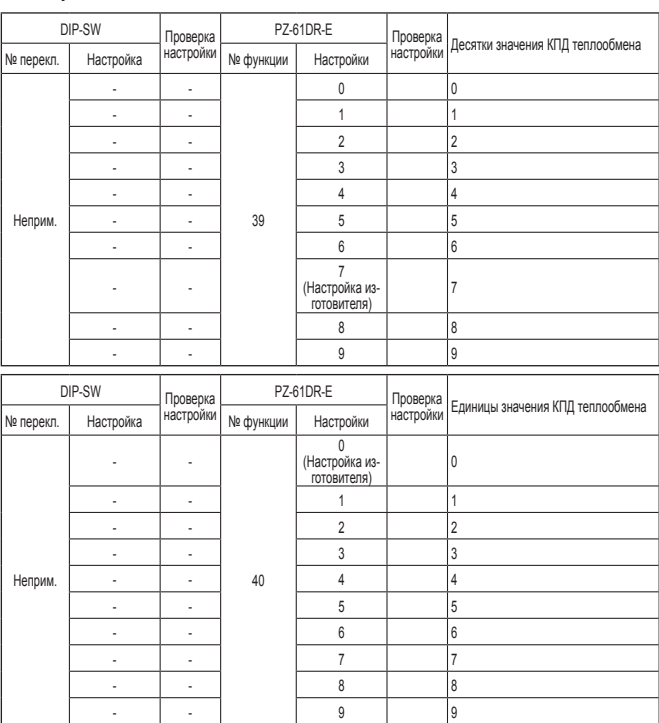

## № 41 **Коррекция наружной температуры**

Установите коррекцию для наружной температуры, отображаемой на экране PZ-61DR-E с использованием функции № 36 .

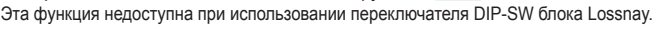

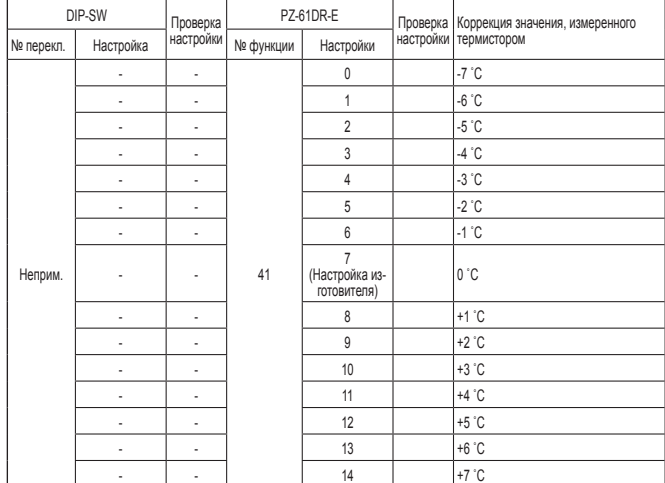

### № 42 **Коррекция температуры в помещении**

Установите коррекцию для температуры внутри помещения, отображаемой

на экране PZ-61DR-E с использованием функции № 37 .

Эта функция недоступна при использовании переключателя DIP-SW блока Lossnay.

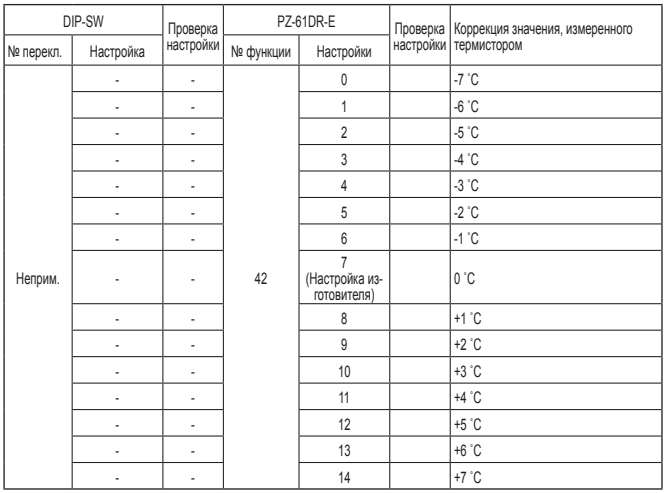

#### № 51 **Настройка автоматического режима вентиляции**

Установите модель условий для перехода в обходной режим при работе в режиме автоматической вентиляции.

Если с помощью PZ-61DR-E установлено значение «3», функции № 52 , № 53 и № 54 недоступны.

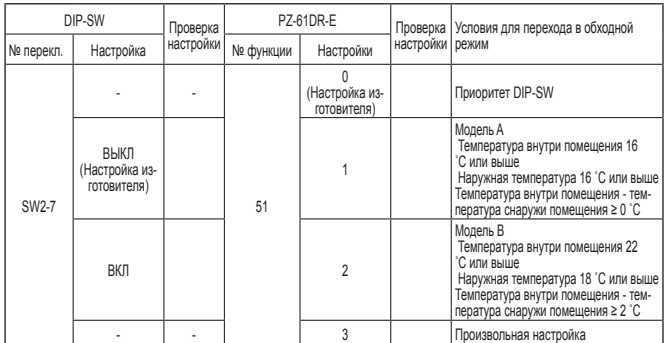

\* Вероятность перехода в режим обхода для модели A выше, чем для модели B.

#### **Примечание:**

Режим вентиляции соответствует следующей таблице.

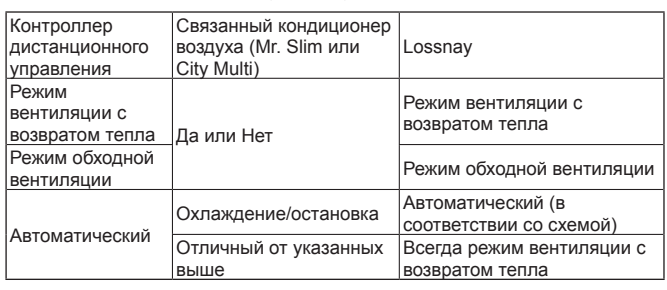

## № 52 **Настройка автоматического режима вентиляции 1) Разность температур воздуха снаружи и внутри помещения**

Установите одно из условий запуска обходного режима в режиме автоматической вентиляции - разницу между температурой внутри и снаружи помещения.

Эта функция недоступна при использовании переключателя DIP-SW блока Lossnay.

Эта функция доступна только при установке значения 3 для функции No 51

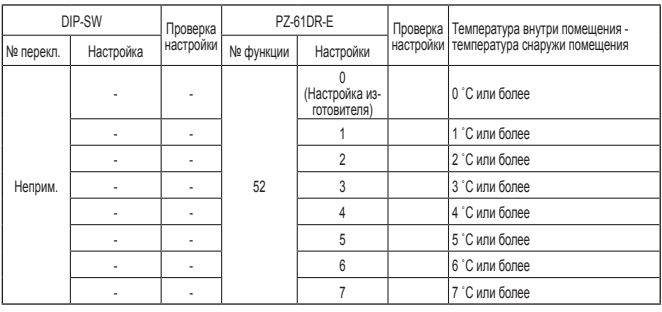

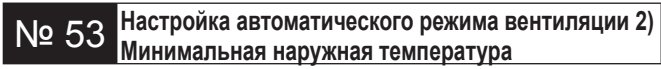

Установите одно из условий запуска обходного режима в режиме автоматической вентиляции - минимальную температуру наружного воздуха, который непосредственно поступает в помещение Эта функция недоступна при использовании переключателя DIP-SW блока Lossnay.

Эта функция доступна только при установке значения 3 для функции No 51

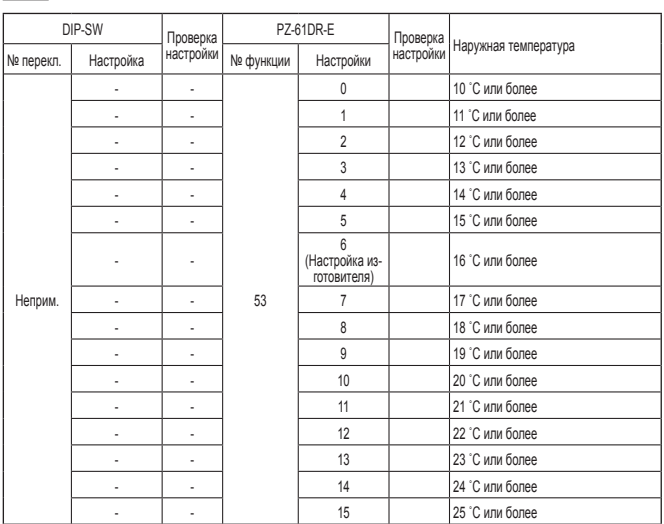

## № 54 **Настройка автоматического режима вентиляции 3) Настройка минимальной температуры в помещении**

Установите одно из условий запуска обходного режима в режиме автоматической вентиляции - минимальную температуру воздуха в помещении.

Эта функция недоступна при использовании переключателя DIP-SW блока Lossnay.

Эта функция доступна только при установке значения 3 для функции Nº 51

Если блок Lossnay связан с внутренним блоком Mr. Slim или City Multi, целевая температура внутреннего блока является минимальной температурой внутри помещения для обходного режима

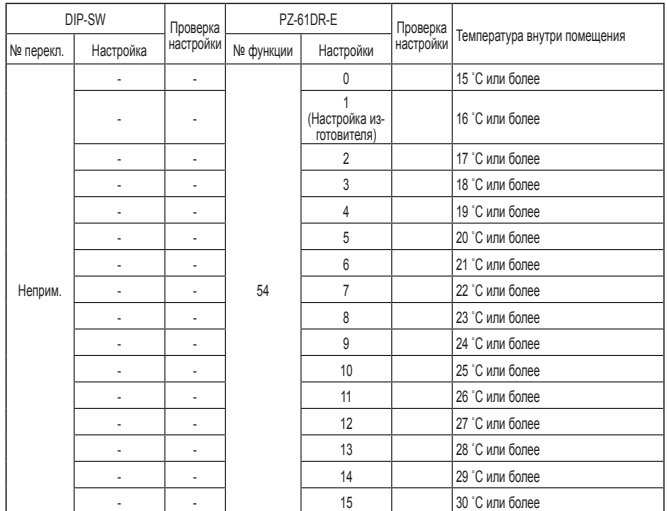

Произвольная настройка обходного режима

Пользователь может установить условия для перехода в обходной режим при работе в режиме автоматической вентиляции с помощью функций № 52 , № 53 и № 54.

Примеры настроек приведены ниже.

#### Пример 1\*

Схема обходного режима / вентиляции с возвратом тепла в режиме автоматической вентиляции

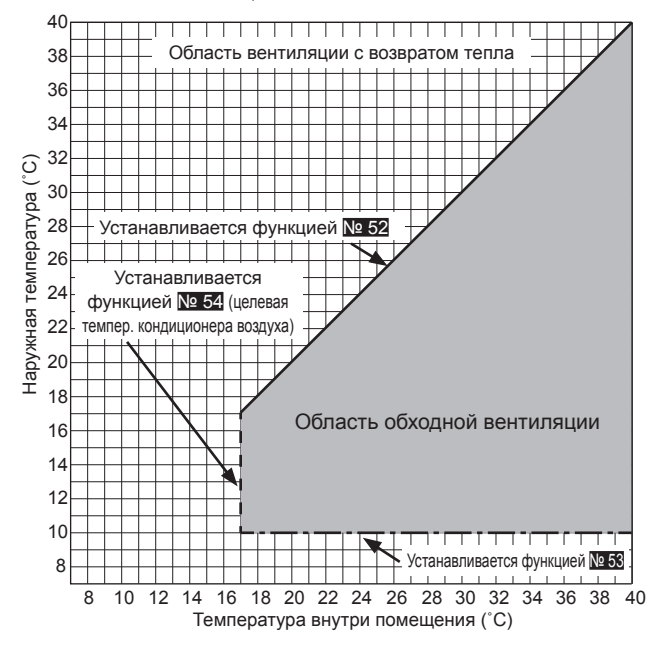

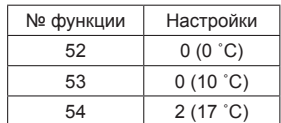

#### Пример 2

Схема обходного режима / вентиляции с возвратом тепла в режиме автоматической вентиляции

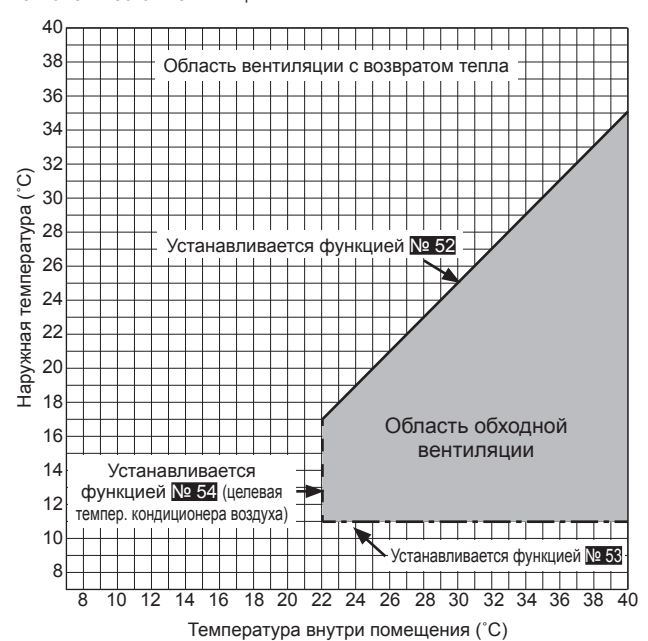

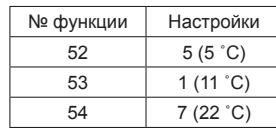

При установке небольшого значения для функции № 53 с применением функции предварительного подогрева температура наружного воздуха может определяться как более высокая, и режим может переключаться на обходной даже зимой. Установите настройку в 16 ˚C или более или используйте режим вентиляции с возвратом тепла.

## № 55, 56 **Настройка повышения скорости приточного вентилятора Настройка повышения скорости вытяжного вентилятора**

Используйте эти функции при необходимости увеличения объемов воздуха после установки.

Функция № 55 предназначена для повышения скорости приточного

вентилятора, а функция № 56 — вытяжного вентилятора.

Если функция № 1 включена и скорость вентилятора достигла

максимальной скорости, эта функция будет недоступна.

Эти функции недоступны при использовании переключателя DIP-SW блока Lossnay.

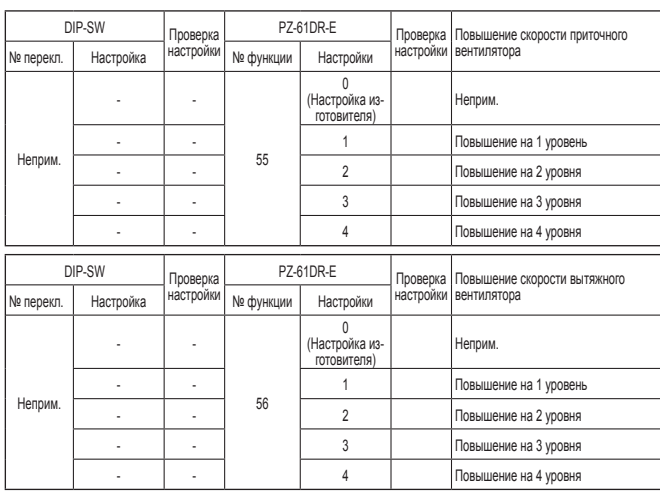

## № 57 **Синхронизация выхода монитора работы с вытяжным вентилятором или приточным вентилятором**

Установите синхронизацию выхода монитора работы от ТМ3 900 с вытяжным вентилятором или приточным вентилятором. Также возможна установка задержки включения приточного вентилятора, например для нагревателя второго подогрева.

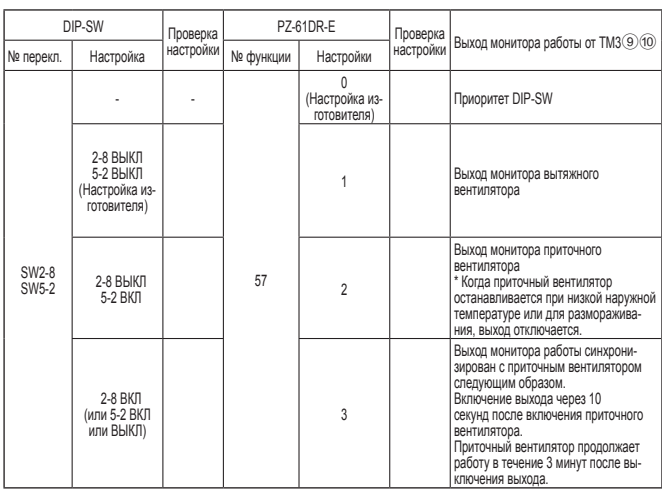

Для использования SW2-8 в качестве нагревателя второго подогрева соблюдайте предостережения, приведенные в п. 4 на стр. 11.

### № 58 **Настройка выхода монитора обхода или предварительного нагревателя**

Установите синхронизацию выхода монитора обхода или монитора предварительного нагревателя от TM3 70 с вытяжным вентилятором или приточным вентилятором.

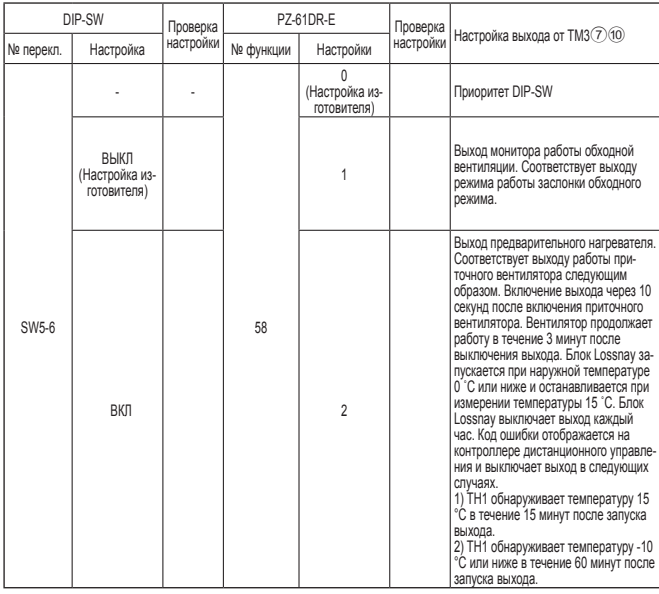

- Для выбора нагревателя соблюдайте предостережения, приведенные в п. 4 на стр. 11.

- В режиме автоматической вентиляции с применением функции предварительного подогрева температура наружного воздуха может определяться как более высокая, и режим может переключаться на обходной даже зимой.
- При включенном предварительном нагревателе блок Lossnay не переключается на скорость вентилятора 1. Даже если контроллер дистанционного управления отображает скорость вентилятора 1, блок Lossnay работает на скорости вентилятора 2.

#### № 59 **Настройка выхода предварительного нагревателя 1) Температура включения**

Установите наружную температуру для включения выхода предварительного нагревателя.

Если измеренная температура становится равной или опускается ниже этой температуры, включается выход предварительного нагревателя от  $TM3(7)10$ 

Эта функция недоступна при использовании переключателя DIP-SW блока Lossnay.

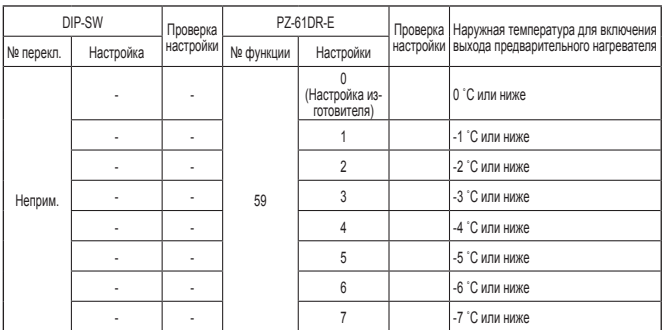

### № 60 **Настройка выхода предварительного нагревателя 2) Интервал выключения**

Установите интервал выхода предварительного нагревателя. Выход выключается в соответствии с установленными часами.

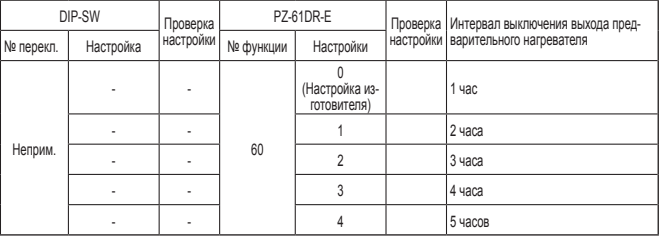

### № 61 **Скорость вентилятора для входа «Высокий» объема воздуха**

Установите скорость вентилятора при получении от контроллеров дистанционного управления (например, контроллера дистанционного управления City Multi и Mr. Slim, простого контроллера дистанционного управления Lossnay), имеющими настройки объема воздуха Высокий/ Низкий или Высокий/Средний/Низкий, сигнала «Высокий».

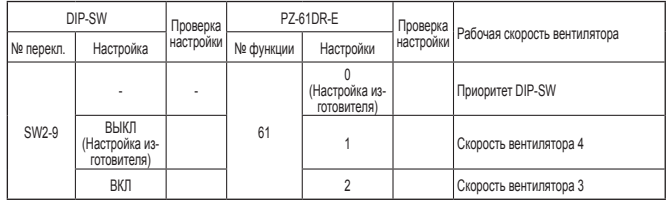

#### № 62 **Скорость вентилятора для входа «Низкий» объема воздуха**

Установите скорость вентилятора при получении от контроллеров дистанционного управления (например, контроллера дистанционного управления City Multi и Mr. Slim, простого контроллера дистанционного управления Lossnay), имеющими настройки объема воздуха Высокий/ Низкий, сигнала «Низкий».

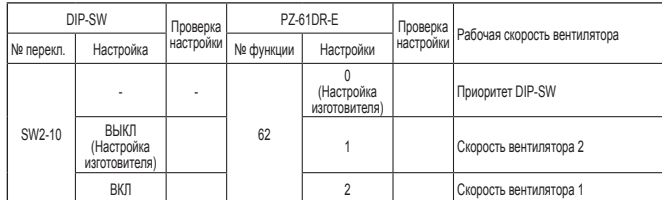

#### № 63 **Настройка внешнего входа скорости вентилятора (0–10 В пост. тока)**

Установите настройку внешнего входа скорости вентилятора.

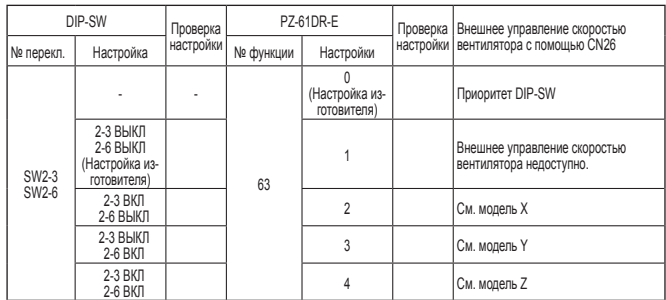

Блок Lossnay изменяет скорость вентилятора в соответствии с входным напряжением на CN26.

При выборе модели X или Y изменение скорости вентилятора с помощью контроллеров дистанционного управления будет невозможно. (Внешний вход имеет более высокий приоритет)

[Модель X]

Если входное напряжение превышает 6,0 В пост. тока, блок Lossnay работает со скоростью вентилятора 4 (максимальный объем воздуха). При напряжении ниже 6,0 В пост. тока, блок Lossnay работает с более низкой скоростью вентилятора. (Пример подключения: при использовании датчика CO2, диапазон 0–10 В пост. тока которого соответствует 0–2000 промилле, 6,0 В пост. тока соответствует 1200 промилле)

[Модель Y]

Если входное напряжение превышает 5,0 В пост. тока, блок Lossnay работает со скоростью вентилятора 4 (максимальный объем воздуха). При напряжении ниже 5,0 В пост. тока, блок Lossnay работает с более низкой скоростью вентилятора. (Пример подключения: при использовании датчика CO2, диапазон 0–10 В пост. тока которого соответствует 0–2000 промилле, 5,0 В пост. тока соответствует 1000 промилле)

[Модель Z]

Блок Lossnay изменяет скорость вентилятора в соответствии со следующей таблицей. (Пример подключения: BMS (система управления зданием)

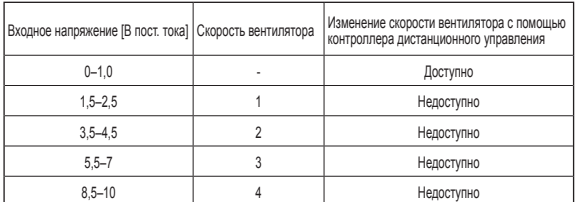

Если входное напряжение находится между указанными диапазонами, блок может работать неустойчиво.

## № 100 **Инициализация**

Установите, чтобы инициализировать настройки контроллера дистанционного управления PZ-61DR-E.

Все настройки, установленные пользователями, отменяются.

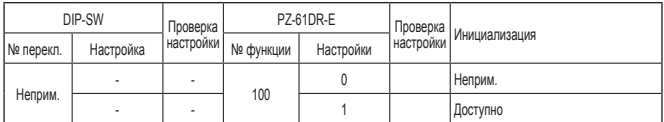

После монтажа повторно проведите перечисленные ниже проверки. При обнаружении проблем их необходимо устранить.

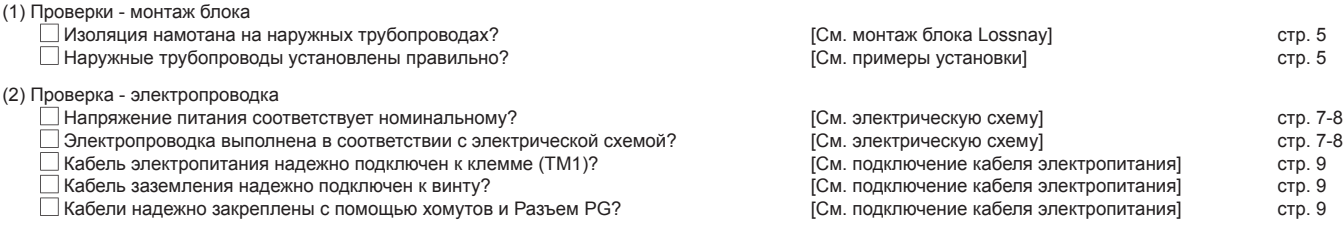

## **Пробный запуск**

После установки системы и перед установкой потолочной панели убедитесь в правильности подключения проводов, затем проверьте работу системы в соответствии с руководством по эксплуатации контроллера дистанционного управления.

#### **1. Пробный запуск с использованием контроллеров дистанционного управления (PZ-61DR-E)**

Выполните процедуру, приведенную в руководстве по эксплуатации контроллера дистанционного управления, для выполнения указанных ниже функций.

- (1) Запуск работы.
- (2) Выбор скорости вентилятора.
- (3) Выбор режима вентиляции.
- (4) Останов работы.

#### **2. Пробный запуск Lossnay**

- Эту функцию можно использовать в следующих случаях:
- когда отсутствует контроллер дистанционного управления для управления блоком Lossnay;
- когда подключены выход нагревателя, выход монитора неисправности, выход монитора работы и другие выходы;
- **•** когда наружная температура не превышает 8 °C (для проверки заслонки обходного режима).
- (1) Подайте питание на блок Lossnay.

(2) Переведите переключатель пробного запуска (DIP-SW SW2-1) в положение «Вкл.».

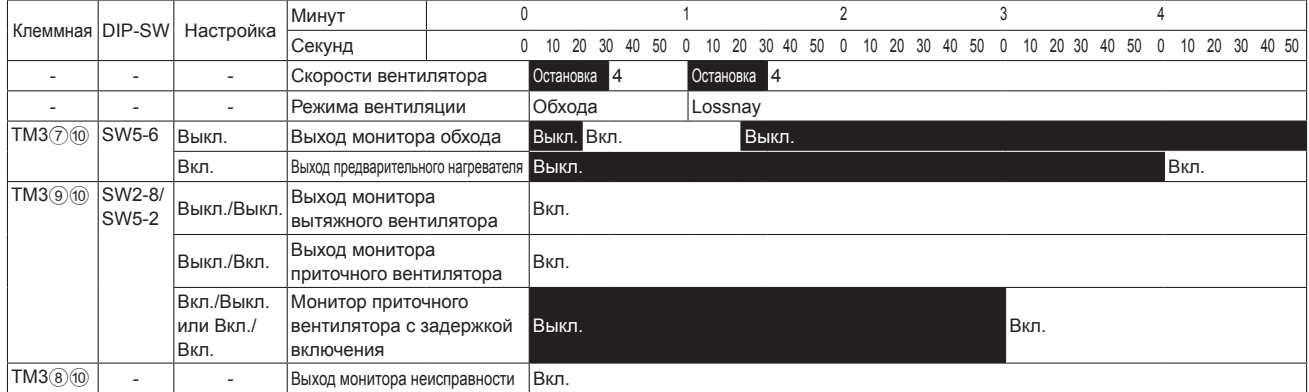

На контроллере дистанционного управления появляется код ошибки «0900».

(3) Проверьте, что все функции работают правильно.

(4) Переведите переключатель пробного запуска (DIP-SW SW2-1) в положение «Выкл.».

#### **3.Завершение пробного запуска системы**

- **Связанная система, включающая внутренний блок и/или внешнее устройство**
- Используя контроллер дистанционного управления внутренним блоком или переключатели работы внешнего устройства, убедитесь в том, что внутренний блок и блок Lossnay подключены в режиме связанной работы.
- Если установлено время задержки, убедитесь в том, что блок Lossnay включается по истечении времени задержки.
- n **При использовании системы MELANS**
- Используйте MELANS, чтобы убедиться в работоспособности блока Lossnay.

### **4. При возникновении проблем в ходе пробного запуска**

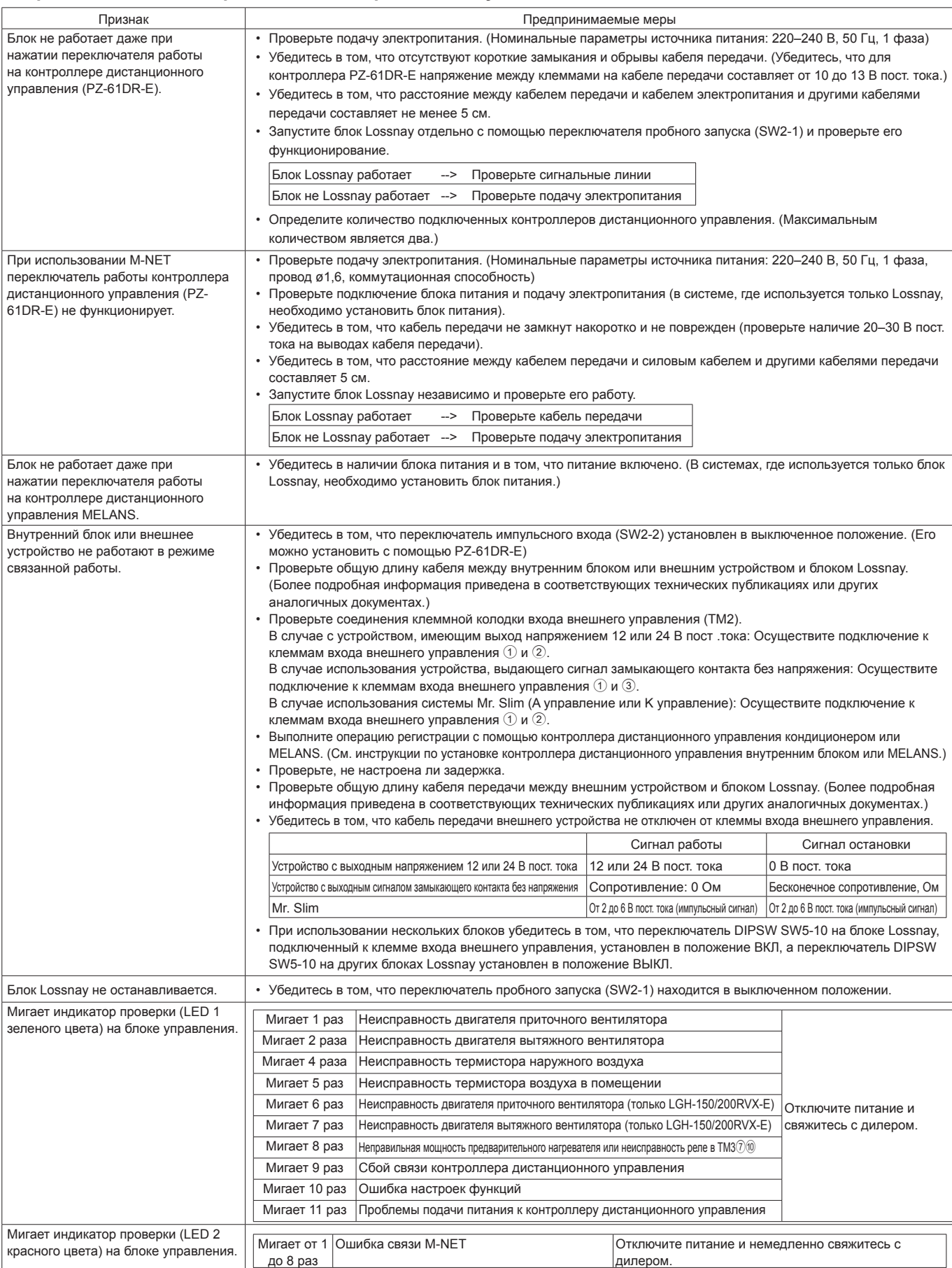

■ Если на контроллере дистанционного управления мигает номер проверки, следуйте процедурам, описанным в руководствах по установке и эксплуатации, поставляемым с контроллером дистанционного управления.

**Rus-23**

## **MITSUBISHI ELECTRIC CORPORATION**

Manufactured by: MITSUBISHI ELECTRIC CORPORATION TOKYO BLDG. 2-7-3, MARUNOUCHI, CHIYODA-KU, TOKYO, 100-8310 JAPAN Importer in EU: MITSUBISHI ELECTRIC EUROPE B.V. HARMAN HOUSE, 1 GEORGE STREET, UXBRIDGE, MIDDLESEX, UB8 1QQ, U.K.